# **RANCANGAN PENAMPIL INFORMASI RUNNING TEXT BERBASIS MIKROKONTROLER ATMEGA 16**

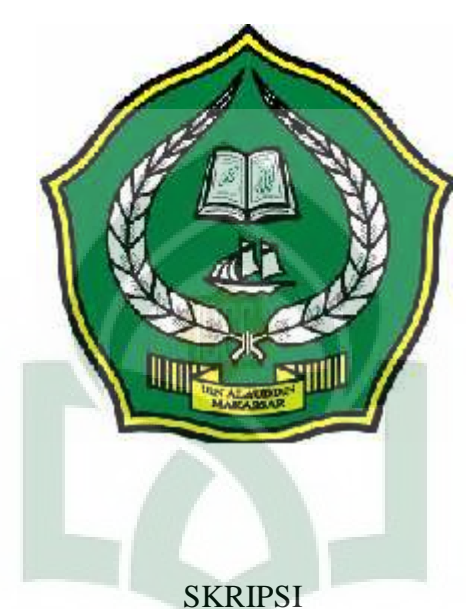

*Diajukan untuk Memenuhi Salah Satu Syarat Guna Mencapai Gelar Sarjana Komputer pada Jurusan Teknik Informatika Fakultas Sains dan Teknologi UIN Alauddin Makassar* MAKASSAR

**Oleh :**

**ANDI JUMARDI 60200108066**

**JURUSAN TEKNIK INFORMATIKA FAKULTAS SAINS DAN TEKNOLOGI UNIVERSITAS ISLAM NEGERI (UIN) ALAUDDIN MAKASSAR 2012**

## **ABSTRAK**

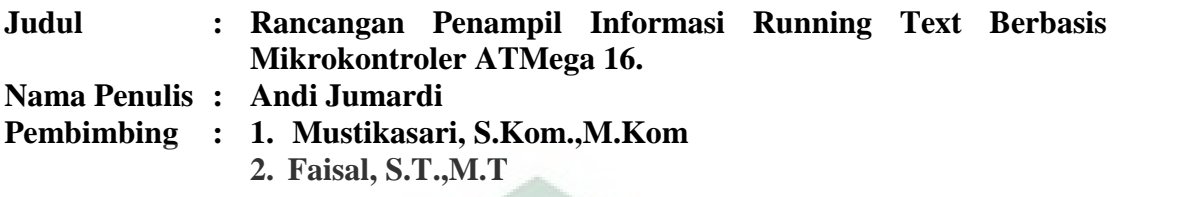

Perkembangan teknologi mikrokontroler telah membawa era baru dalam dunia elektronika. Salah satu bentuk penerapannya adalah *running text*, dimana alat ini berfungsi untuk menampilkan informasi berupa tulisan berjalan menggunakan lampu LED yang disusun secara matriks sebagai displaynya. Dalam perancangan alat ini, menggunakan mikrokontroler ATMega 16 sebagai pengolah data sekaligus menyimpan data-data biner yang diperlukan untuk mengendalikan matriks LED sebagai output data.

Penelitian ini menggunakan metode penelitian kualitatif yaitu dengan cara melakukan eksperimen terhadap sistem yang akan dibangun.

Hasil dari rancangan sistem pada tugas akhir ini adalah sebuah penampil informasi yang terbagi menjadi tiga bagian penting yang dirangkai menjadi satu rangkaian, yaitu bagian pertama untuk menampilkan jam digital, bagian kedua untuk menampilkan informasi *running text*, dan bagian ketiga untuk menampilkan nama jurusan yang memberikan informasi. Kelebihan dari sistem ini adalah informasi dapat di-update dan dapat melakukan penjadwalan informasi yang akan ditampilkan, selain itu sistem ini menampilkan informasi jadwal waktu shalat disertai dengan adanya bunyi buzzer dan semua informasi yang pernah di tampilkan akan tersimpan secara otomatis di database sehingga memungkinkan untuk ditampilkan kembali jika informasi tersebut diperlukan.

Selama perancangan alat adapun kendala yang dihadapi yaitu keterbatasan memori yang tersedia pada mikrokontroler sehingga perencanaan awal untuk menggunakan buzzer yang mampu merekam suara adzan sebagai penanda waktu shalat harus diganti dengan buzzer alarm standar.

Kata Kunci : *Mikrokontroler, LED, Running Text, Jam Digital, Buzzer, Database.*

### **PERNYATAAN KEASLIAN SKRIPSI**

Saya yang bertanda tangan di bawah ini :

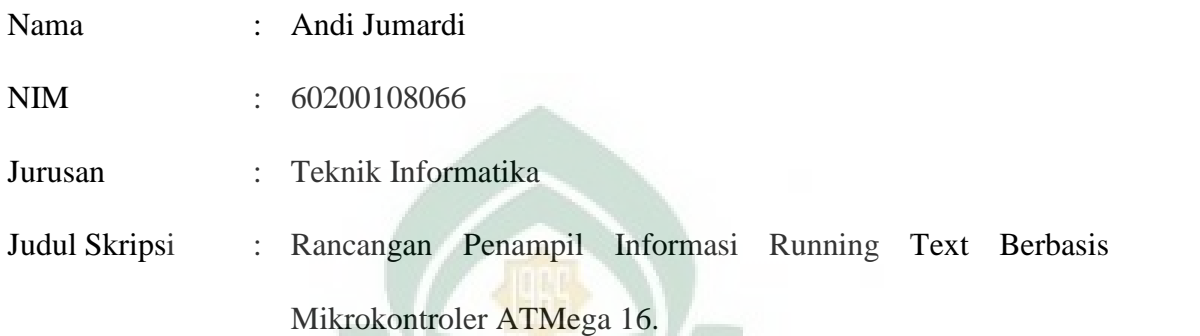

Menyatakan dengan sebenarnya bahwa skripsi yang saya tulis ini benar merupakan hasil karya saya sendiri dan bukan merupakan pengambilalihan tulisan atau pikiran orang lain yang saya akui sebagai hasil tulisan atau pikiran sendiri.

Apabila dikemudikan hari terbukti atau dapat dibuktikan bahwa skripsi ini hasil jiplakan, maka saya bersedia menerima sanksi atas perbuatan tersebut sesuai ketentuan yang berlaku. MAKASSAR

Makassar, 29 Agustus 2012

Penyusun,

ANDI JUMARDI NIM : 60200108066

#### **PERSETUJUAN PEMBIMBING**

Pembimbing penulisan skripsi saudara **Andi Jumardi, NIM : 60200108066**, mahasiswa Jurusan Teknik Informatika pada Fakultas Sains dan Teknologi Universitas Islam Negeri (UIN) Alauddin Makassar, setelah dengan seksama meneliti dan mengoreksi skripsi yang bersangkutan dengan judul, **"Rancangan Penampil Informasi Running Text Berbasis Mikrokontroler ATMega 16"**, memandang bahwa skripsi tersebut telah memenuhi syarat-syarat ilmiah dan dapat disetujui untuk diajukan ke sidang *Munaqasyah*.

Demikian persetujuan ini diberikan untuk proses selanjutnya.

Makassar, 29 Agustus 2012 UNIVERSITAS ISLAM NEGERI Pembimbing I **Pembimbing II** 

**Mustikasari, S.Kom.,M.Kom Faisal, S.T.,M.T**

#### **PENGESAHAN SKRIPSI**

Skripsi yang berjudul, **"Rancangan Penampil Informasi Running Text Berbasis Mikrokontroler ATMega 16"**, yang disusun oleh Saudara Andi Jumardi, NIM : 60200108066, Mahasiswa Jurusan Teknik Informatika pada Fakultas Sains dan Teknologi Universitas Islam Negeri (UIN) Alauddin Makassar, telah diuji dan dipertahankan dalam sidang Munaqasyah yang diselenggarakan pada hari Rabu tanggal 29 Agustus 2012 M dinyatakan telah dapat diterima sebagai salah satu syarat untuk memperoleh gelar Sarjana Komputer dalam Jurusan Teknik Informatika dengan beberapa perbaikan.

> Makassar, 29 Agustus 2012 M 11 Syawal 1433 H

### **DEWAN PENGUJI**

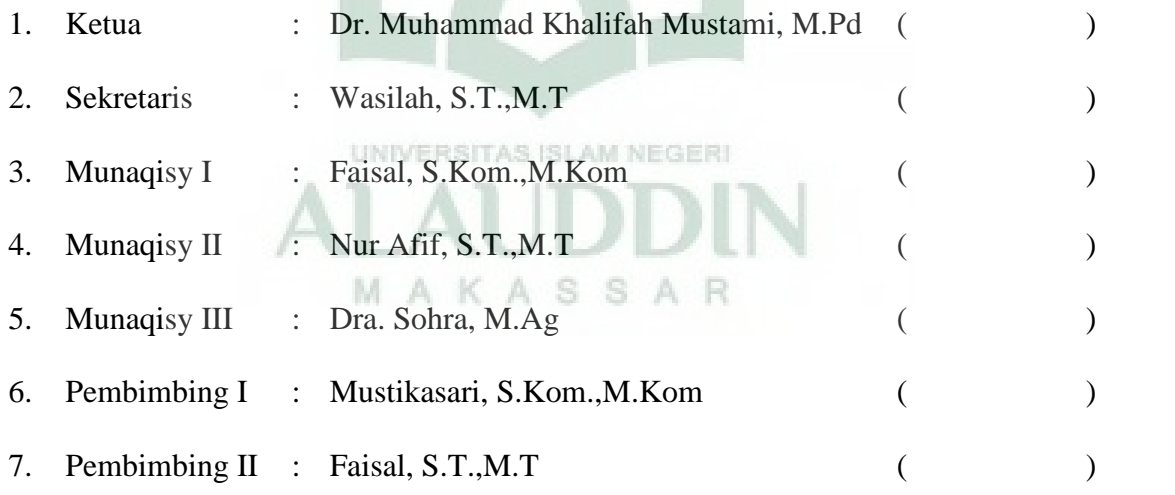

Diketahui oleh : Dekan Fakultas Sains dan Teknologi UIN Alauddin Makassar

**Dr. Muhammad Khalifah Mustami, M.Pd NIP. 19710412 200003 1 001**

## **KATA PENGANTAR**

#### **Assalamu Alaikum Wr.Wb.**

Alhamdulillah puji syukur penulis panjatkan kehadirat Allah SWT karena atas limpahan rahmat dan hidayah-Nya sehingga penulis dapat menyelesaikan skripsi yang berjudul **"Rancangan Penampil Informasi Running Text Berbasis Mikrokontroler ATMega 16"** ini sebagai salah satu syarat meraih gelar kesarjanaan pada Jurusan teknik Informatika Fakultas Sains dan Teknologi Universitas Islam Negeri Alauddin Makassar.

Selama proses perancangan alat, penelitian, hingga penyusunan skripsi ini, penulis merasakan banyak hambatan dan kesulitan yang kadang membuat penulis hampir berputus asa. Namun berkat tekad dan kerja keras penulis serta dorongan dan bimbingan dari berbagai pihak, akhirnya penulis dapat menyelesaikan skripsi ini walaupun dalam bentuk yang sangat sederhana.

Oleh karena itu, melalui kesempatan ini penulis mengucapkan terima kasih yang sebesar-besarnya kepada :

- 1. Ayahanda Andi Panggeleng Dg. Mananring dan Ibunda Hj. Andi Nurdewi, atas segala doa, motivasi, dan pengorbanan yang dilakukan selama mendampingi penulis dalam penyelesaian skripsi ini. Tak akan pernah cukup kata untuk mengungkapkan rasa terima kasih Ananda buat ayahanda dan ibunda tercinta.
- 2. Bapak Prof. Dr. H. A. Qadir Gassing, HT.MS. selaku Rektor Universitas Islam Negeri (UIN) Alauddin Makassar.
- 3. Bapak Dr. Muhammad Khalifah Mustami, M.Pd, selaku Dekan Fakultas Sains dan Teknologi Universitas Islam Negeri (UIN) Alauddin Makassar.
- 4. Bapak Faisal, S.Kom.,M.Kom, dan Bapak Nur Afif, S.T.,M.T masing-masing selaku Ketua dan Sekretaris Jurusan Teknik Informatika.
- 5. Bapak Yusran Bobihu, S.Kom.,M.Si. selaku Ketua Jurusan Sistem Informasi, yang tak henti-hentinya memberikan motivasi kepada penulis.
- 6. Ibu Mustikasari, S.Kom.,M.Kom, selaku Pembimbing I dan Bapak Faisal, S.T.,M.T, selaku Pembimbing II yang telah membimbing dan membantu penulis untuk mengembangkan pemikiran dalam penyusunan skripsi ini hingga selesai.
- 7. Bapak H. Nasaruddin, S.Pd.,M.Pd.I dan Ibu Ir. Wahidah Umar yang telah bersedia menerima penulis untuk menetap dan tinggal dikediamannya dan tak henti-hentinya memberikan nasihat dan arahan kepada penulis selama menempuh jenjang pendidikan.
- 8. Justiadi, Parman dan rekan-rekan TIM Robotika Universitas Hasanuddin serta yang lainnya atas segala bantuan yang diberikan kepada penulis selama proses perancangan alat.
- 9. Dosen, Staf, dan Karyawan Fakultas Sains dan Teknologi UIN Alauddin Makassar yang telah banyak memberikan sumbangsih baik tenaga maupun pikiran.
- 10. Saudara-Saudaraku tercinta, Andi Warna, Andi Sukardi, Andi Gusnawati, dan Andi Supriadi, yang telah sabar menghadapi tingkah laku penulis pada saat penyusunan skripsi ini.
- 11. Keluarga Besar Kediaman Minasa Upa Blok G21 No. 10. Yakni Irfan, Muh. Sulaiman, dan Andi Adnan yang telah memberikan sumbangsih kepada penulis selama penyusunan skripsi.
- 12. Sahabat terbaikku Arif Ridha TI 2008 yang sangat berjasa kepada penulis baik bantuan moril, motivasi, waktu, dan kesempatan yang diberikan dari awal sampai akhir penyusunan skripsi.
- 13. Teman-temanku sesama pejuang Teknik Informatika 2008 yang telah menjadi saudara seperjuangan menjalani suka dan duka bersama dalam menempuh pendidikan di kampus ini.

Semoga Allah SWT senantiasa melimpahkan rahmat dan hidayah-Nya kepada kita semua. Seiring dengan itu pula penulis menghaturkan permohonan maaf kepada semua pihak, apabila selama proses penyusunan skripsi ini ada tutur kata tak terjaga, perilaku, dan karakter penulis yang tak terkontrol, yang tidak berkenan di hati Bapak, Ibu, dan seluruh pihak yang tidak dapat penulis sebutkan satu per satu, mohon kiranya dimaafkan karena penulis adalah manusia biasa yang tidak pernah luput dari kesalahan dan kekhilafan.

Akhir kalimat, semoga skripsi ini dapat bermanfaat bagi kita semua terlebih lagi kepada penulis sebagai penyusun.

Makassar, Agustus 2012

# **DAFTAR ISI**

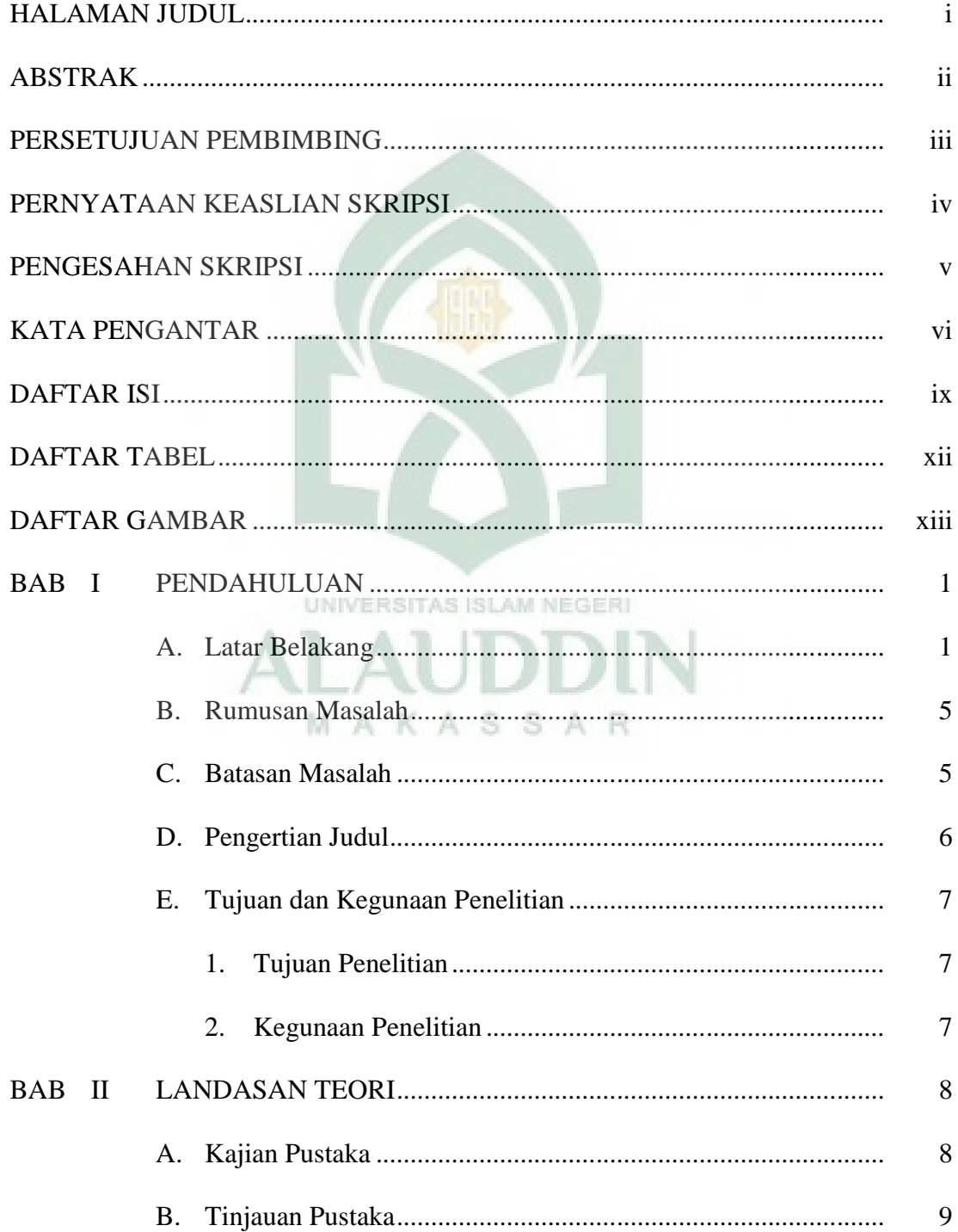

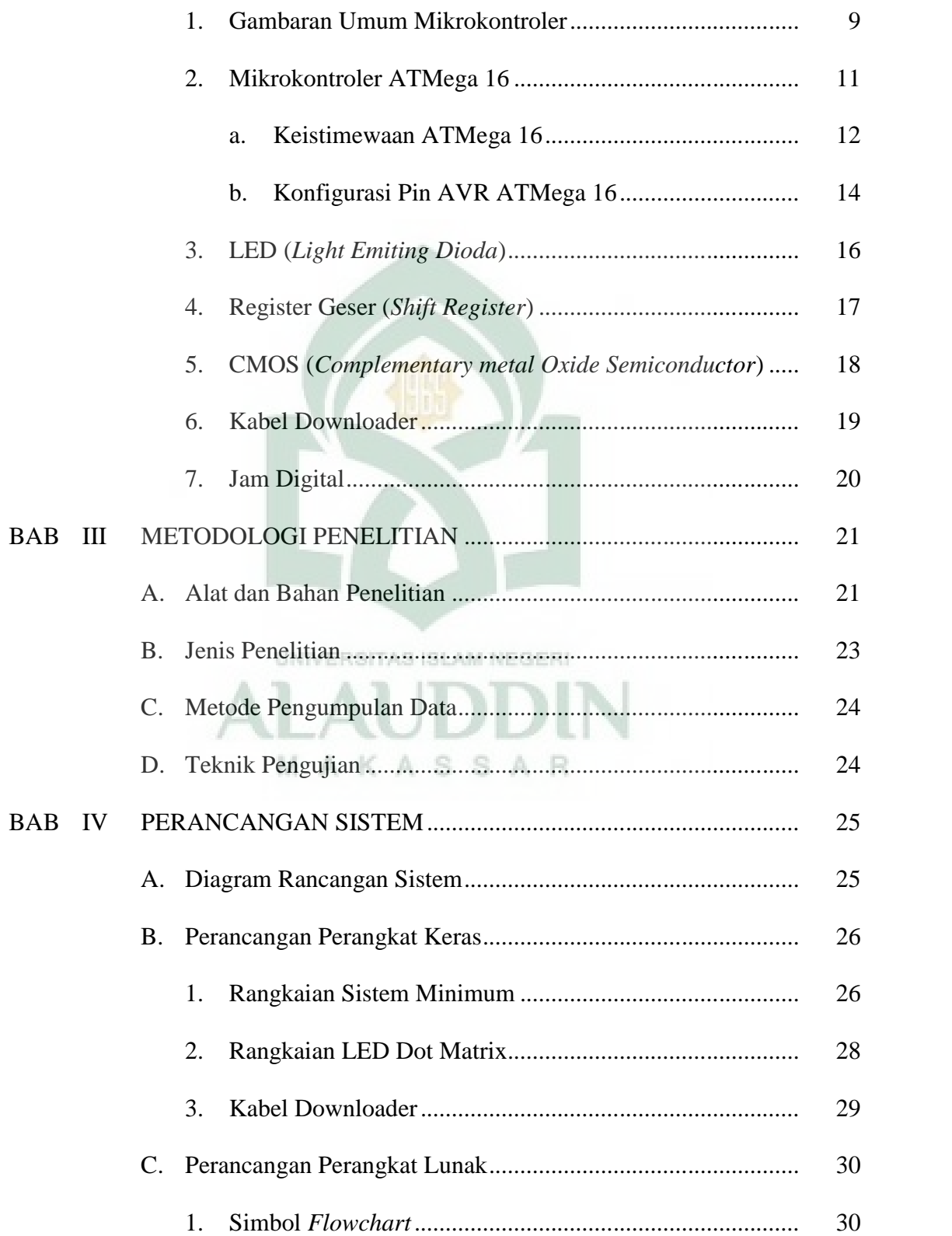

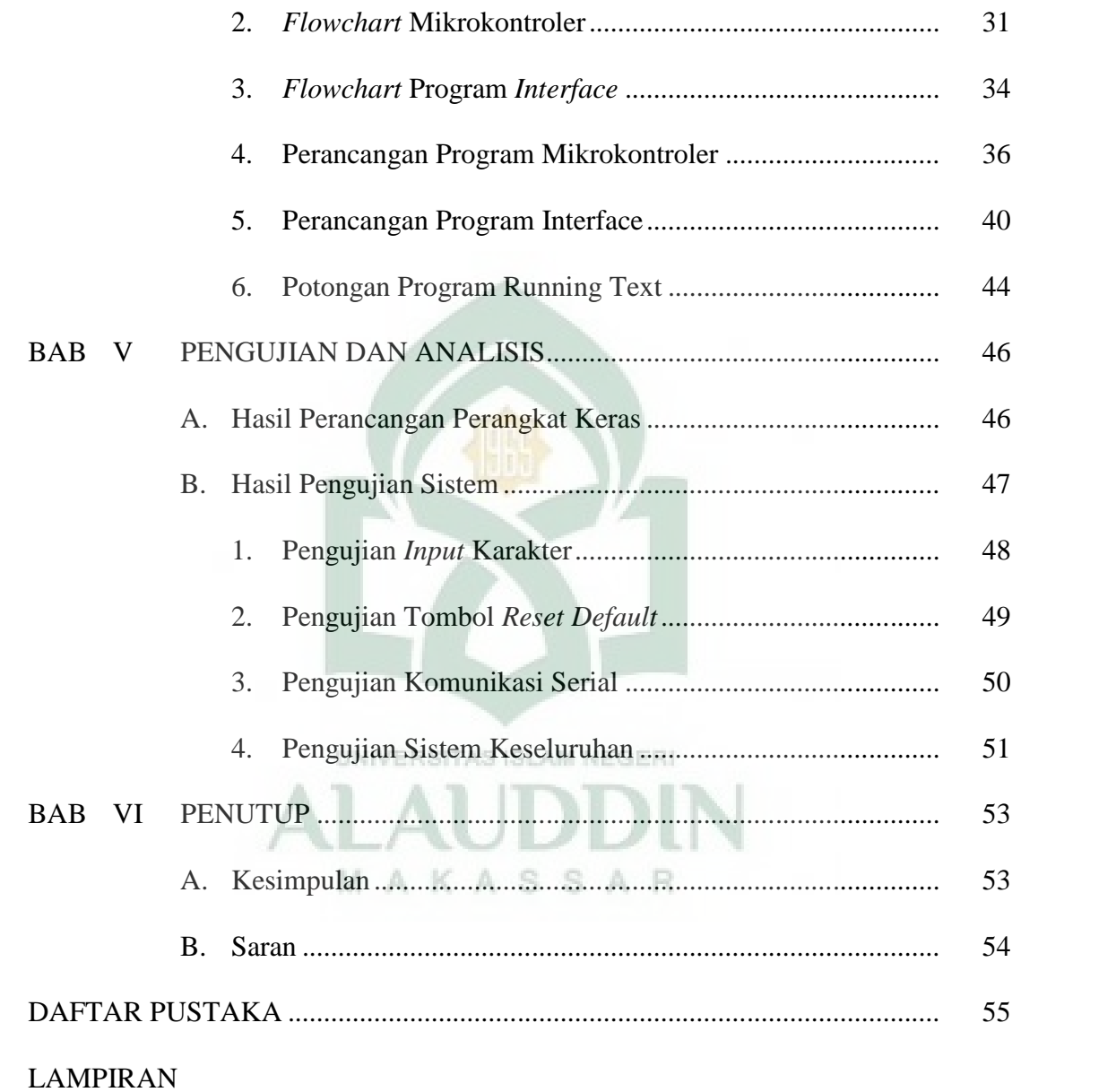

# **DAFTAR TABEL**

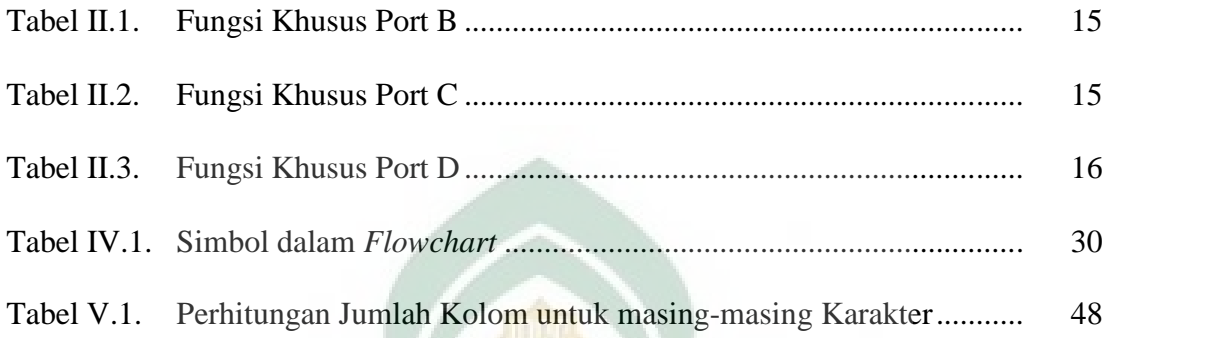

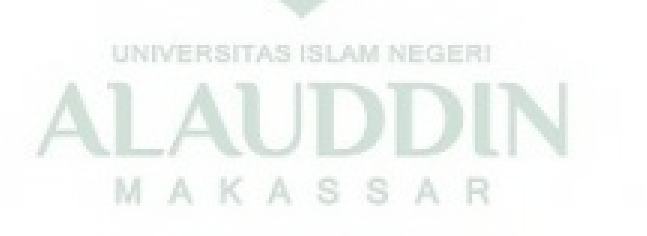

# **DAFTAR GAMBAR**

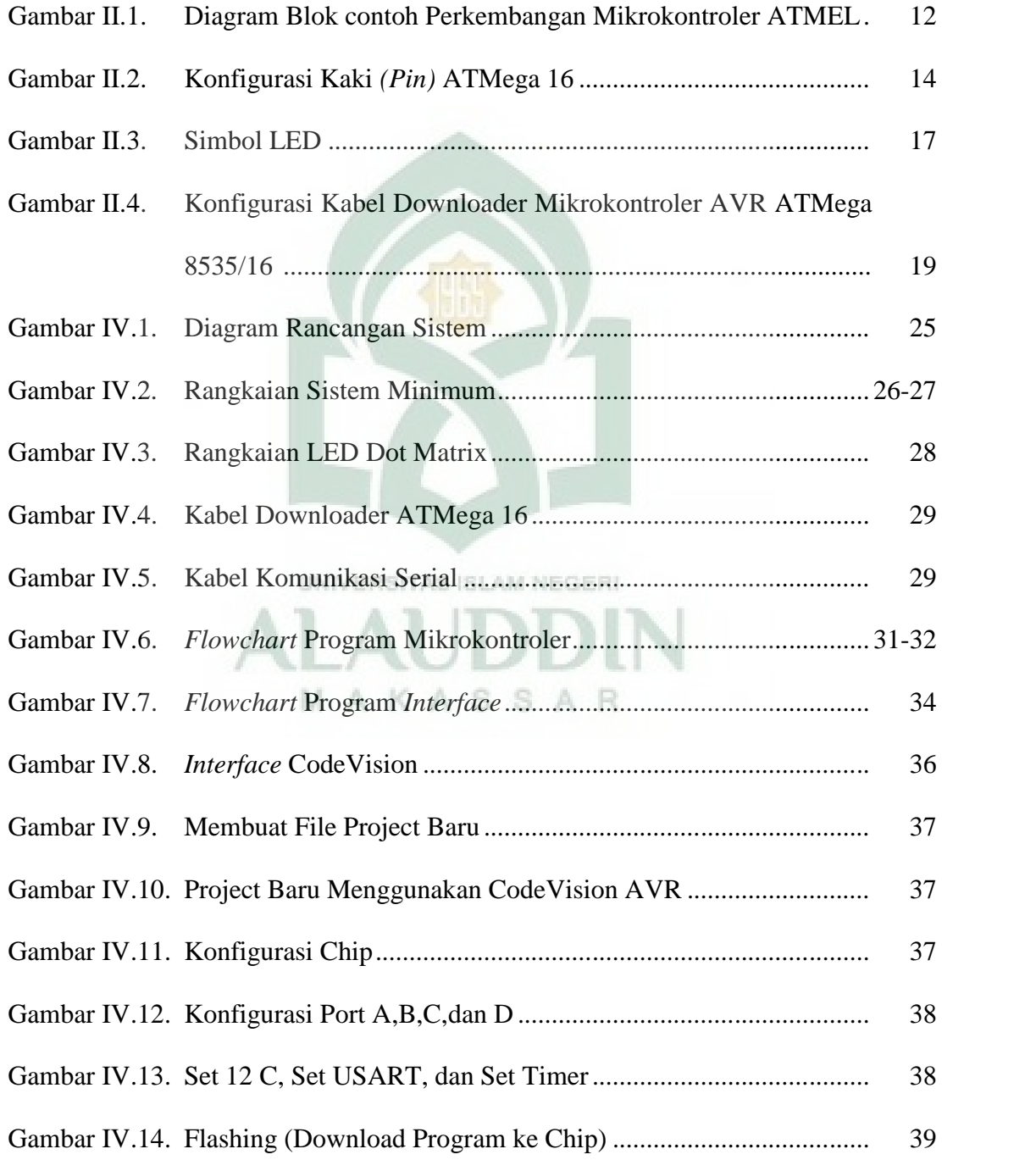

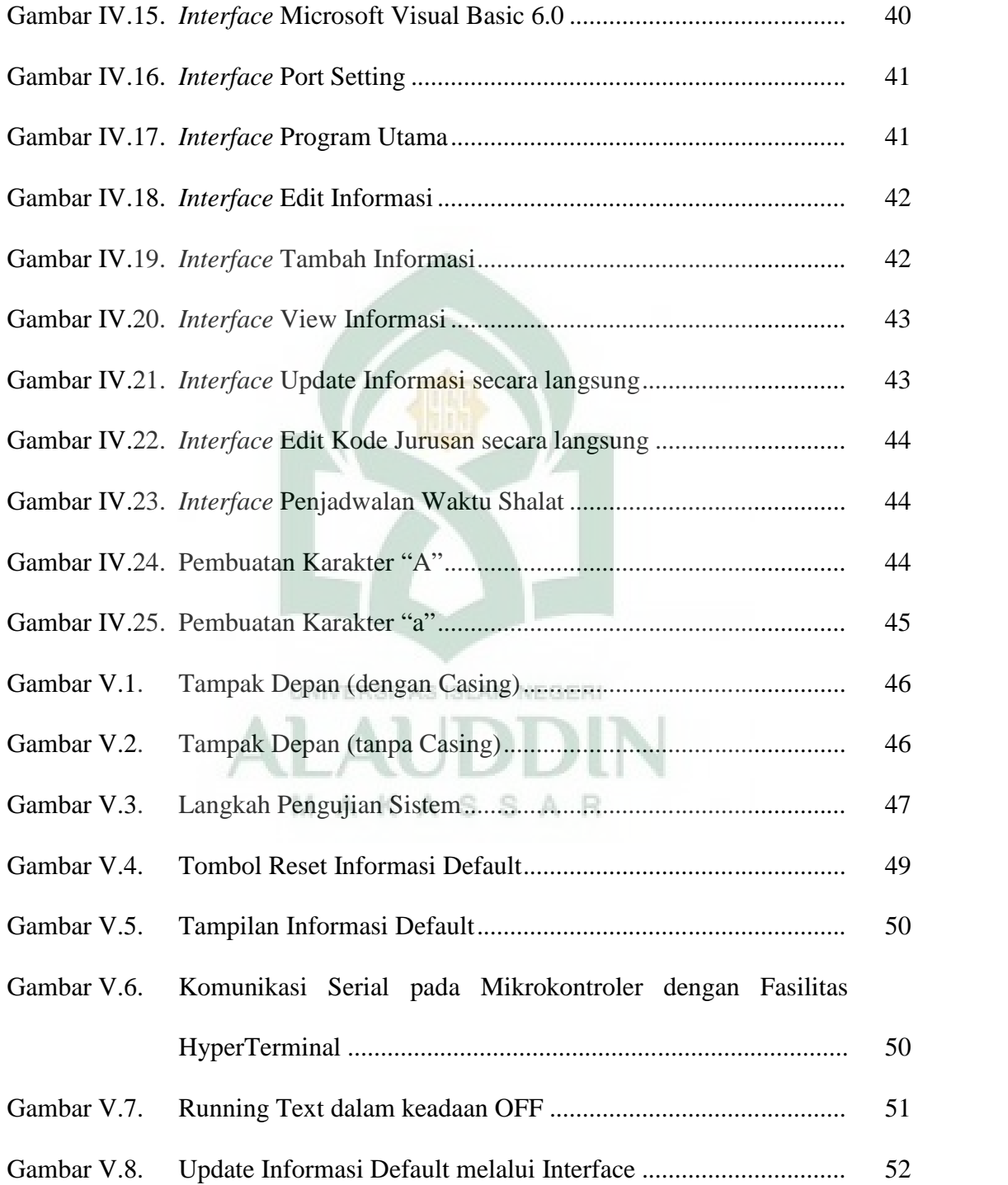

## **RIWAYAT HIDUP PENULIS**

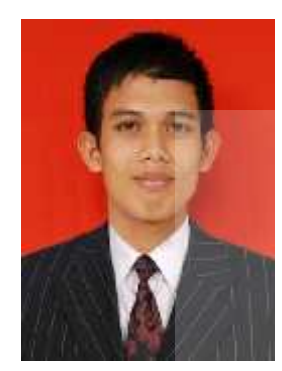

**Andi Jumardi**. Lahir di Batusitanduk-Palopo Kabupaten Luwu pada Tanggal 24 Februari 1989. Memulai jenjang pendidikan di SDN 256 Pabuntang (1996-2002). Kemudian melanjutkan pendidikan di SLTP Negeri 2 Lamasi (2002-2005), dan SMA Negeri 1 Walenrang (2005-2008). Untuk meraih gelar sarjana

Strata Satu (S1), penulis melanjutkan pendidikannya di Universitas Islam Negeri (UIN) Alauddin Makassar Fakultas Sains dan Teknologi Jurusan Teknik Informatika. Selain aktif sebagai mahasiswa, kegiatan yang dilakukan di kampus adalah pernah menjabat sebagai Ketua Himpunan Mahasiswa Jurusan Teknik Informatika (HMJ- TI). Penulis juga pernah aktif di *study club* Jurusan Teknik Informatika Infinity dan Komunitas Desain Grafis dan Fotografi (PIXEL) UIN Alauddin Makassar. Di sela sela kesibukannya, penulis juga mengelola blog pribadinya http://www.andijumardi.blogspot.com. Untuk saran dan kritik dari pembaca, penulis mengharapkan untuk dikirim via email : andijumardi89@yahoo.com.

## **BAB I**

## **PENDAHULUAN**

### **A. Latar Belakang**

Di era globalisasi seperti sekarang ini yang diikuti dengan perkembangan teknologi yang sangat cepat, kebutuhan manusia akan teknologi juga sangat dibutuhkan sehingga perlu dikembangkan alat-alat baru yang bertujuan untuk memudahkan kegiatan manusia dalam kehidupan sehari-hari.

Perkembangan teknologi mikrokontroler misalnya telah membawa era baru dalam dunia elektronika. Salah satu bentuk penerapannya adalah *running text*, dimana alat ini berfungsi untuk menampilkan informasi berupa tulisan berjalan menggunakan lampu LED yang disusun secara matriks sebagai displaynya. Dalam perancangan alat ini, menggunakan mikrokontroler ATMega 16 sebagai pengolah data sekaligus menyimpan data-data biner yang diperlukan untuk mengendalikan matriks LED sebagai output data.

Perkembangan ini merupakan salah satu tanda adanya keinginan untuk meningkatkan kesejahteraan umat manusia. Allah SWT. berfirman dalam Q.S. Al- Anfaal (8) : 53.

 ◨♦▥◻ຫ᠂<del>⋌</del>∿⊛◥▴»◙◙*≵*◑ਨ◘◘ਪ⊙⊠

Terjemahnya :

*Yang demikian itu adalah karena Sesungguhnya Allah sekali-kali tidak akan mengubah sesuatu nikmat yang telah dianugerahkan-Nya kepada suatu kaum, hingga kaum itu mengubah apa-apa yang ada pada diri mereka sendiri, dan Sesungguhnya Allah Maha mendengar lagi Maha mengetahui* (Depag, 1971 : 270).

Sebagai manusia yang ingin meningkatkan nilai hidup tentu saja harus melakukan perubahan ke arah yang lebih baik. Perubahan yang dilandasi kerja keras serta rasa syukur akan senantiasa memberikan manfaat, karena Allah SWT tidak mencabut nikmat yang telah dilimpahkan-Nya kepada suatu kaum, selama kaum itu tetap taat dan bersyukur kepada Allah SWT. Nikmat yang Allah berikan kepada manusia dalam hal ini adalah peningkatan kesejahteraan hidup manusia, karena adanya perkembangan teknologi.

Penerapan *running text* sudah banyak digunakan di tempat-tempat tertentu, misalnya sistem informasi yang ada di lampu lalu lintas, *sign* yang ada di kantor kantor, gedung, perguruan tinggi, dan lain sebagainya. Hal ini menandakan bahwasanya informasi itu sudah menjadi bagian yang sangat dibutuhkan oleh manusia, Allah SWT. berfirman dalam Q.S. Al-Alaq (96) : 1-5.

**﴾</u>۞۞♦️۞♦ॏ<del></del>۞∊⊙≫۞⋦⋦⋦⋑⋬⋚⋑⋑⋚⋰⋋⋋⋋⋋⋋⋦⋚** ▧◲◼◼◕ਨ ុ▯◙▧ ▧◲◾◼◒◕◔◕<del>◔</del>ឈ਼▱◒ ♦⋳◾◼◚◕◔◼▨*▧◨*ੱ ₩₽₩**¤♦↑↑⊙۞۞۞۞۞۞۞۞۞۞۞۞۞۞۞۞۞۞۞۞۞**₩₽₽ Terjemahnya :

*Bacalah dengan (menyebut) nama Tuhanmu yang Menciptakan. Dia telah menciptakan manusia dari segumpal darah. Bacalah, dan Tuhanmulah yang Maha pemurah, yang mengajar (manusia) dengan perantaran kalam, Dia mengajar kepada manusia apa yang tidak diketahuinya.* (Depag, 1971 : 1079).

Dalam QS. Al-Alaq (96) : 1-5, sangat jelas diterangkan bahwa umat manusia, apalagi umat Islam, harus mengembangkan kemampuan baca-tulis untuk mendalami seluruh ayat Allah, baik qauliyah maupun kauniyah. Membaca dan mendalami ayat ayat Allah harus karena Dia dan dengan meminta bantuan-Nya, supaya ilmu yang dihasilkan bermanfaat bagi manusia. Membaca atau meneliti ayat-ayat itu harus dilakukan berkali-kali, artinya secara terus menerus, supaya terus menerus pula meningkatkan penguasaan ilmu pengetahuan. (Depag, 2009 : 597).

Untuk mencapai kebahagiaan dan keselamatan dunia dan akhirat, ajaran Islam sangat menekankan pentingnya menuntut ilmu misalnya memperkaya pengetahuan diri dengan informasi yang bermanfaat, dengan informasi kita mampu mengetahui apa yang tidak diketahui menjadi tahu. Allah SWT. berfirman dalam Q.S. Az-Zumar  $(39): 9.$ UNIVERSITAS ISLAM NEGERI

 **☞△◎◈ុ√۞۞ ◎ ◆⊙△€◎■■</u>۞<del>﴾</del>** ₠ष्ठे सा अस्थाल २२८८ छन्<del>टा</del> अस्ति । स्थान स्थान अस्ति अस्ति अस्ति अस्ति अस्ति अस्ति । Terjemahnya :

*Katakanlah: "Adakah sama orang-orang yang mengetahui dengan orang orang yang tidak mengetahui?" Sesungguhnya orang yang berakallah yang dapat menerima pelajaran*. (Depag, 1971 : 747).

"Katakanlah, Adakah sama orang-orang yang mengetahui dengan orang-orang yang tidak mengetahui?" Maksudnya apakah orang-orang yang berdiri dan bersujud dalam keadaan kekhusyukan dan berharap ini sama dengan orang yang menjadikan saingan untuk Allah agar dia dapat berbuat kesesatan dari jalan Allah?

"Sesungguhnya orang yang berakallah yang dapat menerima pelajaran." Maksudnya, yang mengetahui perbedaan antara ini dan itu adalah orang yang mempunyai akal pikiran. (Katsir, 2000 : 96).

Pada lembaga pendidikan, penggunaan *running text* dapat digunakan untuk pemberian informasi kepada civitas akademika dengan cara yang modern. Penerapan *running text* di dalam rancangan ini bermanfaat dalam dunia informasi karena dapat menampilkan tulisan berupa huruf berjalan pada *display* yang terdiri dari susunan LED secara matriks.

Universitas Islam Negeri (UIN) Alauddin Makassar pada umumnya, terkhusus Fakultas Sains dan Teknologi Jurusan Teknik Informatika masih menggunakan media cetak dalam menyampaikan informasi. Hal ini tentu saja masih terdengar umum di telinga masyarakat. Selain itu, juga mempunyai kekurangan dari segi seni dan kreativitas, ditambah lagi keinginan mahasiswa yang kurang atau jenuh untuk membaca informasi dalam bentuk seperti itu, hal ini terjadi karena faktor media dan kurangnya tindakan untuk mengupdate informasi setiap saat.

Seorang ahli psikologi komunikasi pada tahun 1930an, menyarankan lima langkah dalam penyusunan pesan (Rakhmat, 2008 : 297):

- 1. *attention* (perhatian)
- 2. *need* (kebutuhan)
- 3. *satisfaction* (pemuasan)
- 4. *visualization* (visualisasi)
- 5. *action* (tindakan)

Jadi, bila ingin mempengaruhi orang lain, rebutlah lebih dahulu perhatiannya, selanjutnya bangkitkan kebutuhannya, berikan petunjuk bagaimana cara memuaskan kebutuhan itu, gambarkan dalam pikirannya keuntungan dan kerugian apa yang akan diperolehnya bila ia menerapkan atau tidak menerapkan gagasan Anda, dan akhirnya doronglah ia untuk bertindak.

Berdasarkan pendapat itu sangat jelas bahwa informasi yang dinamis akan memberikan daya tarik tersendiri bila dibandingkan dengan informasi yang statik., seperti menuangkan dalam bentuk informasi *running text* menggunakan led dot matrix yang dikendalikan dengan *mikrokontroller* ATMega 16 sehingga informasi dapat dengan mudah di *update* melalui PC dan tidak membutuhkan banyak waktu dan biaya.

Berdasarkan permasalahan itu, maka dibutuhkan suatu rancangan penampil informasi *running text* berbasis *mikrokontroler ATMega 16* yang dapat membantu dalam menyampaikan informasi. Dengan adanya rancangan ini diharapkan dapat meningkatkan efektivitas dan efisiensi dalam memberikan informasi yang menarik dan bermanfaat setiap saat.

## **B. Rumusan Masalah**

Berdasarkan latar belakang yang dipaparkan di atas, maka permasalahan dapat dirumuskan sebagai berikut :

Bagaimana merancang suatu Penampil Informasi *Running Text* Berbasis Mikrokontroler ATMega 16 ?

#### **C. Batasan Masalah**

Adapun batasan masalah dalam tugas akhir ini hanya dibatasi pada permasalahan-permasalahan sebagai berikut :

- 1. Papan penampil menggunakan *led dot matrix* yang disusun secara matrix dengan ukuran 8 baris x 128 kolom.
- 2. Data yang ditampilkan berupa jam / waktu real time, teks informasi, dan nama jurusan.
- 3. Teks informasi yang ditampilkan bergerak dari kanan ke kiri.

## **D. Pengertian Judul**

Untuk menghindari kesalahan dalam menafsirkan atau memaknai judul skripsi ini, maka terlebih dahulu akan dikemukakan pengertian judul sebagai berikut :

- 1. **Rancangan** adalah suatu teknik dalam merangkai suatu media baik berupa rangkaian seperti penampil teks untuk memecahkan suatu permasalahan.
- 2. **Informasi** adalah salah satu sumber daya penting dalam manajemen modern, bahkan dikatakan bahwa informasi merupakan aliran darah dalam tubuh organisasi, sehingga tanpa informasi maka organisasi akan mati. Informasi diperoleh melalui pengolahan data, sehingga data adalah bahan mentah informasi, dan informasi adalah produk pengolahan data yang dilakukan oleh sistem informasi (Suarga dkk, 2006 : 116).
- 3. **Running Text** adalah rangkaian huruf atau karakter membentuk sederetan teks berjalan yang di kontrol dengan metode tertentu yang diimplementasikan melalui

media elektronik. Salah satu contoh penerapan *running text* pada rangkaian *led dot matrix*.

- 4. **Mikrokontroler** adalah sebuah sistem *microprocessor* di mana di dalamnya sudah terdapat *CPU, ROM, RAM, I/O, Clock* dan peralatan internal lainnya yang sudah saling terhubung dan terorganisasi (teralamati) dengan baik oleh pabrik pembuatnya dan dikemas dalam satu *chip* yang siap pakai (Winoto, 2008 : 3).
- 5. **ATMega 16** adalah mikrokontroler CMOS 8 bit yang memiliki 8 kilobyte Flash ROM yang dapat dihapus dan diprogram ulang (Wardana & Makodian, 2010 : 144) .

## **E. Tujuan dan Kegunaan Penelitian**

## **1. Tujuan Penelitian**

Adapun tujuan dari penelitian ini adalah untuk membangun atau merancang penampil informasi *running text* berbasis Mikrokontroler ATMega 16.

## **2. Kegunaan Penelitian**

a. Bagi Penulis.

Dapat menerapkan dan mengembangkan ilmu yang telah diperoleh di perkuliahan dan dapat menambah pengetahuan dan wawasan bagi penulis.

b. Bagi Universitas.

Sebagai bahan referensi tentang perancangan informasi *running text* berbasis Mikrokontroler ATMega 16.

c. Bagi Masyarakat.

Sebagai media untuk mempermudah dalam memperoleh informasi.

## **BAB II**

# **LANDASAN TEORI**

### **A. Kajian Pustaka**

Sebuah penelitian yang dilakukan (Kandar, 2010) dengan judul "Perancang Penampil Teks Berbasis Mikrokontroler PIC16F877A". Penelitian yang dilakukan menggunakan papan penampil LED yang disusun secara matriks dengan ukuran 7 baris x 72 kolom, dengan bahasa pemrograman Assembly, teks yang ditampilkan tidak dapat diubah kecuali mikrokontroler PIC16F877A diprogram ulang.

Penelitian serupa (Supriyono, 2008) dengan judul "Pengembangan Tulisan Berjalan (*Running Text*) pada Dot Matriks dengan Pengisian Karakter Berbasis Layanan *Short Message Services* (SMS) Jaringan GSM". Penelitian ini menggunakan mikrokontroler keluarga MCS 51 dan telepon seluler Ericsson T230 dan LED Dot Matriks sebanyak 10 buah ukuran 8x8. Sistem yang dihasilkan hanya mampu menampilkan 13 karakter berupa huruf, angka, tanda baca maupun karakter khusus yang ada pada handphone.

Berbeda dengan penelitian ini menggunakan penampil LED yang disusun secara matriks dengan ukuran 8 baris x 128 kolom yang dirancang untuk menampilkan tiga komponen penting yaitu menampilkan jam digital, informasi *running text*, dan nama jurusan yang diprogram menggunakan Code Vision AVR untuk memprogram Mikrokontroler ATMega 16 dan Visual Basic 6 untuk merancang *interface* sebagai media komunikasi serial sehingga teks yang ditampilkan dapat diubah atau diupdate sesuai inputan di PC. Selain itu, sistem ini juga menampilkan informasi waktu shalat dan semua informasi yang pernah ditampilkan akan tersimpan secara otomatis di database sehingga dapat ditampilkan kembali jika informasi tersebut dibutuhkan.

#### **B. Tinjauan Pustaka**

Untuk memperjelas mengenai sistem yang akan dibangun berikut ini akan dijelaskan beberapa hal pokok, sebagai berikut :

## **1. Gambaran Umum Mikrokontroler**

Mikrokontroler merupakan sebuah sistem komputer yang seluruh atau sebagian besar elemennya dikemas dalam satu chip IC, sehingga sering disebut *singlet chip microcomputer*. Lebih lanjut, mikrokontroler merupakan sistem komputer yang mempunyai satu atau beberapa tugas yang sangat spesifik, berbeda dengan PC yang memiliki beragam fungsi. Perbedaan lainnya adalah perbandingan RAM dan ROM yang sangat berbeda antara komputer dengan mikrokontroler. Dalam mikrokontroler, ROM jauh lebih besar dibanding RAM, sedangkan dalam komputer atau PC RAM jauh lebih besar dibanding ROM. (Wahyudin, 2007 : 3).

Mikrokontroler dapat berfungsi sebagai pengontrol utama dalam sistem elektronika digital, dapat mengisikan program ke dalam *flash memory* dari mikrokontroler tersebut. Jadi dengan hanya 1 chip saja, kita dapat membuat suatu sistem elektronika canggih karena semua fitur (memori, ADC, komunikasi serial,

ROM, timer dan lain-lain) sudah ada di dalam mikrokontroler tersebut (Budiharto, 2010 : 293).

Mikrokontroler adalah mikroprosesor yang dikhususkan untuk instrumentasi dan kendali. Contoh aplikasi pada kendali motor, berperan seperti PLC (*Programmable Logic Controller*), pengaturan pengapian dan injeksi bahan bakar pada kendaraan bermotor atau alat mengukur suatu besaran, seperti suhu, tekanan, kelembaban dan lain-lain (Sudjadi, 2005 : 2).

Mikrokontroler atau sering juga disebut *Embedded Computer* adalah mikroprosesor khusus yang berukuran kecil yang biasa dipasang pada peralatan peralatan elektronis cerdas, mobil, dan barang yang lain (misalnya *lift*). Mikroprosesor ini membuat peralatan dapat diprogram (Kadir & Triwahyuni, 2003 : 20). UNIVERSITAS ISLAM NEGERI

Mikrokontroler disusun oleh beberapa komponen, yaitu CPU *(Cental Processing Unit),* ROM *(Read-Only Memory) RAM (Read–Acces Memory)*, dan I/O *(Input/Output)*. Keempat komponen ini secara bersama-sama membentuk sistem komputer dasar. Beberapa mikrokontroler memiliki tambahan komponen lain, misalnya ADC *(Analog to Digital Converter)*, Timer/Counter, dan lain-lain (Malik & Juwana, 2009 : 1).

Saat ini sebagian besar peralatan elektronika dikontrol dengan mikrokontroler, misalnya mesin fax, mesin foto-copy, mesin cuci otomatis, sampai handphone. Peralatan tersebut tidak akan dapat dibuat dengan ukuran yang cukup kecil jika tidak menggunakan kontrol menggunakan mikrokontroler (Malik & Juwana, 2009 : 1).

### **2. Mikrokontroler ATMega 16**

Teknologi mikroprosesor telah mengalami perkembangan. Hal sama terjadi pada teknologi mikrokontroler. Jika pada mikroprosesor terdahulu menggunakan teknologi CISC (*Complex Instruction Set Computing*) seperti prosesor Intel 386/486 maka pada mikrokontroler produksi ATMEL adalah jenis MCS (AT89C51, AT89S51, dan AT89S52). Setelah mengalami perkembangan, teknologi mikroprosesor dan mikrokontroler mengalami peningkatan yang terjadi pada kisaran tahun 1996 s/d 1998 ATMEL mengeluarkan teknologi mikrokontroler terbaru berjenis AVR (*Alf and Vegard's Risc Processor*) yang menggunakan teknologi RISC (*Reduse Instruction Set Computing*) dengan keunggulan lebih banyak dibandingkan pendahulunya, yaitu mikrokontroler jenis MCS (Setiawan, 2011 : 1).

Mikrokontroler AVR merupakan pengontrol utama standar industri dan riset saat ini. Hal ini dikarenakan berbagai kelebihan yang dimilikinya dibandingkan mikroprosesor, antara lain murah, dukungan software dan dokumentasi yang memadai, dan memerlukan komponen pendukung yang sangat sedikit. Salah satu tipe mikrokontroler AVR untuk aplikasi standar yang memiliki fitur memuaskan ialah ATMega8535/ ATMega16/ ATMega32 dan ATMega128 (Budiharto, 2011 : 1).<br>Mikrokontroler jenis MCS memiliki kecepatan frekuensi kerja 1/12 kali

frekuensi osilator yang digunakan sedangkan pada kecepatan frekuensi kerja AVR sama dengan kecepatan frekuensi kerja osilator yang digunakan. Jadi apabila menggunakan frekuensi osilator yang sama, maka AVR mempunyai kecepatan kerja 12 kali lebih cepat dibandingkan dengan MCS. (Setiawan, 2011 : 2-3) :

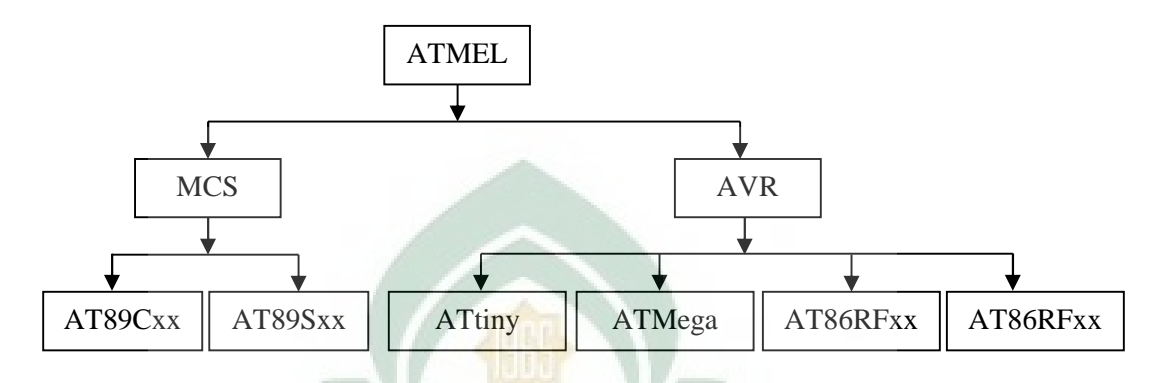

Gambar II.1. Diagram blok contoh perkembangan mikrokontroler ATMEL

a. Keistimewaan ATMega 16

Beberapa keistimewaan dari AVR ATMega16 antara lain:

- 1) Advanced RISC Architecture<sub>r SITAS</sub> ISLAM NEGERI
	- a) 130 Powerful Instructions Most Single Clock Cycle Execution
	- b) 32 x 8 General Purpose Fully Static Operation
	- c) Up to 16 MIPS Throughput at 16 MHz
	- d) On-chip 2-cycle Multiplier
- 2) Nonvolatile Program and Data Memories
	- a) 8K Bytes of In-System Self-Programmable Flash
	- b) Optional Boot Code Section with Independent Lock Bits
	- c) 512 Bytes EEPROM
	- d) 512 Bytes Internal SRAM
	- e) Programming Lock for Software Security
- 3) Peripheral Features
	- a) Two 8-bit Timer/Counters with Separate Prescalers and Compare Mode.
	- b) Two 8-bit Timer/Counters with Separate Prescalers and Compare Modes.
	- c) One 16-bit Timer/Counter with Separate Prescaler, Compare Mode, and Capture Mode.
	- d) Real Time Counter with Separate Oscillator
	- e) Four PWM Channels
	- f) 8-channel, 10-bit ADC
	- g) Byte-oriented Two-wire Serial Interface
	- h) Programmable Serial USART
- 4) Special Microcontroller Features
	- a) Power-on Reset and Programmable Brown-out Detection
	- b) Internal Calibrated RC Oscillator
	- c) External and Internal Interrupt Sources
	- d) Six Sleep Modes: Idle, ADC Noise Reduction, Power-save, Powerdown, Standby and Extended Standby
- 5) I/O and Package
	- a) 32 Programmable I/O Lines
	- b) 40-pin PDIP, 44-lead TQFP, 44-lead PLCC, and 44-pad MLF
- 6) Operating Voltages
	- a) 2.7 5.5V for ATMega16L
	- b) 4.5 5.5V for ATMega16. (Sholihul, 2008).

## b. Konfigurasi Pin AVR ATMega 16

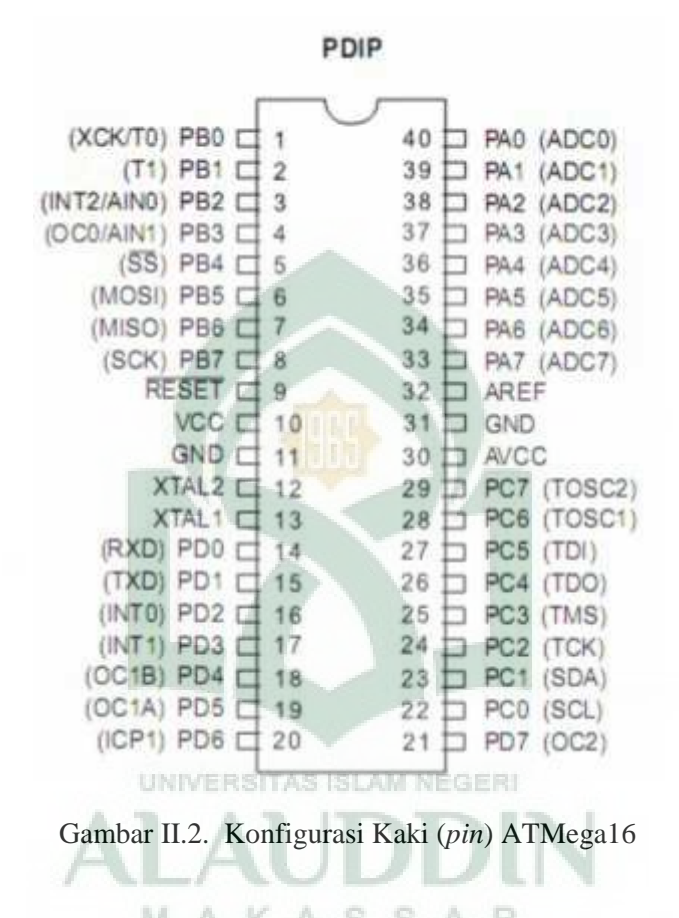

Konfigurasi *pin* ATMega16 dengan kemasan 40 *pin Dual In-line Package* (DIP) dapat dilihat pada Gambar II.2 dari gambar di atas dapat dijelaskan fungsi dari masing-masing *pin* ATMega16 sebagai berikut.

- 1). VCC merupakan *pin* yang berfungsi sebagai masukan catu daya
- 2). GND merupakan *pin Ground*
- 3). *Port* A (PA0 PA7) merupakan *pin input/output* dua arah (*full duplex*) dan selain itu merupakan *pin* masukan ADC.

4). *Port* B (PB0 – PB7) merupakan *pin input/output* dua arah (*full duplex*) dan

selain itu merupakan *pin* khusus, seperti dapat dilihat pada tabel II.1.

| Pin                         | Fungsi Khusus                                    |
|-----------------------------|--------------------------------------------------|
| P <sub>B</sub> <sup>0</sup> | XCK (USART External Clock Input/Output)          |
|                             | T0 (Timer/Counter0 External Counter Input)       |
| PB1                         | T1 (Timer/Counter1 External Counter Input)       |
| P <sub>B</sub> 2            | INT2 (External Interupt 2 Input)                 |
|                             | AINO (Analaog Comparator Negative Input)         |
| PB <sub>3</sub>             | OCO (Timer/CounterO Output Compare Macth Output) |
|                             | AIN1 (Analaog Comparator Negative Input)         |
| PB <sub>4</sub>             | (SPI Slave Select Input)                         |
| PB <sub>5</sub>             | <b>MOSI</b> (SPI Bus Master Output /Slave Input) |
| P <sub>B6</sub>             | MISO (SPI Bus Master Input/Slave Output)         |
| PB7                         | <b>SCK (SPI Bus Serial Clock)</b>                |

Tabel II.1 Fungsi Khusus *Port* B

5). *Port* A (PC0 – PC7) merupakan *pin input/output* dua arah (*full duplex*) dan

selain itu merupakan *pin* khusus, seperti dapat dilihat pada tabel II.2.

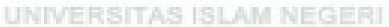

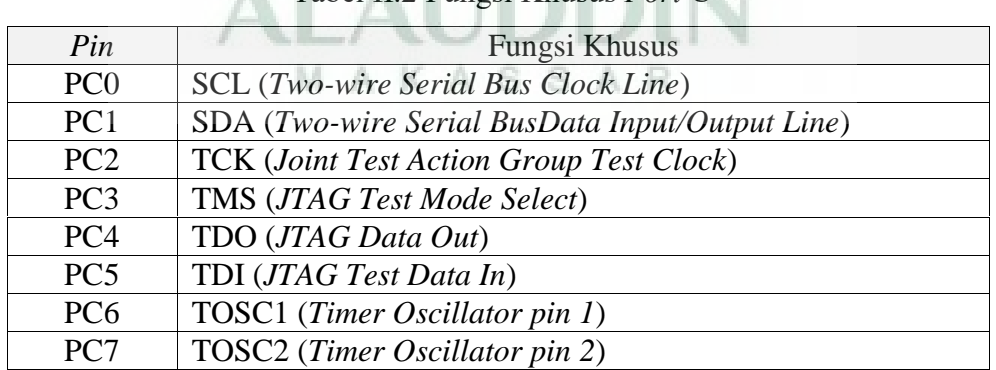

# Tabel II.2 Fungsi Khusus *Port* C

6). *Port* D (PD0 – PD7) merupakan *pin input/output* dua arah (*full duplex*) dan

selain itu merupakan *pin* khusus, seperti dapat dilihat pada tabel II.3.

Tabel II.3 Fungsi Khusus *Port* D

| Pin             | Fungsi Khusus                                       |
|-----------------|-----------------------------------------------------|
| PD <sub>0</sub> | RXD (USART Input Pin)                               |
| PD <sub>1</sub> | TXD (USART Output Pin)                              |
| PD <sub>2</sub> | $INT0$ ( <i>External Interupt 0 Input</i> )         |
| PD <sub>3</sub> | INT1 ( <i>External Interupt 1 Input</i> )           |
| PD <sub>4</sub> | OC1B (Timer/Counter1 Output Compare B Macth Output) |
| PD <sub>5</sub> | OC1A (Timer/Counter1 Output Compare A Macth Output) |
| PD <sub>6</sub> | ICP (Timer/Counter1 Input Capture Pin)              |
| PD <sub>7</sub> | OC2 (Timer/Counter2 Output Compare Macth Output)    |

7). RESET merupakan *pin* yang digunakan untuk me-*reset* mikrokontroler.

8). XTAL1 dan XTAL2, merupakan *pin masukan external clock*

- 9). AVCC merupakan *pin* masukan tegangan untuk ADC
- 10) AREF merupakan *pin* masukan tegangan referensi untuk ADC.("Teori Dasar Mikrokontroler AVR ATMega 16" 2010).

# **3. LED (***Light Emiting Dioda***)**

LED adalah komponen yang dapat mengeluarkan emisi cahaya. LED merupakan produk temuan lain setelah dioda. Strukturnya juga sama dengan dioda, tetapi belakangan ditemukan bahwa elektron yang menerjang sambungan P-N juga melepaskan energi berupa energi panas dan energi cahaya. LED dibuat agar lebih efisien jika mengeluarkan cahaya. Untuk mendapatkan emisi cahaya pada semikonduktor, doping yang dipakai adalah galium, arsenik, dan fosfor. Jenis doping yang berbeda menghasilkan warna cahaya yang berbeda pula (Budiharto, 2008 : 2).

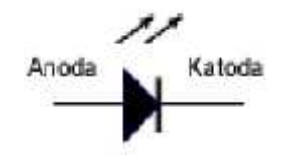

Gambar II.3. Simbol LED

Pada saat ini warna cahaya LED yang banyak dibuat adalah merah, kuning, dan hijau. Pada dasarnya, semua warna bisa dihasilkan, namun akan menjadi sangat mahal dan tidak efisien. Dalam memilih LED, selain warna, perlu diperhatikan tegangan kerja, arus maksimum, dan disipasi dayanya (Budiharto, 2008 : 2).

LED penemuan mutakhir adalah LED yang mampu memancarkan warna biru. LED jenis ini terbuat dari bahan Galium Nitrit (GaN) dan Indium Galium Nitrit (InGaN). Kedua bahan ini ditemukan oleh Shuji Nakamura pada tahun 1993 dan mulai tersedia secara komersial pada akhir 1990-an. (Wibawanto, 2008 : 61).

# **4. Register Geser (***Shift Register***)**

Register adalah sederetan D flip-flop yang disusun sedemikian rupa untuk penyimpanan sementara data bit. Jumlah flip-flop bergantung dari lebar atau jumlah bit yang hendak disimpan. Pada umumnya 4,8,12, atau 16 bit. Isi atau muatan register-register dapat dengan mudah dipindahkan atau digeser dari register yang satu ke register yang lain, dengan demikian dikenallah apa yang disebut "Shift Register" (Willa, 2010 : 47).

Ternyata register telah membuktikan kepada kita bagaimana dia dapat menghapus, menahan, dan melewatkan suatu data. Tetapi, selain proses di atas,

dapatkah register melakukan operasi lain yang lebih rumit? Register dapat melakukan proses pergeseran data dengan cara mengumpankan data. Pengumpanan data dilakukan antara flip-flop yang satu ke flip-flop yang lainnya (Widjanarka, 2006 : 264).

Operasi pergeseran data oleh register membuktikan bahwa suatu data biner dapat berpindah tempat, dari suatu tempat menuju tempat yang lainnya (flip-flop yang lainnya) (Widjanarka, 2006 : 264).

Mulai saat ini, kita akan melihat untuk pertama kalinya bahwa suatu data biner tidak hanya terpaku menetap di satu tempat (flip-flop) tetapi dapat dipindah ke tempat lainnya. Perpindahan terjadi berdasarkan waktu. Sebuah *Register Geser* atau *Shift Register* dapat memindahkan bit-bit yang tersimpan ke kiri atau ke kanan. Pergeseran bit ini penting dalam operasi aritmetika dan operasi logika yang dipakai dalam mikroprosesor (komputer) (Widjanarka, 2006 : 264).

#### **5. CMOS (***Complementary Metal Oxide Semiconductor***)**

Pengurangan konsumsi energi sampai ke aras yang sangat rendah (misalnya 50 nW) dimungkinkan dengan penggunaan piranti *complementary* Amos dan Amos. Piranti-piranti ini akan dicetak pada tipe *enhacement* pada keping silikon yang sama dengan kerapatan yang sangat tinggi. Seperti halnya kebanyakan untai MOS, piranti CMOS mempunyai impedansi masukan yang sangat tinggi dan kebal terhadap derau. Gerbang logika dari famili ini (seri 4000) banyak ditemui pada perangkat-perangkat yang dapat dibawa yang dioperasikan dengan baterai. Kerugiannya adalah mempunyai kecepatan rendah karena impedansi masukannya tinggi (Ibrahim, 1996 : 62).

### **6. Kabel Downloader**

Keunggulan yang dimiliki oleh mikrokontroler AVR dibandingkan dengan mikrokontroler MCS pada cara memasukkan program (upload program) dari komputer ke chip mikrokontroler terletak pada kemudahannya. Mikrokontroler MCS membutuhkan perangkat tambahan berupa downloader yang terdiri dari IC tambahan untuk proses koneksi antara mikrokontroler dengan komputer, sedangkan mikrokontroler AVR dapat langsung diprogram dari port paralel komputer menuju pin mikrokontroler AVR. Untuk konfigurasi pin-pin tersebut adalah. (Setiawan, 2011 : 10)

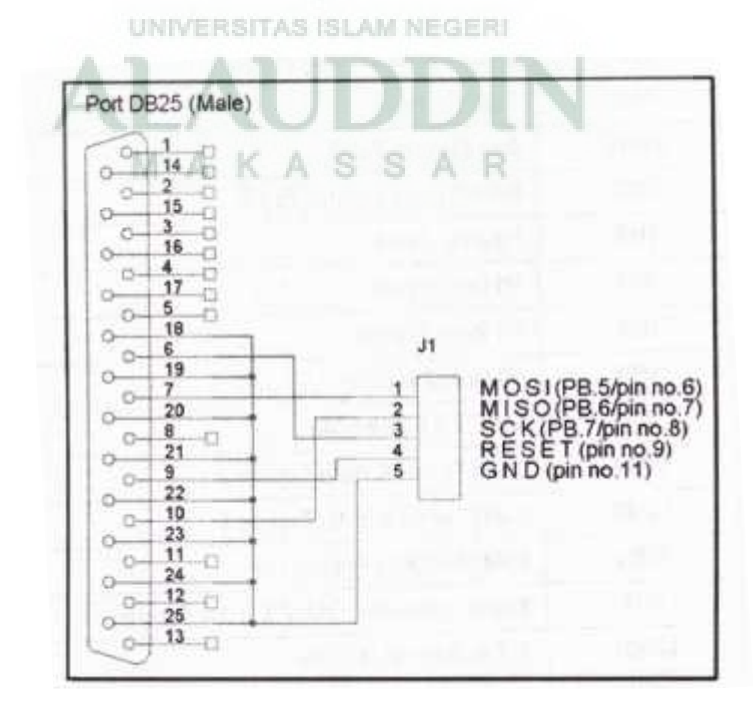

Gambar II.4. Konfigurasi Kabel Downloader Mikrokontroler AVR ATMega 8535/16

## **7. Jam Digital**

Kebanyakan jam menggunakan daya frekuensi jala-jala 60 Hz sebagai masukannya. Frekuensi ini dibagi menjadi detik, menit, dan jam oleh bagian pembagi frekuensi dari jam tersebut. Kemudian pulsa satu-per-detik, satu-per-menit, dan satu per-jam dihitung dan disimpan dalam akumulator pencacah jam tersebut. Selanjutnya isi akumulator pencacah (detik, menit, jam) yang tersimpan didekode, dan waktu yang tepat ditayangkan pada tayangan waktu keluaran. Jam digital mempunyai elemen sistem khusus. Masukannya berupa arus bolak balik 60 Hz. Pengolahan terjadi pada pembagi frekuensi, akumulator pencacah, dan bagian pendekode. Penyimpanan terjadi pada akumulator. Bagian kendali berupa kendali set waktu (Tokheim, 1990 : 294).

> UNIVERSITAS ISLAM NEGERI MAKASSAR

## **BAB III**

## **METODOLOGI PENELITIAN**

## **A. Alat dan Bahan Penelitian**

Adapun alat dan bahan yang digunakan dalam penelitian ini terbagi menjadi dua komponen penting yaitu perangkat keras (*hardware*) dan perangkat lunak (*software*). Perangkat keras adalah komponen yang digunakan dalam penelitian yang sifatnya bisa dilihat dan diraba secara langsung atau berbentuk nyata, yang berfungsi untuk mendukung perancangan sistem. Sedangkan perangkat lunak adalah sekumpulan data elektronik yang disimpan dan diatur oleh komputer yang sifatnya tidak tampak secara fisik dan tidak berwujud benda namun bisa untuk dioperasikan. Berikut ini akan dijelaskan satu per satu alat dan bahan yang digunakan:

Adapun perangkat keras yang digunakan dalam penelitian ini, antara lain :

1. Komputer PC / Laptop $M \wedge K \wedge S$  S A R

Spesifikasi minimal (Memori : 512 MB, Processor : 1.6 GigaHertz)

2. Mikrokontroler ATMega 16

Merupakan sistem komputer fungsional dalam sebuah chip yang di dalamnya terkandung sebuah inti prosesor, memori (sejumlah kecil RAM, memori program, atau keduanya), dan perlengkapan input output.

3. Shift Register CD4094BD

Driver Dot Matrix yang digunakan untuk mengatur proses perpindahan nyala LED dari kolom satu ke kolom berikutnya.
4. ULN 2803 Open Collector

Driver Dot Matrix yang digunakan untuk mengatur proses perpindahan nyala LED dari baris satu ke baris berikutnya.

5. Led Dot Matrix 8x8

Digunakan sebagai *display* / penampil karakter.

6. RTC dc 1307 + CMOS / Baterai CR1302 3,3 V

Digunakan untuk menyimpan data timer agar aktif secara real time.

7. Power Supply PLN 220 V AC Output 12 V DC

Digunakan untuk mengubah aliran arus listrik bolak-balik (AC) menjadi aliran listrik searah (DC).

8. Downloader ATMega 16

Jenis kabel yang digunakan untuk mendownload program dari CodeVision AVR

ke chip mikrokontroler.

9. Papan PCB MAKASSAR

Digunakan sebagai tempat untuk merangkai suatu rangkaian elektronika.

10. Buzzer 12 V

Digunakan sebagai alarm untuk penanda masuknya waktu shalat.

11. Max 232

Jenis kabel yang digunakan sebagai media komunikasi serial antara PC dengan Mikrokontroler.

12. Dan beberapa komponen pendukung lainnya.

Selain perangkat keras yang digunakan dalam penelitian ini juga dibutuhkan perangkat lunak, antara lain :

a. Sistem Operasi Microsoft Windows XP

Merupakan program induk yang ada di setiap komputer.

b. Code Vision AVR

Digunakan untuk membuat kode program mikrokontroler AVR.

c. Bahasa Pemrograman Visual Basic 6

Digunakan untuk membuat *interface* program dalam bentuk visual.

d. Navicat 8.0 MySQL

Digunakan sebagai media penyimpanan informasi / database.

e. DT-HIQ AVR USB ISP Miki

Digunakan untuk mengaktifkan Downloader ATMega 16.

f. Driver Max 232

Digunakan untuk mengaktifkan PORT komunikasi serial antara PC dengan mikrokontroler.

g. Dan beberapa komponen pendukung lainnya.

# **B. Jenis Penelitian**

Dalam melakukan penelitian ini, jenis penelitian yang digunakan adalah penelitian kualitatif. Penelitian kualitatif merupakan suatu penelitian yang dilakukan dengan metode penelitian eksperimental.

#### **C. Metode Pengumpulan Data**

Metode penelitian yang akan digunakan adalah *Field Research* dan *Library Research.*

- 1. *Library Research* atau penelitian kepustakaan yaitu cara mengumpulkan data yang terdapat dalam buku-buku literatur, peraturan perundang-undangan, majalah, surat kabar, hasil seminar dan sumber lain yang terkait dengan masalah yang diambil.
- 2. *Field Research* atau penelitian lapangan yaitu mengumpulkan data dengan melakukan penelitian secara langsung di tempat penelitian untuk memperoleh data yang dibutuhkan. Dalam hal ini, metode yang digunakan yaitu observasi (*Observation*) dan wawancara (*interview*). Metode observasi merupakan penelitian yang dilakukan dengan cara mengadakan pengamatan terhadap objek baik secara langsung maupun tidak langsung, menggunakan teknik yang disebut dengan "pengamatan atau observation" (Hadeli, 2006 : 85). Sedangkan metode wawancara atau *interview* adalah suatu bentuk komunikasi verbal jadi semacam percakapan yang bertujuan memperoleh informasi (Nasution, 2008 : 113).

#### **D. Teknik Pengujian**

Pengujian sistem dilakukan untuk mengetahui apakah sistem dapat berfungsi sesuai fungsinya dan dapat menghasilkan keluaran sebagaimana yang diharapkan. Dalam penelitian ini teknik pengujian yang digunakan adalah *Black box testing* yang berfokus pada fungsional sistem.

# **BAB IV**

# **PERANCANGAN SISTEM**

# **A. Diagram Rancangan Sistem**

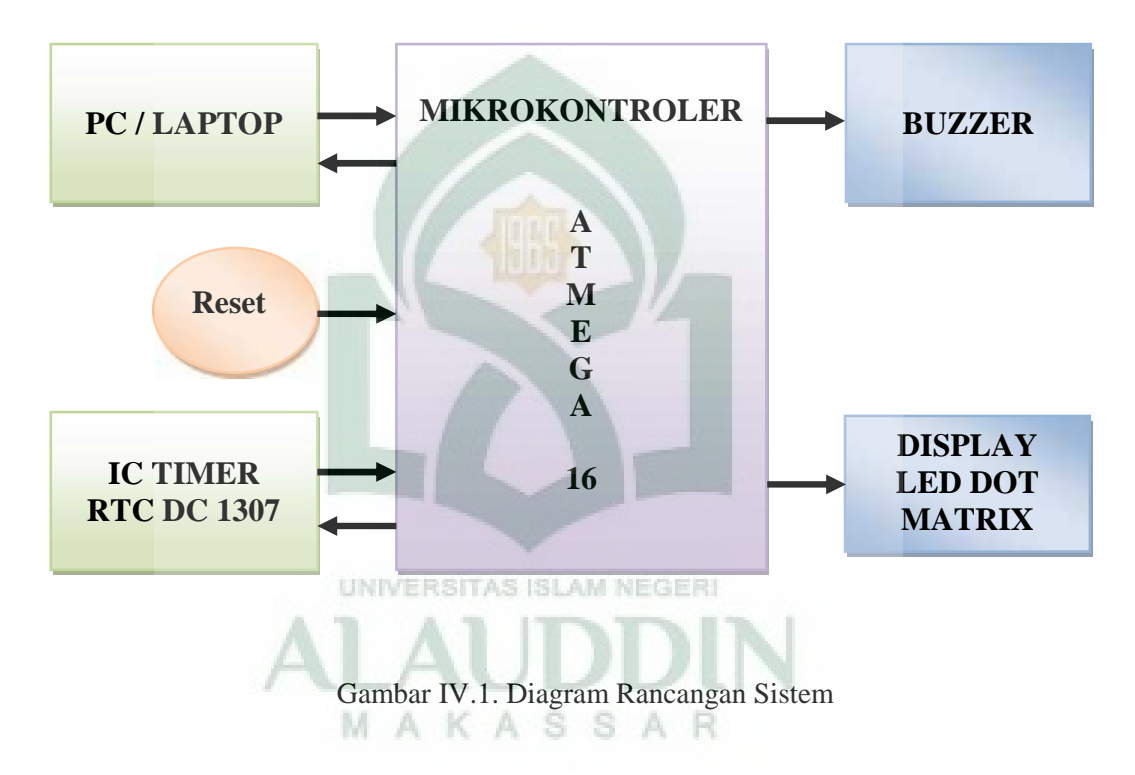

Diagram sistem pada gambar IV.1 terdiri dari beberapa bagian penjelasannya :

- 1. PC/Laptop merupakan suatu media untuk menginput atau mengupdate informasi di LED Dot Matrix.
- 2. Reset berfungsi untuk menampilkan informasi secara *default*.
- 3. IC TIMER (RTC DC 1307) berfungsi untuk mengatur agar jam aktif secara *real time.*
- 4. Mikrokontroler ATMega 16 berfungsi sebagai pengolah data sekaligus menyimpan data-data biner yang diperlukan untuk mengendalikan matriks LED sebagai output data.
- 5. Buzzer berfungsi sebagai alarm ketika masuk waktu shalat.
- 6. LED Dot Matrix berfungsi untuk menampilkan informasi.

# **B. Perancangan Perangkat Keras**

# **1. Rangkaian Sistem Minimum**

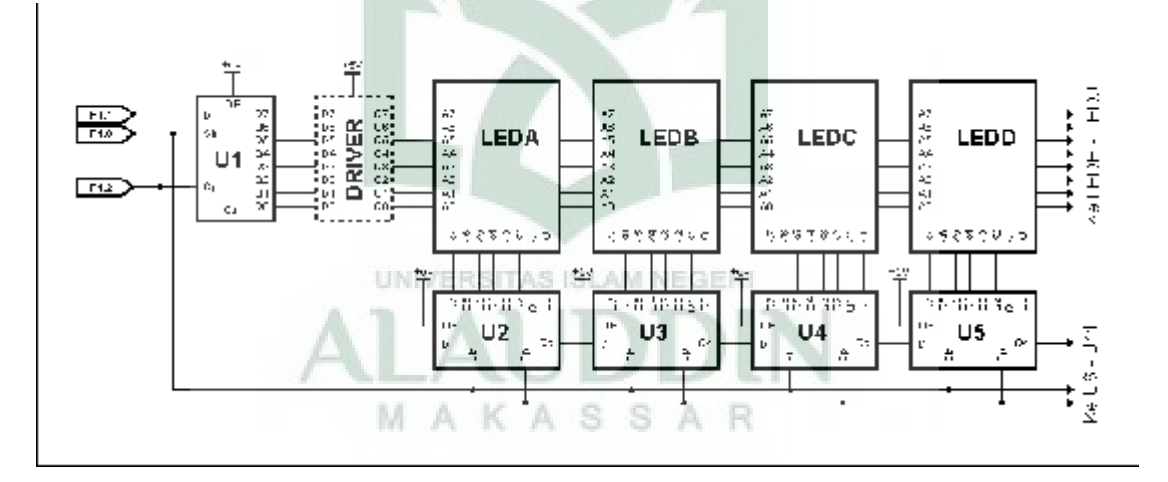

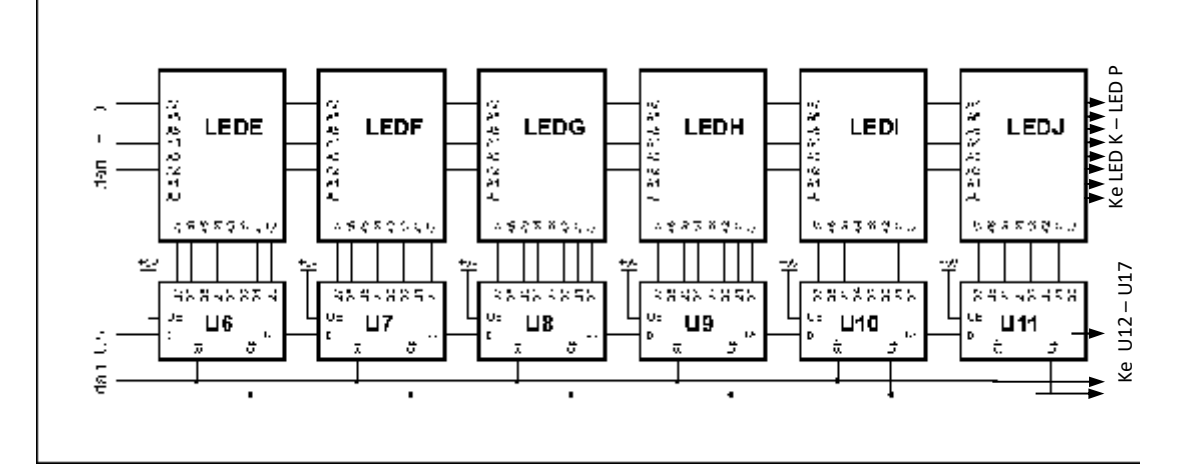

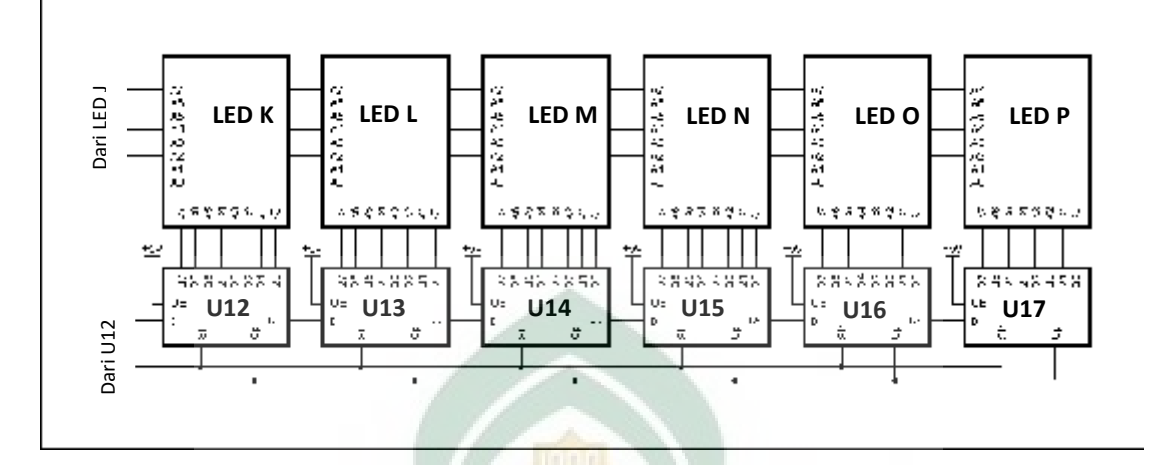

Gambar IV.2. Rangkaian Sistem Minimum

Prinsip dasar dalam desain rangkaian pada gambar IV.2 adalah menggunakan 16 blok LED 8x8. Sehingga total terdapat 1024 buah lampu. Dalam penyusunannya adalah berderet, horizontal. Sehingga hasilnya adalah sebuah tampilan LED dengan organisasi 8 baris dan 128 kolom. CPU akan menyalakan lampu-lampu secara bergantian mulai dari deretan baris terbawah selama beberapa saat (sekitar 3-5mS), dan dilanjutkan pada deretan lampu pada baris berikutnya, juga dalam lama waktu yang sama. Demikian seterusnya sampai semua baris dinyalakan dan diulangi dengan menyalakan mulai baris terbawah kembali. Hasilnya adalah sebuah *display* yang seolah-olah semua baris menyala secara bersama-sama.

Adapun kolom adalah yang menentukan lampu mana yang saat itu hendak dinyalakan. Prosesnya adalah dilakukan dengan cara *shifting*. Setelah CPU sudah menentukan lampu mana yang hendak dinyalakan (melalui kolom dengan *shifting*). Maka tugas CPU kemudian adalah menentukan baris mana yang hendak

dinyalakannya. Lampu akan segera menyala atau berganti status, begitu sinyal STR diberikan pulsa tinggi.

# Baris Kolom

### **2. Rangkaian LED Dot Matrix**

Gambar IV.3. Rangkaian LED Dot Matrix

#### UNIVERSITAS ISLAM NEGERI

Berdasarkan gambar IV.3. dapat dilihat secara jelas bahwa LED Dot Matrix yang berukuran 8x8 disusun secara matrix sehingga membentuk suatu rangkaian, A. ĸ A s. s dalam hal ini LED akan disusun membentuk tiga komponen display yang dirangkai menjadi satu kesatuan. Display yang pertama akan menampilkan jam digital menggunakan tiga buah LED Dot Matrix 8x8, display kedua akan menampilkan informasi running text menggunakan sepuluh buah LED Dot Matrix 8x8, dan display yang ketiga akan menampilkan kode jurusan menggunakan tiga buah LED Dot Matrix 8x8, sehingga total keseluruhan LED Dot Matrix yang digunakan berjumlah 16 buah berukuran 8x8.

#### **3. Kabel Downloader**

Kabel yang digunakan untuk mendowload program dari CodeVision AVR ke chip mikrokontroler menggunakan jenis kabel pada gambar IV.4 sedangkan kabel yang digunakan untuk berkomunikasi serial antara *interface* program dengan mikrokontroler menggunakan kabel pada gambar IV.5.

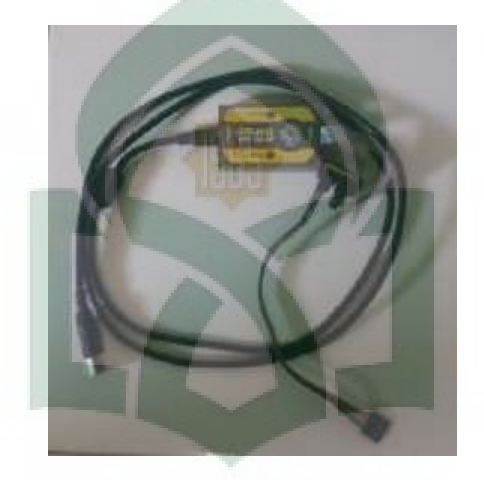

Gambar IV.4. Kabel Downloader ATMega 16

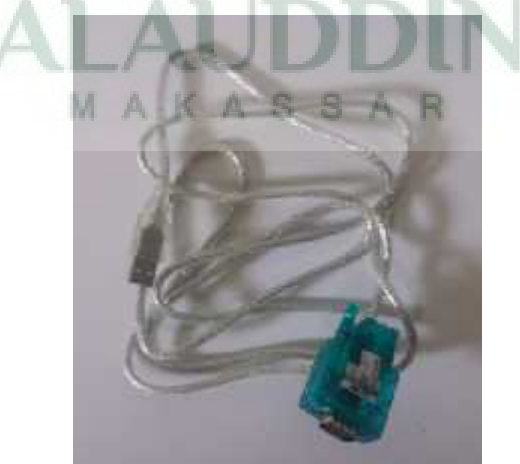

Gambar IV.5. Kabel Komunikasi Serial

# **C. Perancangan Perangkat Lunak**

#### **1. Simbol** *Flowchart*

Flowchart dapat diartikan sebagai suatu alat ukur atau sarana yang menunjukkan langkah-langkah yang harus dilaksanakan dalam menyelesaikan suatu permasalahan untuk komputasi dengan cara mengekspresikannya ke dalam serangkaian simbol-simbol grafis khusus. Beberapa simbol yang sering digunakan dalam *flowchart* adalah seperti ditunjukkan pada tabel IV.1. (Sutanta, 2004 : 28).

| <b>SIMBOL</b> | <b>NAMA</b>                                          | <b>FUNGSI</b>                                           |
|---------------|------------------------------------------------------|---------------------------------------------------------|
|               | <b>TERMINATOR</b>                                    | Permulaan/akhir program                                 |
|               | <b>GARIS ALIR</b><br>(FLOW LINE)                     | 16 E SI<br>Arah aliran program                          |
|               | AKASS<br><b>PREPARATION</b>                          | Proses inisialisasi/pemberian harga<br>awal             |
|               | <b>PROSES</b>                                        | Proses perhitungan/proses<br>pengolahan data            |
|               | <b>INPUT/OUTPUT</b><br><b>DATA</b>                   | Proses input/output data,<br>parameter, informasi       |
|               | <b>PREDEFINED</b><br><b>PROCESS</b><br>(SUB PROGRAM) | Permulaan sub program/proses<br>menjalankan sub program |

Tabel IV.1. Simbol dalam *Flowchart*

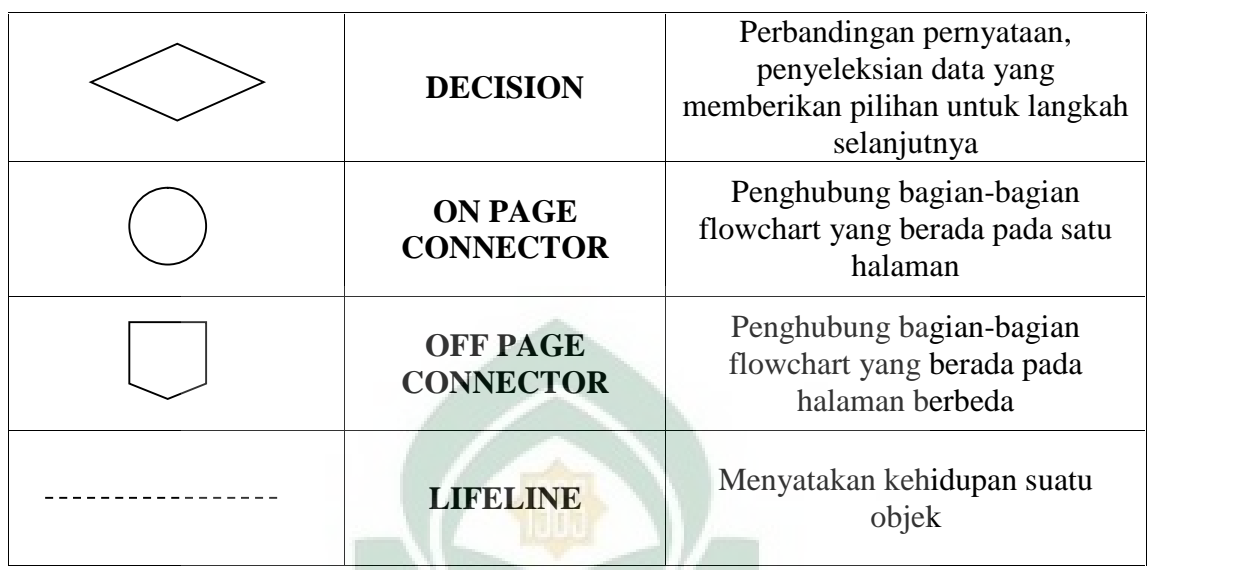

**2.** *Flowchart* **Mikrokontroler**

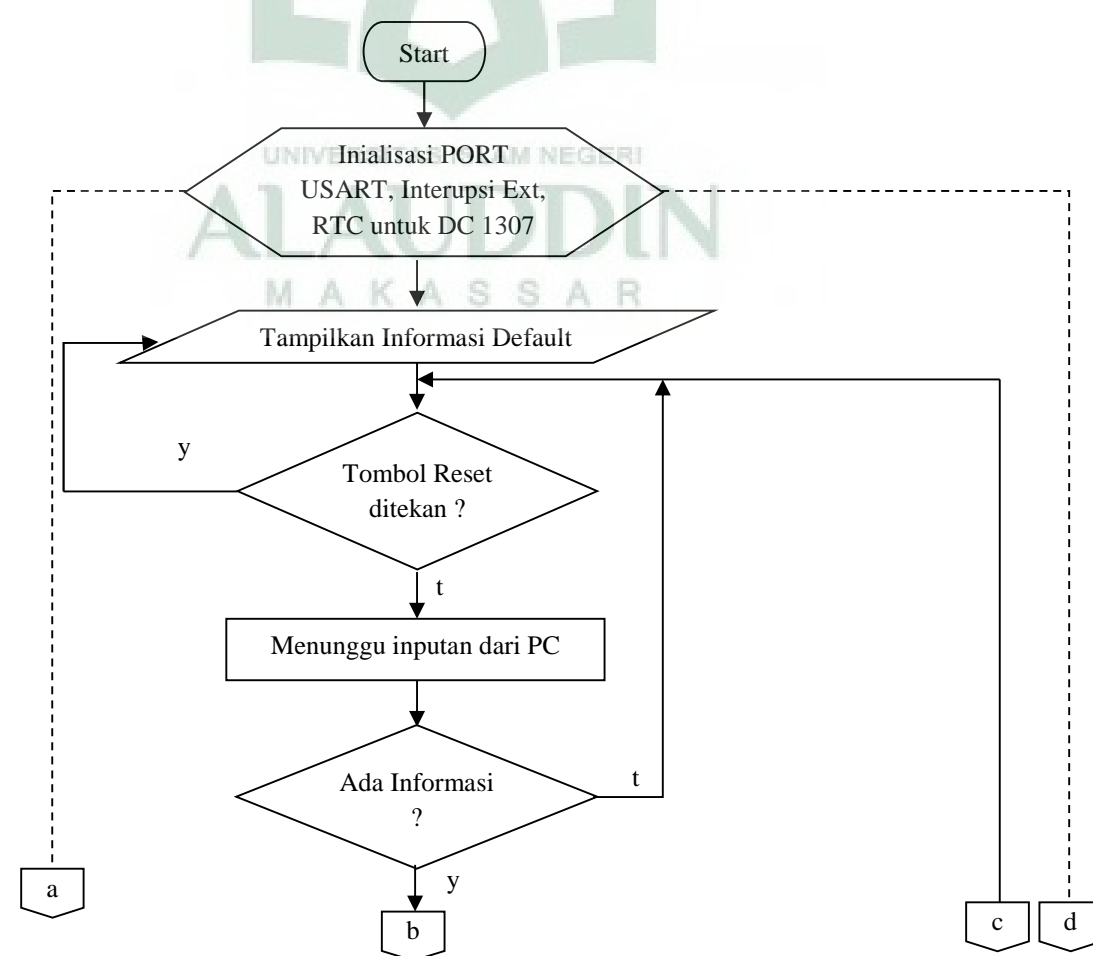

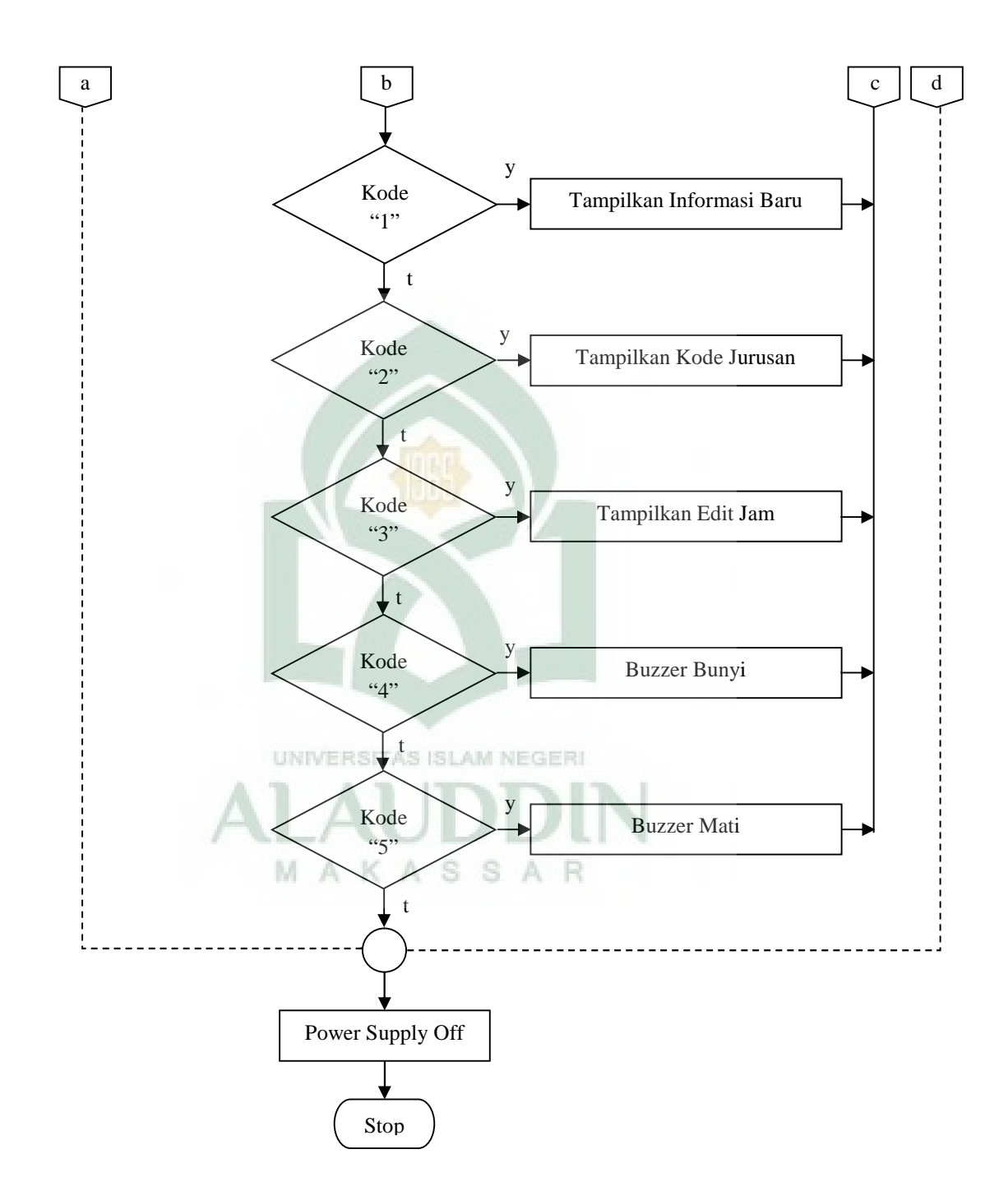

Gambar IV.6. *Flowchart* Program Mikrokontroler

Berdasarkan algoritma pemrograman mikrokontroler pada gambar IV.6 dapat dijelaskan sebagai berikut :

- a. Inialisasi Port Usart, Interupsi Ext, RTC untuk IC DC 1307.
- b. Menampilkan informasi default.
- c. Jika tombol reset ditekan akan menampilkan informasi default, jika tidak maka akan menunggu inputan dari PC.
- d. Jika memenuhi kode "1" maka akan tampil form isian informasi baru dan akan menampilkan informasi baru tersebut pada LED Dot Matrix.
- e. Jika memenuhi kode "2" maka akan tampil form isian nama jurusan dan akan menampilkan nama jurusan tersebut pada LED Dot Matrix.
- f. Jika memenuhi kode "3" maka akan tampil form isian untuk mengedit jam digital dan akan menampilkan jam digital tersebut pada LED Dot Matrix .
- g. Jika memenuhi kode "4" maka buzzer akan berbunyi.
- h. Jika memenuhi kode "5" maka buzzer akan off.
- i. Akan berulang selama power supply dalam keadaan "on" dan berhenti jika power supply dalam keadaan "Off".

# **3.** *Flowchart* **Program** *Interface*

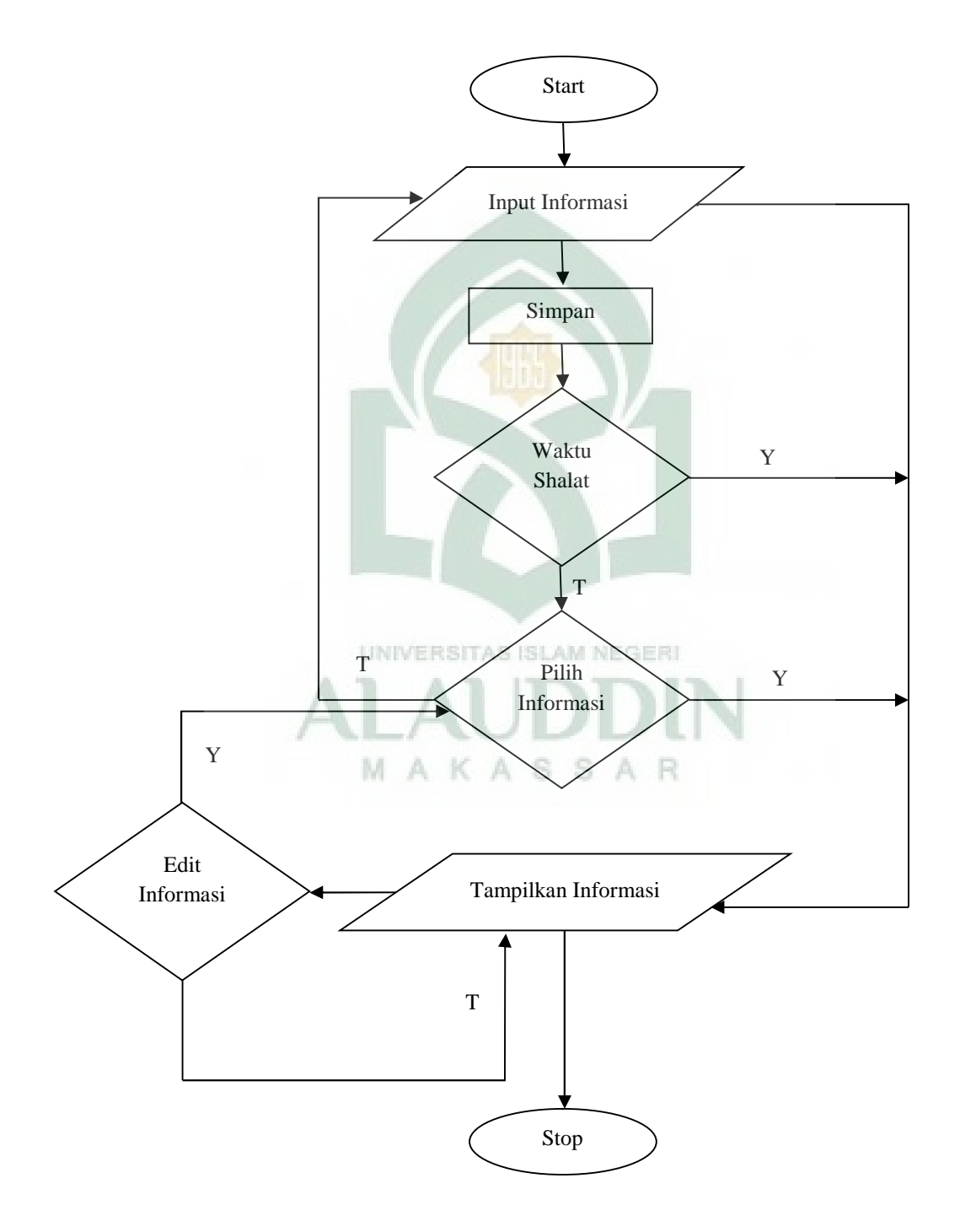

Gambar IV.7. *Flowchart* Program *Interface*

Alat penampil karakter yang dapat diinput dari suatu PC yang terhubung dengan mikrokontroler melewati port serial. Karakter diinput pada suatu aplikasi di PC dimana aplikasi tersebut telah di set untuk dapat menerima dan mengirimkan data melalui port serial. Aplikasi tersebut mengirimkan data yang membuat mikrokontroler yang terhubung komunikasi serial tersebut merespons dengan mengirimkan data yang membentuk suatu kalimat (karakter) dan menu untuk memasukan karakter.

Setelah karakter diinput pada aplikasi tersebut, karakter yang berupa data tersebut dikirim melalui port serial menuju mikrokontroler. Mikrokontroler yang diset untuk menerima data dari PC akan mengolah data yang akan disimpan pada memori yang ada pada mikrokontroler. Hasil dari proses pada mikrokontroler tersebut adalah output hexa yang akan dikeluarkan pada Port C sebagai pengaturan baris dotmatrix dan Port B mikrokontroler sebagai pengaturan data yang akan diproses kembali pada driver kolom. Data yang dikirim pada Port C inilah yang dapat menghidupkan dotmatrix. Led-led yang menyala akan membentuk suatu karakter dan karakter tersebut akan sama dengan karakter yang diinputkan pada aplikasi di PC. Selain itu, untuk waktu tertentu yaitu jika waktu shalat tiba maka rangkaian *running text* akan berubah secara otomatis untuk menampilkan informasi shalat disertai dengan adanya suara buzzer sebagai penanda masuk waktu shalat. Di samping itu, semua informasi yang pernah di tampilkan akan tersimpan secara otomatis di database sehingga memungkinkan untuk ditampilkan kembali jika informasi tersebut diperlukan.

#### **4. Perancangan Program Mikrokontroler**

Ada beberapa program yang dapat digunakan sebagai editor dan compiler untuk mikrokontroler AVR, salah satunya yaitu Code Vision AVR yang merupakan alat bantu pemrograman (*programming tool*) yang bekerja dalam lingkungan pengembangan perangkat lunak yang terintegrasi IDE (*Integrated Development Environment*). Seperti aplikasi lainnya Code Vision dilengkapi dengan source code editor, compiler, linier dan dapat memanggil Atmel AVR studio untuk debuggernya. Versi yang digunakan adalah versi evaluasi yang mempunyai kapasitas program maksimum 2 kilobyte. Untuk memulai klik menu Start | All Program | Code Vision AVR | Code Vision AVR C Compiler atau melalui desktop klik icon Code Vision. Seperti yang ditampilkan gambar IV.8 :

| <b>BC</b> Codevisionary 4                                              | INDUSTAR KI AM NEGER                                                                                                    | <b>SCHOOL</b> |
|------------------------------------------------------------------------|----------------------------------------------------------------------------------------------------|---------------|
|                                                                        | File Beit Vesteh Mew Robet, odls actives (Mindows Help)<br><b>CONTRACTOR</b>                                                                                                    |               |
| 曾复复写异端 上层式盘子 肩节                                                        | 100.2 日 ■ 2010 日 → 2010 日 → 2010 日 → 2010 日 → 2010 日 → 2010 日 → 2010 日 → 2010 日 → 2010 日 → 2010 日 → 2010 日 → 2010 日 → 2010 日 → 2010 日 → 2010 日 → 2010 日 → 2010 日 → 2010 日 → 2010 日 → 2010 日 → 2010 日 → 2010 日 → 2010 日 → 201<br>●心理 |               |
| Code Figs gaby "Louis" is also " "                                     |                                                                                                    |               |
| $-58$ $W$ $-925$<br>-10 No Finient<br>$-$ <sup>3</sup> Orien $-$ 3 $-$ | MAKASSAR                                                                                                    |               |
| 32.92                                                                  |                                                                                                    |               |
| 116.7                                                                  |                                                                                                    |               |

Gambar IV.8. *Interface* Code Vision

Setelah itu, untuk membuat project baru pilih File | New | OK | Yes, seperti gambar IV.9 dan IV.10.

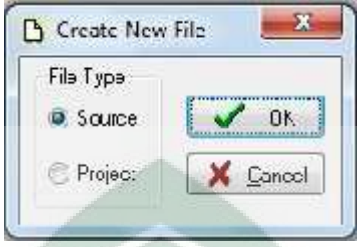

Gambar IV.9. Membuat File Project Baru

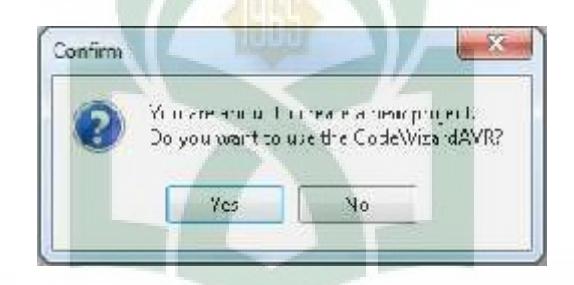

Gambar IV.10. Project Baru Menggunakan Code Vision AVR

Maka akan tampil menu seperti gambar IV.11, kemudian pilih chip | ATMega 16.

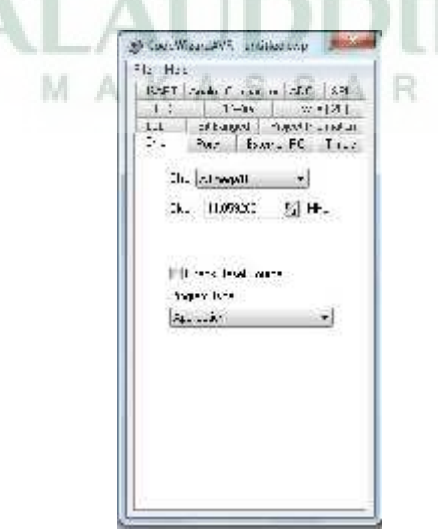

Gambar IV.11. Konfigurasi Chip

Langkah selanjutnya yaitu melakukan pengaturan Port A,B,C, dan D seperti terlihat pada gambar IV.12.

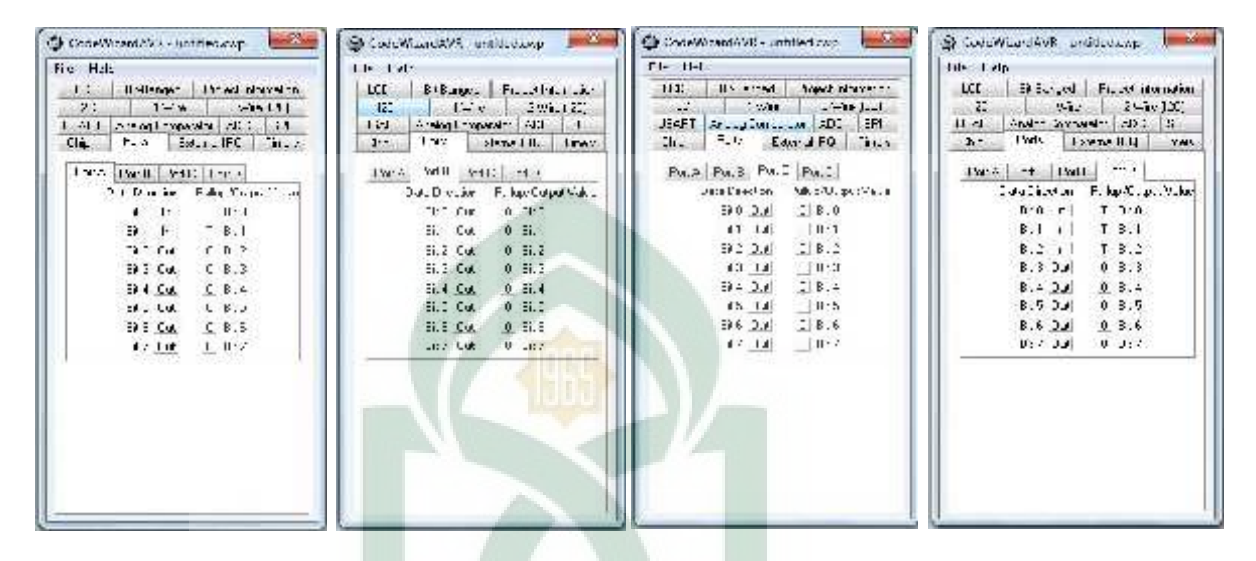

Gambar IV.12. Konfigurasi Port A,B,C,dan D

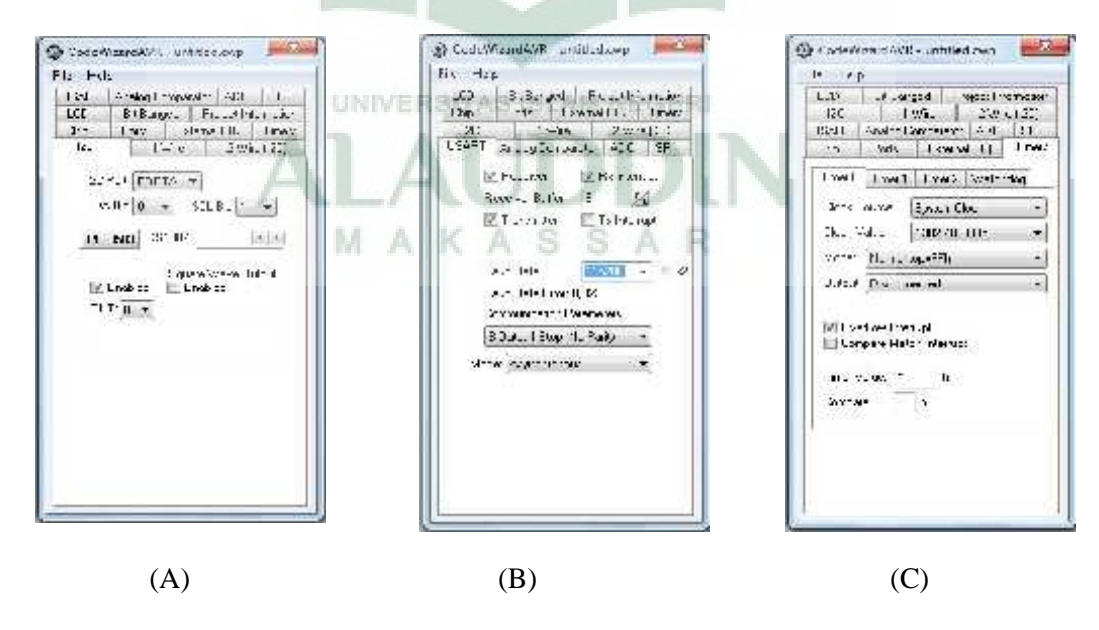

Gambar IV.13. Set 12 C, Set USART, dan Set Timer

Dari ketiga gambar IV.13, gambar (A) untuk set 12 C jam chip DS1307, (B) untuk set USART komunikasi serial dengan PC, dan (C) untuk setting timer.

Setelah semua tahap pengaturan mikrokontroler selesai maka langkah selanjutnya adalah melakukan compiler program yang telah dibuat untuk di download ke chip mikrokontroler, seperti gambar IV.14.

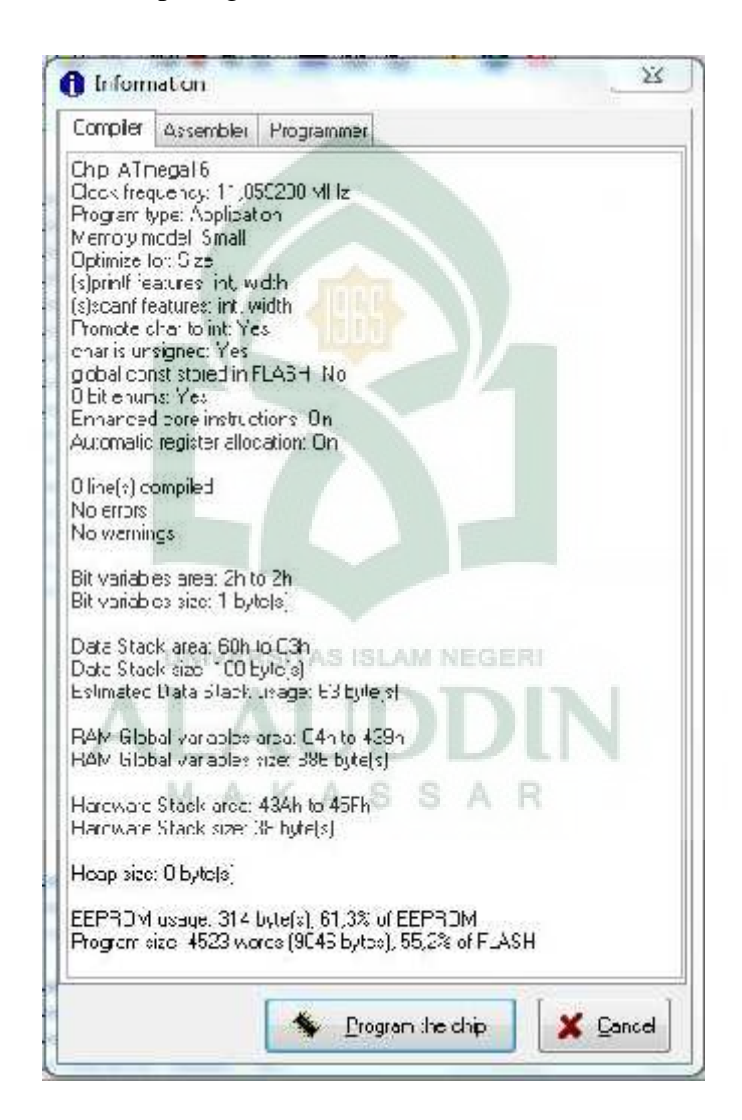

Gambar IV.14.Flashing (download program ke chip)

#### **5. Perancangan Program** *Interface*

Ada beberapa program yang dapat digunakan untuk merancang interface program yang berbasis desktop atau visualisasi, salah satunya menggunakan Microsoft Visual Basic 6.0. Perancangan sistem ini menggunakan Visual Basic karena faktor efisiensi komunikasi serial yang disediakan. Untuk memulai klik menu Start | All Program | Microsoft Visual Basic 6.0 | Microsoft Visual Basic 6.0. Seperti yang ditampilkan gambar IV.15 :

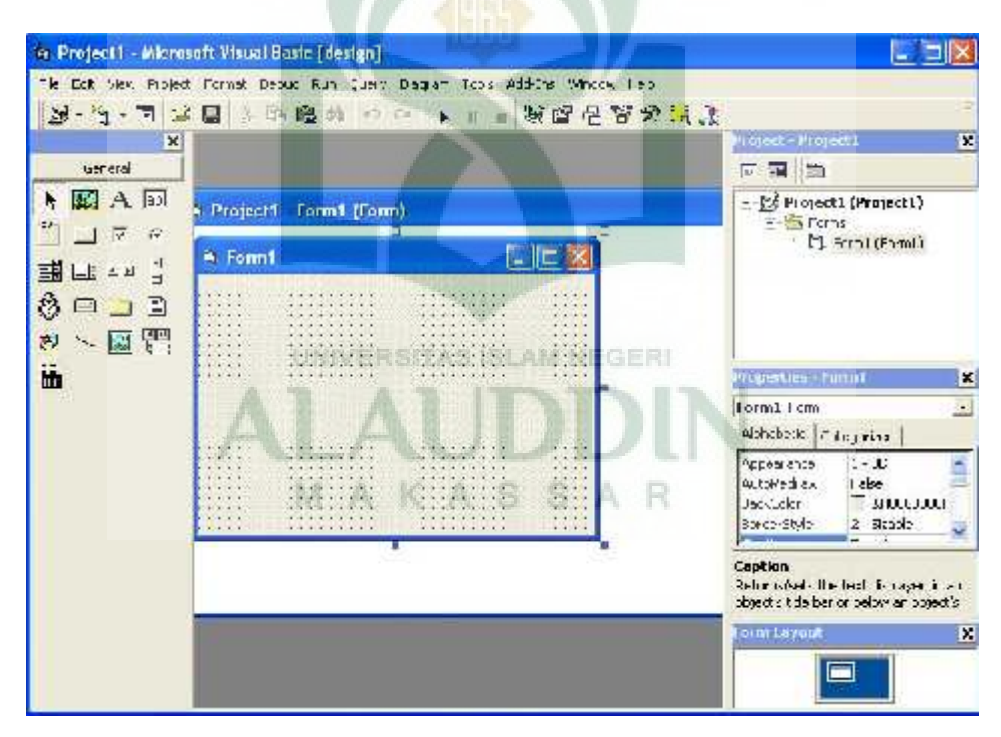

Gambar IV.15. *Interface* Microsoft Visual Basic 6.0.

Setelah itu dilanjutkan untuk merancang program sebagai media komunikasi serial antara program yang telah di download ke chip mikrokontroler dengan interface yang dibuat dengan Microsoft Visual Basic 6.0. Seperti yang tampilkan pada gambar IV.16 sampai IV.23.

Untuk mengatur koneksi port USB serial dilakukan pengaturan seperti terlihat pada gambar IV.16.

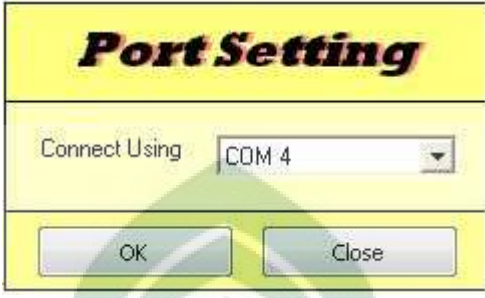

Gambar IV.16. *Interface* Port Setting

Setelah proses pengaturan port pada gambar IV.16 selesai, maka akan ditampilkan *interface* program utama seperti gambar IV.17.

| 01:13                                                                                                    | Andi Jumardi Calon Sarjan TI&SI                                                                                                    |
|----------------------------------------------------------------------------------------------------|----------------------------------------------------------------------------------------------------|
| Manage Data<br><b>But add</b><br><b>BULL</b><br><b>ER 700</b><br>Delete<br>Setting<br>$R = 0.75$<br>ticde Jurusan<br>@ W<br><b>Ba</b> Set Jan<br>Mod Sooks | cent Informaci<br>IT He Paris - immediated in Serpane.<br>22:09 Seminar Broftendi Jumardi Sukses<br>22:27 Seminar las Ardi Juna di Sukses<br>7318 Ups in Murenjer yet Will followed to be raped 22 Augustus 2002.<br>23:26 Uljich Komprehensif Agomo Eukses .<br>23.25 Ujran Konfrehensil Jahrigen der H.H. Tenggal 27 Agustus 2312<br>23:36. He offering<br>20:00 Legi Uji Cope Bistam |

Gambar IV.17. *Interface* Program Utama

Menu **Manage Data** pada gambar IV.17 terdiri dari beberapa sub menu yaitu **Add** digunakan untuk menambah informasi yang akan ditampilkan, **Edit** digunakan untuk mengedit atau mengubah informasi untuk ditampilkan kembali sesuai pengaturan jadwal tampil, **View** digunakan untuk menampilkan semua informasi yang pernah ditampilkan atau informasi yang sedang terjadwal, sedangkan **Delete** digunakan untuk menghapus informasi yang dipilih. seperti gambar IV.18, IV.19, dan IV.20. **Triald** 

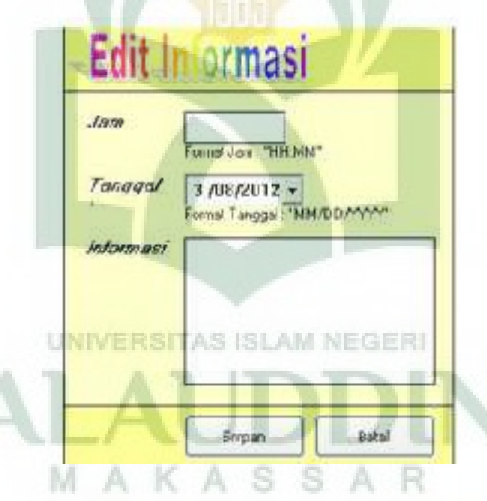

Gambar IV.18. *Interface* Edit Informasi

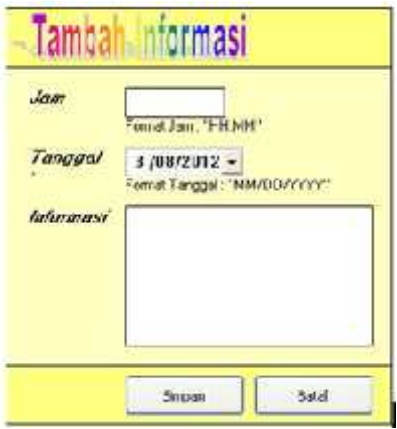

Gambar IV.19. *Interface* Tambah Informasi

| <b>Planage Unite</b> | t le           | $Jr - 1$ | Tongar      | Internes                                                    |
|----------------------|----------------|----------|-------------|-------------------------------------------------------------|
|                      |                | 14개      | HE/46840 <  | Tada salah satunan Planta dengan Jawa                       |
| 计模                   | ź              | 22:28    | 08/26/2012  | LASRUE PALING COPOLI                                        |
| Delete               | ¢              | 22.3f    | 08/26/2015  | ASDUL COPO SEKALL                                           |
|                      | P.             | 23:6     | 08/26/2015  | ASRJ.                                                       |
|                      | п              | 0:25     | 00/20/2012  | And Utinordi Colon Serione,                                 |
|                      | U              | UT OU    | UU/2072012  | ANDI JUMARDI CALCA SARJANA INI DRMA - KA                    |
|                      |                | 22.05    | U6/28/2012  | Semmer Drett Ar di Juniardi Sukses                          |
|                      | ٤              | 22.27    | 08/28/2012  | Summer Harai Andi thimandi Sokeana                          |
|                      | Ç.             | 23:0E    | 08/28/2017  | Ujier Munageryah Andi Jumard, Tangdal 29 Aquetus 2112       |
|                      | 12             | 23:26    | 08/28/2015  | Uljian Komprehens tiAdama Bukses                            |
|                      | П              | 23:28    | 08/28/2015  | Ujich Korfrehensif Loringon don RFL Tonggol 27 Agustus 2012 |
|                      | IΣ             | 20:00    | 00/20/2012  | The p <sup>resting</sup>                                    |
|                      | $1 -$          | 20.0U    | UU, 2022012 | Laqi Uji Coba Eistem                                        |
|                      | $1^\circ$      | UU.5E    | UE/29/2012  | ASRUL CYME SEKALI                                           |
|                      |                |          |             |                                                             |
|                      |                |          |             |                                                             |
|                      | $\blacksquare$ |          |             |                                                             |

Gambar IV.20. *Interface* View Informasi

Menu **Setting** pada gambar IV.17 terdiri dari beberapa sub menu yaitu **Informasi** digunakan untuk mengedit dan menampilkan informasi secara langsung pada display LED. **Kode Jurusan** digunakan untuk mengedit atau mengubah nama jurusan, **Jam** digunakan untuk mengedit atau menyamakan antara jam komputer dengan jam rangkaian LED, sedangkan **Jadwal Shalat** digunakan untuk mengatur penjadwalan waktu shalat. seperti gambar IV.21, IV.22, dan IV.23.

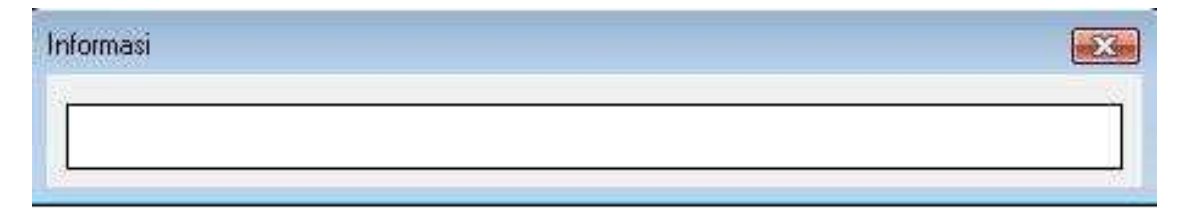

Gambar IV.21. *Interface* Update Informasi secara langsung

| iode Jurusan |
|--------------|
|              |

Gambar IV.22. *Interface* Edit Kode Jurusan secara langsung

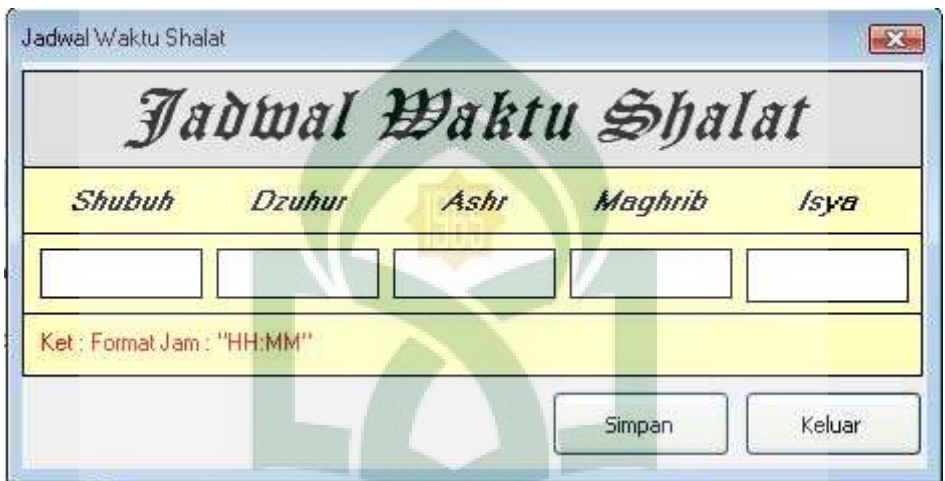

Gambar IV.23. *Interface* Penjadwalan Waktu Shalat

S. A R

**6. Potongan Program** *Running Text*

Contoh *script* untuk membuat karakter huruf "A" dan "a".

| 0              | $\mathbf{1}$ | $\mathbf{1}$ | 0              | 0              |
|----------------|--------------|--------------|----------------|----------------|
| 1              | $\mathbf 0$  | 0            | $\overline{1}$ | 0              |
| $\overline{1}$ | $\mathbf 0$  | 0            | $\mathbf{1}$   | 0              |
| $\overline{1}$ | $\mathbf 0$  | 0            | $\overline{1}$ | $\overline{0}$ |
| $\overline{1}$ | $\mathbf{1}$ | $\mathbf{1}$ | $\overline{1}$ | 0              |
| $\overline{1}$ | $\mathbf 0$  | 0            | $\overline{1}$ | 0              |
| $\overline{1}$ | 0            | 0            | $\overline{1}$ | 0              |
| 0              | 0            | 0            | 0              | 0              |

Gambar IV.24. Pembuatan karakter "A"

| 0            | 0            | 0              | 0              | 0              |
|--------------|--------------|----------------|----------------|----------------|
| 0            | $\mathbf 0$  | 0              | 0              | 0              |
| 0            | $\mathbf{1}$ | $\mathbf{1}$   | 0              | 0              |
| 0            | 0            | 0              | $\overline{1}$ | 0              |
| $\mathbf 0$  | $\mathbf{1}$ | $\overline{1}$ | $\overline{1}$ | $\overline{0}$ |
| $\mathbf{1}$ | 0            | 0              | $\mathbf{1}$   | $\mathbf 0$    |
| 0            | $\mathbf 1$  | 1              | $\mathbf{1}$   | 0              |
| 0            | 0            | 0              | 0              | 0              |

Gambar IV.25. Pembuatan karakter "a"

Dari gambar IV.24 dan IV.25 terlihat sangat jelas bahwa untuk membuat sebuah karakter huruf "A" dan "a" dibutuhkan 5 kolom, 4 kolom untuk karakter itu sendiri dan 1 kolom digunakan untuk jarak antar karakter satu dengan karakter yang lain, sehingga script program untuk karakter huruf "A" dan "a" dapat dilihat pada potongan program berikut:

```
if(kode=='A)\{kode_tulisan[n]=0b01111110;n++; //kolom 1
kode_tulisan[n]=0b00010001;n++; //kolom 2
kode_tulisan[n]=0b00010001;n++; //kolom 3
kode_tulisan[n]=0b01111110;n++; //kolom 4
kode_tulisan[n]=0b00000000;n++; //kolom 5
}
else if(kode=='a')
{
 kode tulisan[n]=0b00100000;n++;//kolom 1
 kode_tulisan[n]=0b01010100;n++;//kolom 2
 kode_tulisan[n]=0b01010100;n++;//kolom 3
 kode_tulisan[n]=0b01111000;n++;//kolom 4
 kode_tulisan[n]=0b00000000;n++;//kolom 5
}
```
# **BAB V**

### **PENGUJIAN DAN ANALISIS**

# **A. Hasil Perancangan Perangkat Keras**

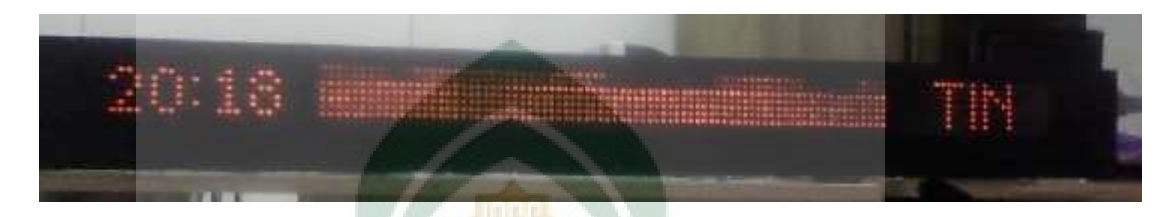

Gambar V.1. Tampak Depan (dengan casing)

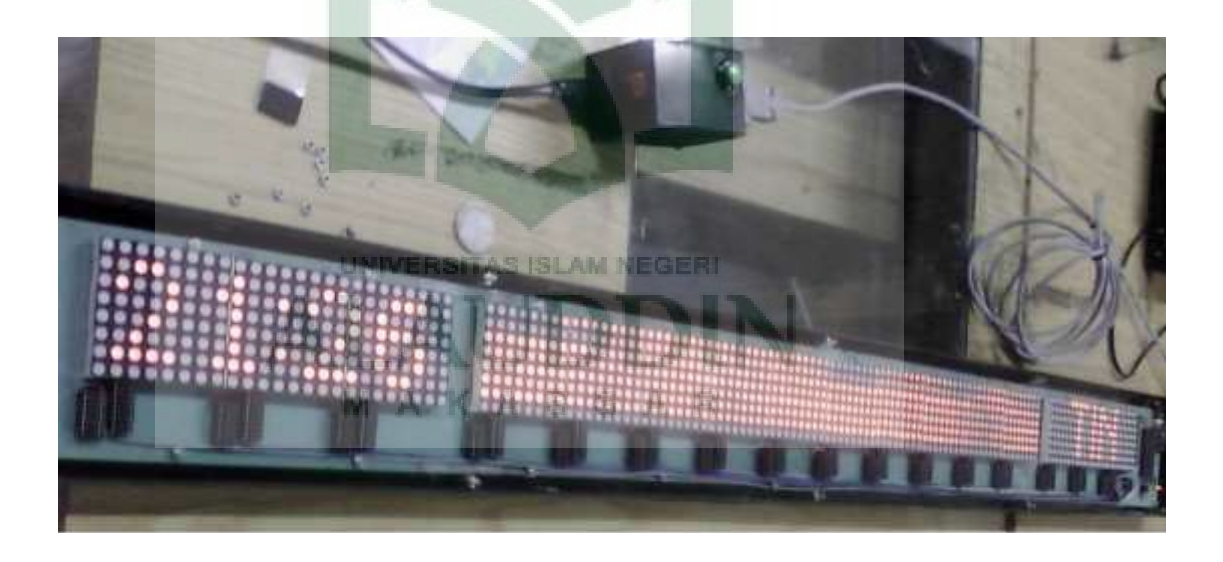

Gambar V.2. Tampak Depan (tanpa casing)

Berdasarkan gambar V.1. dan V.2 dapat dilihat bahwa sistem yang dirancang terdapat tiga komponen penting yaitu bagian pertama untuk menampilkan jam digital, bagian kedua untuk menampilkan informasi *running text*, dan bagian ketiga untuk menampilkan nama jurusan.

# **B. Hasil Pengujian Sistem**

Pengujian sistem dilakukan untuk mengetahui apakah sistem dapat berfungsi sesuai fungsinya dan dapat menghasilkan keluaran sebagaimana yang diharapkan. Pengujian diawali dengan menguji komponen atau modul secara terpisah. Setelah itu barulah dilakukan pengujian terhadap sistem secara keseluruhan. Teknik pengujian sistem akan dilakukan seperti gambar V.3.

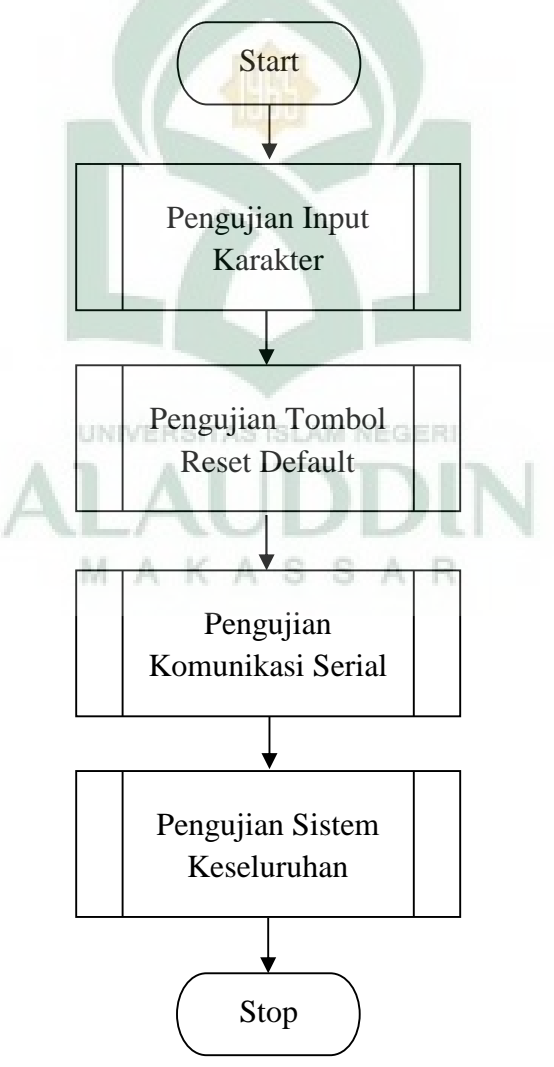

Gambar V.3. Langkah Pengujian Sistem

# **1. Pengujian Input Karakter**

Pengujian *input* karakter dilakukan untuk mengetahui apakah sistem mampu menampilkan karakter yang ada di *keyboard* melalui *interface*.

| <b>Karakter</b>           | <b>Jumlah</b><br>Kolom | <b>Karakter</b>                                       | <b>Jumlah</b><br>Kolom         | <b>Karakter</b>                                  | Jumlah<br>Kolom | <b>Karakter</b>          | Jumlah<br>Kolom |
|---------------------------|------------------------|-------------------------------------------------------|--------------------------------|--------------------------------------------------|-----------------|--------------------------|-----------------|
| $\mathbf{A}$              | 5                      | a                                                     | 5 <sub>1</sub>                 | $\mathbf{1}$                                     | $\overline{3}$  | $\vdots$                 | $\overline{2}$  |
| $\mathbf{B}$              | $\overline{5}$         | $\mathbf b$                                           | $5\overline{)}$                | $\overline{2}$                                   | 5               | $\bullet$<br>$\bullet$   | $\overline{3}$  |
| $\overline{C}$            | 5                      | $\mathbf{C}$                                          | 5                              | $\overline{3}$                                   | 5               | $\,<\,$                  | $\overline{5}$  |
| D                         | 5                      | $\mathbf d$                                           | 5                              | $\overline{4}$                                   | 5               | $\equiv$                 | 5               |
| ${\bf E}$                 | $\overline{5}$         | $\mathbf e$                                           | 5                              | 5                                                | 5               | $\,>$                    | $\overline{5}$  |
| $\boldsymbol{\mathrm{F}}$ | 5                      | $\mathbf f$                                           | 5                              | 6                                                | 5               | $\overline{?}$           | 6               |
| $\mathbf G$               | 5                      | g                                                     | 5                              | $\overline{7}$                                   | 5               | $\omega$                 | 6               |
| $\boldsymbol{\mathrm{H}}$ | $\overline{5}$         | $\mathbf h$                                           | 5                              | 8                                                | 5               |                          | $\overline{3}$  |
| $\bf I$                   | $\overline{2}$         | $\mathbf{i}$                                          | $\overline{2}$                 | 9                                                | 5               |                          | 6               |
| J                         | 5                      |                                                       | $\overline{4}$                 | $\overline{0}$                                   | 5               | $\mathbf{I}$             | $\overline{3}$  |
| $\bf K$                   | 6                      | $\mathbf k$                                           | $\overline{5}$                 | Spasi                                            | 3               | $\Lambda$                | 6               |
| $\mathbf{L}$              | 5                      | UINIVER                                               | $2^{ \mathbb{S} }$             | EGERI                                            | $\overline{2}$  |                          | $5\overline{)}$ |
| M                         | 6                      | m                                                     | $\overline{6}$                 | $\ensuremath{\mathsf{G}}\ensuremath{\mathsf{G}}$ | 5               | $\overline{\phantom{0}}$ | $\overline{3}$  |
| N                         | 6                      | $\mathbf n$                                           | 5                              | #                                                | 6               |                          | $\overline{4}$  |
| $\overline{O}$            | 5                      | ${\bf O}$                                             | 5<br>$\overline{\mathbb{C}^n}$ | $\$\,$<br>D                                      | 6               |                          | $\overline{2}$  |
| ${\bf P}$                 | $\overline{5}$         | $\, {\bf p}$                                          | $\overline{5}$                 | $\frac{1}{2}$                                    | 6               |                          | $\overline{4}$  |
| Q                         | 5                      | q                                                     | 5                              | $\&$                                             | 6               | $\thicksim$              | 6               |
| $\mathbf R$               | $\overline{5}$         | $\mathbf r$                                           | 5                              | $\epsilon$                                       | 3               |                          |                 |
| S                         | 5                      | S                                                     | 5                              | $\overline{(}$                                   | $\overline{3}$  |                          |                 |
| $\mathbf T$               | 6                      | t                                                     | $\overline{4}$                 |                                                  | $\overline{3}$  |                          |                 |
| U                         | 5                      | $\mathbf{u}$                                          | 5                              | $\ast$                                           | 6               |                          |                 |
| $\mathbf{V}$              | 6                      | $\mathbf{V}$                                          | 6                              | $\boldsymbol{+}$                                 | 6               |                          |                 |
| W                         | 6                      | $\ensuremath{\text{W}}$                               | 6                              | $\bullet$                                        | 3               |                          |                 |
| X                         | 6                      | $\mathbf X$                                           | 6                              | $\overline{\phantom{0}}$                         | 5               |                          |                 |
| Y                         | 6                      | y                                                     | 5                              | $\bullet$                                        | $\overline{2}$  |                          |                 |
| Z                         | 6                      | $\mathbf{Z}% ^{T}=\mathbf{Z}^{T}\times\mathbf{Z}^{T}$ | 5                              |                                                  | 8               |                          |                 |

Tabel V.1. Perhitungan jumlah kolom untuk masing-masing karakter

Ket : Total kolom = 457 atau 95 karakter

Setelah dilakukan penginputan maka semua karakter yang ada di tabel V.1 mampu ditampilkan pada papan informasi LED dengan jumlah maksimal karakter yang dapat ditampilkan adalah 840 kolom atau sekitar 200 karakter meliputi huruf, angka, dan karakter-karakter yang ada di keyboard, jika jumlah kolomnya lebih maka karakter yang ditampilkan akan terpotong.

#### **2. Pengujian Tombol Reset Default**

Pengujian ini dilakukan untuk mengetahui apakah sistem mampu menampilkan informasi default ketika tombol reset ditekan.

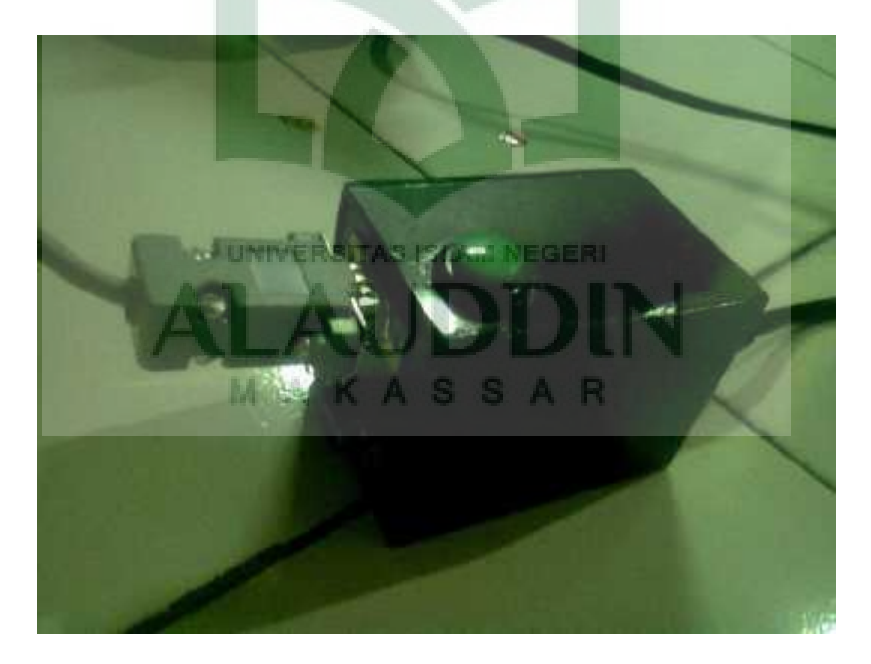

Gambar V.4. Tombol Reset Informasi Default

Setelah tombol reset ditekan sistem mampu menampilkan informasi default *"Selamat Datang di Jurusan Teknik Informatika dan Sistem Informasi UIN Alauddin Makassar"*. Gambar V.5. LED menampilkan informasi default.

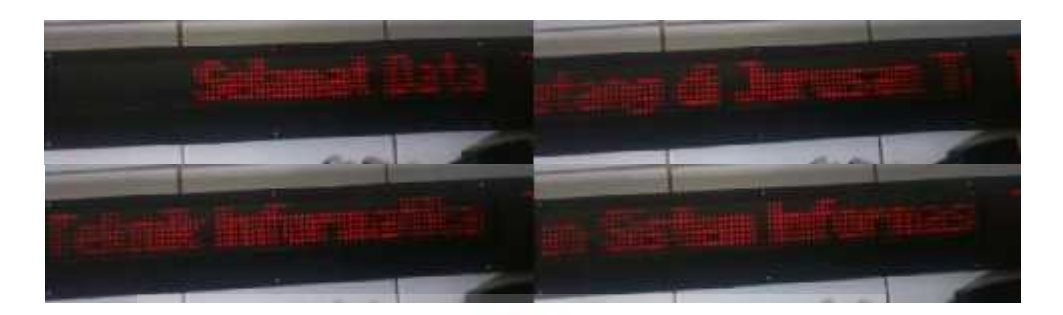

Gambar V.5. Tampilan Informasi Default

#### **3. Pengujian Komunikasi Serial**

Pengujian komunikasi serial antara komputer PC/laptop dengan mikrokontroler dilakukan dengan cara mengisikan program serial test ke dalam mikrokontroler dengan program downloader ATMega 16 kemudian program *HyperTerminal* pada PC/laptop dijalankan. Karakter penguji yang akan dikirimkan ke mikrokontroler diketikkan melalui *hyperterminal* tersebut. Jika komunikasi serial UNIVERSITAS ISLAM NEGERI berjalan maka karakter yang dikirimkan ke mikrokontroler tersebut akan dikirimkan balik ke PC/laptop. Tampilan hasil pengujian komunikasi yang berhasil dapat dilihat pada gambar V.6.

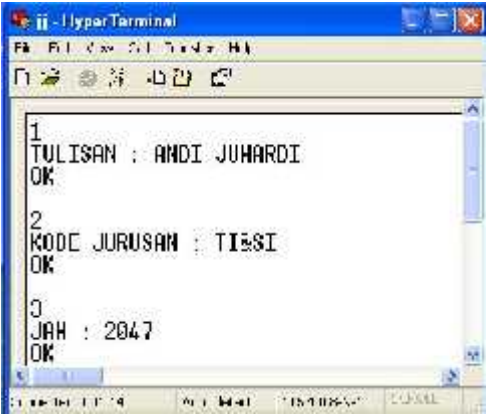

Gambar V.6. Komunikasi Serial pada Mikrokontroler dengan Fasilitas HyperTerminal

# **4. Pengujian Sistem Keseluruhan**

Pengujian sistem secara keseluruhan ini akan diuji bagaimana kemampuan sistem dalam melakukan komunikasi serial antara program yang telah didownload ke chip mikrokontroler dengan interface pada PC kemudian melihat hasilnya di rangkaian LED, selain itu pengujian juga dilakukan untuk mengubah informasi default secara langsung di script program running text melalui CodeVision AVR, seperti terlihat pada gambar V.7. dan V.8.

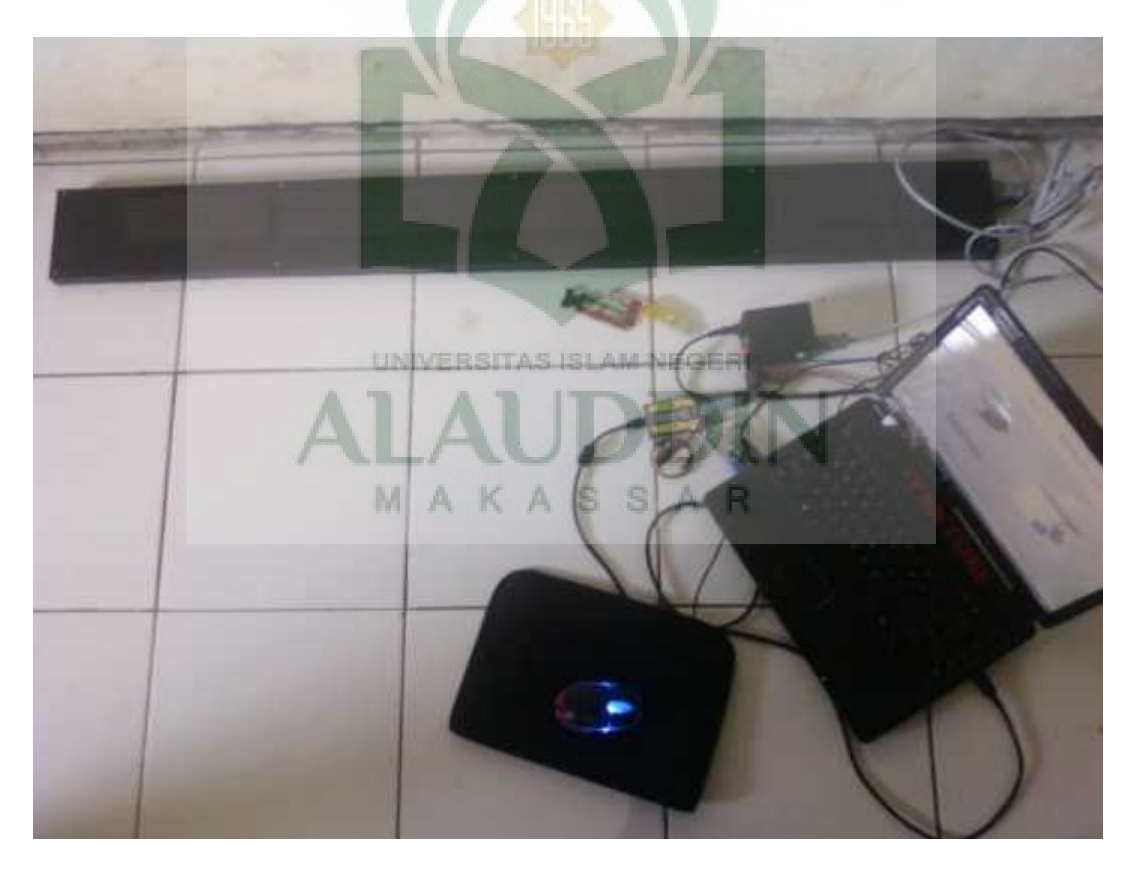

Gambar V.7. Running Text dalam keadaan OFF

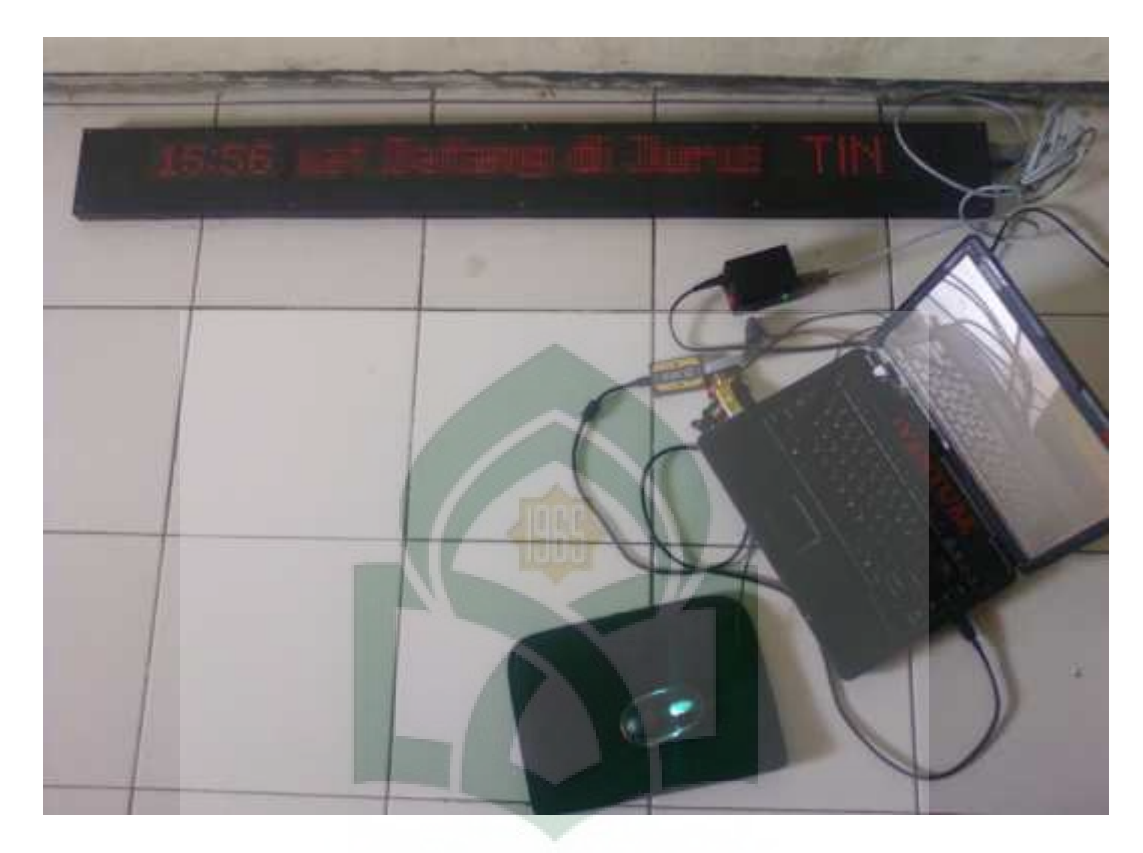

Gambar V.8. Update Informasi Default melalui Interface

Setelah melakukan pengujian terhadap sistem secara keseluruhan baik melalui interface di PC maupun secara langsung di aplikasi CodeVison AVR hasilnya adalah sistem menampilkan output sesuai yang diharapkan yaitu jam digital yang berjalan secara real time, informasi running text, dan nama jurusan yang memberikan informasi yang dikontrol langsung melalui interface yang ada pada PC.

#### **BAB VI**

#### **PENUTUP**

#### **A. Kesimpulan**

Adapun kesimpulan yang dapat diambil berdasarkan penelitian adalah :

- 1. Mikrokontroler ATMega 16 dapat digunakan sebagai pengolah data sekaligus menyimpan data-data biner yang diperlukan untuk mengendalikan matriks LED sebagai output data.
- 2. Kemampuan maksimal karakter yang dapat ditampilkan pada rangkaian LED adalah 840 kolom yang diakumulasikan dari jumlah kolom masing masing karakter yang diinput atau sekitar 200 karakter meliputi huruf, angka, dan karakter-karakter yang ada di keyboard. UNIVERSITAS ISLAM NEGERI

3. Rangkaian LED diset untuk menampilkan informasi dalam tiga bagian penting yaitu, bagian pertama untuk informasi jam digital, bagian kedua untuk informasi running text, dan bagian ketiga untuk informasi jurusan yang memberikan informasi.

- 4. Informasi dapat di-update sewaktu-waktu melalui interface di PC dan dapat melakukan penjadwalan informasi yang akan ditampilkan.
- 5. Semua informasi yang pernah ditampilkan tersimpan secara otomatis di database sehingga memungkinkan untuk ditampilkan kembali jika informasi tersebut diperlukan.

6. Sistem ini menampilkan informasi jadwal waktu shalat yang ditandai dengan adanya bunyi buzzer.

#### **B. Saran**

Adapun saran yang dapat disampaikan adalah:

- 1. Penelitian ke depan perlu dilakukan khususnya penambahan memori eksternal sehingga karakter yang ditampilkan pada LED dot matriks dapat lebih banyak lagi.
- 2. Untuk perancangan informasi running text kedepannya sebaiknya menggunakan LED Dot Matrix yang memiliki warna LED lebih dari satu agar terlihat lebih menarik.
- 3. Demi kompleksitas sistem sebaiknya buzzer standar yang digunakan dalam sistem ini untuk penanda masuknya waktu shalat diganti dengan buzzer yang mampu merekam suara adzan.

#### **DAFTAR PUSTAKA**

Budiharto, Widodo. *Elektronika Digital dan Mikroprosesor*. Ed. II ; Yogyakarta : Andi, 2010.

. *Aneka Proyek Mikrokontroler : Panduan Utama untuk Riset/Tugas Akhir.* Ed. 1 ; Yogyakarta : Graha Ilmu, 2011.

. *10 Proyek Robot Spektakuler.* Jakarta : PT. Elex Media Komputindo, 2008.

Hadeli. *Metode Penelitian Kependidikan.* Cet. 1 : Ciputat : Quantum Teaching, 2006.

- Ibrahim, KF. *Digital Techniques,* terj. P. Insap Santosa, *Teknik Digital.* Yogyakarta : Andi , 1996.
- Kadir, Abdul dan Terra CH. Triwahyuni. *Pengenalan Teknologi Informasi.* Ed. II ; Yogyakarta : Andi, 2003.
- Kandar, Aris. "Perancangan Penampil Teks Berbasis Mikrokontroler PIC16F877A." USU : Medan, 2010.
- Katsir, Ibnu. *Kemudahan dari Allah : Ringkasan Tafsir Ibnu Katsir*. Jakarta : Gema Insani Press, 2000. M A K A S S A R
- Malik, Moh. Ibnu. dan Mohammad Unggul Juwana. *Aneka Proyek Mikrokontroler PIC16F84/A : Rakit Segera 13 Proyek Menarik dengan Mikrokontroler PIC16F84/*A. Jakarta : PT. Elex Media Komputindo, 2009.
- Nasution, S. *Metode Research : Penelitian Ilmiah.* Ed.1 : Cet. 10 : Jakarta : Bumi Aksara, 2008.
- Setiawan, Afrie. *20 Aplikasi Mikrokontroler ATMega 16 Menggunakan BASCOM – AVR.* Yogyakarta : Andi, 2011.
- Suarga, dkk. *Pengantar Teknologi Informasi* 1. Makassar : Alauddin Press, 2006.
- Sudjadi. *Teori & Aplikasi Mikrokontroler : Aplikasi pada Mikrokontroler AT89c51.* Ed. 1 ; Yogyakarta : Graha Ilmu, 2005.
- Supriyono, Heru. "Pengembangan Tulisan Berjalan (*Running Text*) pada Dot Matriks dengan Pengisian Karakter Berbasis Layanan *Short Message Services* (SMS) Jaringan GSM". UMS : Surakarta, 2008.
- Sutanta, Edhy. *Algoritma : Teknik Penyelesaian Permasalahan untuk Komputasi*. Yogyakarta : Penerbit Graha Ilmu, 2004.
- Tokheim, Roger L. *Digital Electronics Second Edition* , terj. Sutioso. *Elektronika Digital Edisi Kedua* Jakarta : Erlangga, 1990.
- Wahyudin, Didin. *Belajar Mudah Mikrokontroler AT89S52 dengan Bahasa Basic Menggunakan BASCOM-8051.*Ed.1 ; Yogyakarta : Andi, 2007.
- Wardhana, Lingga & Nuraksa Makodian. *Teknologi Wireless Communication dan Wireless Broadband*. Ed. 1 ; Yogyakarta : Andi, 2010.
- Wibawanto, Hari. *Elektronika Dasar : Pengenalan Praktis*. Jakarta : PT. Elex Media Komputindo, 2008.
- Widjanarka ,Wijaya N. *Teknik Digital.* Jakarta : Erlangga, 2006.
- Willa, Lukas. *Teknik Digital, Mikroprosesor, dan Mikrokomputer.* Cet.1; Bandung : Informatika, 2010.
- Winoto, Ardi. *Mikrokontroler AVR ATMega8/32/16/8535 dan Pemrogramannya dengan Bahasa C pada WinAVR.* Bandung : Informatika, 2008.
- Depag. *Al-Qur'an dan Terjemahnya*. Jakarta : CV. Nala Dana, 1971.

. *Al-Qur'an Bayan : Al-Qur'an dan Terjemahnya Disertai Tanda-Tanda Tajwid Dengan Tafsir Singkat.* Depok : CV. Bayan Qur'an. 2009.

- "Mengenal Mikrokontroler AVR ATMega 16". http://ilmukomputer.org/wp content/uploads/2008/08/sholihul-atmega16.pdf (22 Juni 2012).
- "Teori Dasar Mikrokontroler AVR ATMega 16". http://elib.unikom.ac.id/ files/disk1/458/jbptunikompp-gdl-mochamadbo-22888-3-babii.pdf (22 Juni 2012).

# **LAMPIRAN A:**

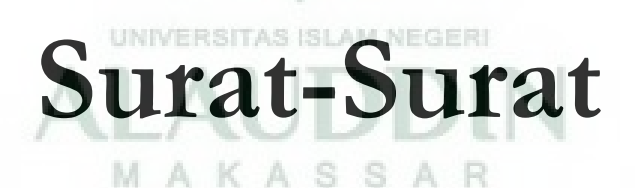
## **LAMPIRAN B:**

```
LISTING PROGRAM CHIP MIKROKONTROLER
```
/\*\*\*\*\*\*\*\*\*\*\*\*\*\*\*\*\*\*\*\*\*\*\*\*\*\*\*\*\*\*\*\*\*\*\*\*\*\*\*\*\*\*\*\*\*\*\*\*\*\*\*\*\* This program was produced by the CodeWizardAVR V2.03.4 Standard Automatic Program Generator © Copyright 1998-2008 Pavel Haiduc, HP InfoTech s.r.l. http://www.hpinfotech.com Project : Version : Date : 11/07/2012 Author : Company : Comments: Chip type : ATmega16 Program type : Application<br>Clock frequency : 11,059200 MHz Clock frequency Memory model : Small External RAM size : 0 Data Stack size : 256 \*\*\*\*\*\*\*\*\*\*\*\*\*\*\*\*\*\*\*\*\*\*\*\*\*\*\*\*\*\*\*\*\*\*\*\*\*\*\*\*\*\*\*\*\*\*\*\*\*\*\*\*\*/ #include <mega16.h> #include <delay.h> #include <stdio.h> #include <i2c.h> #include <ds1307.h> #include <string.h> #asm .equ \_\_i2c\_port=0x1B ;PORTA .equ \_\_sda\_bit=0 .equ \_\_scl\_bit=1 #endasm #define baris PORTC #define baris1 PORTC.0 #define baris2 PORTC.1 #define baris3 PORTC.2 #define baris4 PORTC.3 #define baris5 PORTC.4 #define baris6 PORTC.5 #define baris7 PORTC.6 #define baris8 PORTC.7 #define e16 PORTB.7 #define e15 PORTB.6 #define e14 PORTB.5 #define e13 PORTB.4 #define e12 PORTB.3 #define e11 PORTB.2 #define e10 PORTB.1 #define e9 PORTB.0 #define e8 PORTA.3 #define e7 PORTA.4

```
#define e6 PORTA.5
#define e5 PORTA.6
#define e4 PORTA.7
#define e3 PORTD.7
#define e2 PORTD.3
#define e1 PORTD.4
#define buzzer PORTD.5
#define reset PIND.2
#define clock PORTA.2
#define ok 1
#define lama_cek_jam 30000
#define banyak_kolom 820
#define banyak_tulisan 300
#define perlambatan geser 30
unsigned char jam[25],h,h1,h2,m1,m2;
signed int i;
unsigned int
b,cek_jam,n,c_kolom,jumlah_kolom,a,counter_USART,cek_default,d;
eeprom char tulisan[banyak_tulisan], kode_jurusan[9], atur_jam[5];
char kode_tulisan[banyak_kolom],nama_jurusan[25],kode;
bit
enable,geser,cek_jam_enable,masukkan_tulisan,masukkan_jurusan,counte
r,detik_kedip,permition;
//char nama_jurusan[25]={0,0,0,0,
\frac{1}{1,1,127,1,1,0}, \frac{1}{1,1}\frac{1}{1} 65,65,127,65,65,0, \frac{1}{1} //I
\frac{127}{2}, 2, 4, 8, 127, 0, \frac{1}{N}// 0,0,0, };<br>UNIVERSITAS ISLAM NEGERI
//interrupt [EXT_INT0] void ext_int0_isr(void)
//{
//}
interrupt [USART_RXC] void usart_rx_isr(void)
{
   char data;
// #asm("cli")
   data=UDR;
    if(data==13) printf("%c",11);
    if(data==8)
    {
        if(kode!=0 && a==0){}
       else printf("%c %c",8,8);
       if(a>0)a--;}
    else putchar(data);
    if(kode==0)
    {
        if(data=='1')printf("ec@cTULISAN : ", 11, 13);if(data=='2')print(f("@c@cKODE JURUSAN : ", 11, 13);if(data=='3')printf("%c%cJAM : ",11,13);
        if(data=='4')printf("%c%cBUZZER BUNYI",11,13);
```

```
if(data=='5')printf("%c%cBUZZER MATI",11,13);
   }
   counter_USART=0;
   if(kode=='1'){
       if(data==8)tulisan[a]=0;
       else
       {
           tulisan[a]=data;a++;
           if(data==13){
               masukkan_tulisan=1;
               kode=0;
               a=0;printf("OK%c%c",11,13);
               printf("%c%c",11,13);
           };
       };
   }
   else if(kode=='2')
    {
       if(data==8)tulisan[a]=0;
       else
       {
           kode_jurusan[a]=data;a++;
           if(data==13){
               masukkan_jurusan=1;
               kode=0;
               a=0;printf("OK%c%c",11,13);
               printf("%c%c",11,13);
           };
       };
    }
    else if(kode=='3')
    {
       if(data==8)tulisan[a]=0;
       else if(data==13 && a!=4)printf("ERROR%c%c",11,13);
       else if( data>='0' && data<='9' || data==13)
       {
           if((a==0 && data>'2')||(a==4 && data!=13))printf("%c
%c",8,8);
           else if(a==1 && atur_jam[0]=='2' && data>'3')printf("%c
%c",8,8);
           else if(a==2 && data>'5')printf("%c %c",8,8);
           else
           {
               atur_jam[a]=data;a++;
               if(data==13)
               {
                   atur_jam[0]=atur_jam[0]-0x30;
                   atur_jam[1]=atur_jam[1]-0x30;
                   atur_jam[0]=(atur_jam[0]*10)+atur_jam[1];
```

```
atur_jam[2]=atur_jam[2]-0x30;
                   atur_jam[3]=atur_jam[3]-0x30;atur_jam[2]=(atur_jam[2]*10)+atur_jam[3];rtc_set_time(atur_jam[0],atur_jam[2],0);
                   cek_jam=lama_cek_jam;
                   kode=0;
                   a=0;printf("OK%c%c",11,13);
                   printf("%c%c",11,13);
               };
           };
        };
    }
   else if(kode=='4')
    {
        if(data==13){
           buzzer=1;
           kode=0;
           a=0;printf("OK%c%c",11,13);
           printf("%c%c",11,13);
        };
    }
   else if(kode=='5')
    {
        if(data==13){
           buzzer=0;
           kode=0;<br>a=0;    UNIVERSITAS ISLAM NEGERI
           a=0;printf("OK%c%c",11,13);
           printf("%c%c",11,13);
        };
    }
    if(data>='1' && data<='5' && kode==0)
    {
       kode=data;
        a=0;};
// #asm("sei")
}
void tulisan_default()
{
   PORTC=0;
    sprintf(kode_tulisan,"Selamat Datang di Jurusan Teknik
Informatika dan Sistem Informasi%c",13);
   for(h=0;ih++){
        tulisan[h]=kode_tulisan[h];
        if(kode_tulisan[h]==13)break;
```

```
};
       masukkan_tulisan=1;
       i=0;e1=0;e2=0;e3=0;e4=0;e5=0;e6=0;e7=0;e8=0;
       e9=0;e10=0;e11=0;e12=0;e13=0;e14=0;e15=0;e16=0;
};
interrupt [TIM0_OVF] void timer0_ovf_isr(void)
{
// #asm("cli")
   d++;if(d>=12300)
    {
       d=0;detik_kedip=ok;
   };
   b++;if(b>(perlambatan_geser*20))
    {
       geser=ok;
       c_kolom++;
       if(c_kolom>jumlah_kolom+80)c_kolom=0;
       b=0;}
   else geser=0;
   if(clock==0)
    {
       if(i)=128)i=0;if(i == 0) e1=1;
       else if(i == 8) e2=1;
       else if(i==16)^JNIVER@3=1; ISLAM NEGERIelse if(i == 24) e4=1;
       else if(i == 32) e5=1;
       else if(i == 40) e6=1;
       else if(i==48) e^{7}=1; S S A
                                         R
       else if(i == 56) e8=1;
       else if(i == 64) e9=1;
       else if(i == 72) e10=1;
       else if(i == 80) ell=1;
       else if(i == 88) e12=1;
       else if(i == 96) e13=1;
       else if(i == 104) e14=1;
       else if(i == 112) e15=1;
       else if(i == 120) e16=1;
       clock=1;enable=ok;i++;counter=1;
    }
   else
    {
           e1=0; e2=0; e3=0; e4=0; e5=0; e6=0; e7=0; e8=0;e9=0;e10=0;e11=0;e12=0;e13=0;e14=0;e15=0;e16=0;
       clock=0; enable=0;counter=0;
    };
   cek_jam++;
```

```
if(cek_jam>lama_cek_jam)
    {
       cek_jam_enable=ok;
       cek_jam=0;
   }
// if(kode!=0)
\frac{1}{\sqrt{2}}// counter_USART++;
// if(counter_USART>50000)
\frac{1}{2} // {
// printf("%c%cERROR%c%c",11,13,11,13);
// printf("%c%c",11,13);
// kode=0;
1/ a=0;
// \}// };
   TCNT0=200;if( reset==0)cek_default++;
   else cek_default=0;
   if(cek_default>1000)tulisan_default();
// #asm("sei")
}
void karakter(unsigned char kode)
{
   if(kode==' ')
    {
       kode_tulisan[n]=0b000000000;n++;kode_tulisan[n]=0b00000000;n++;
       kode_tulisan[n]=0b0000000000;n++;}
    else if(kode=='!')
    {
       kode tulisan[n]=0b01011111;n++;kode tulisan[n] = 0b000000000;n++);
    }
    else if(kode==0x22) // kode "
    {
       kode_tulisan[n]=0b00000100;n++;
       kode_tulisan[n]=0b00000011;n++;
       kode_tulisan[n]=0b00000100;n++;
       kode tulisan[n]=0b000000011;n++;kode_tulisan[n]=0b000000000;n++);
   }
   else if(kode=='#')
    {
       kode_tulisan[n]=0b00100100;n++;
       kode_tulisan[n]=0b01111111:n++;kode_tulisan[n]=0b00100100;n++;
       kode_tulisan[n]=0b011111111:n++;kode tulisan[n] = 0b00100100;n++);
       kode tulisan[n]=0b000000000;n++;}
   else if(kode=='$')
    {
```

```
kode tulisan[n]=0b00100100:n++;kode tulisan[n]=0b00101010:n++;kode tulisan[n]=0b01111111:n++;kode tulisan[n]=0b00101010;n++;
   kode_tulisan[n]=0b00010010;n++;
   kode_tulisan[n]=0b000000000:n++;}
else if(kode=='%')
{
   kode_tulisan[n]=0b00100011;n++;
   kode_tulisan[n]=0b00010011;n++;
   kode_tulisan[n]=0b00001000;n++;
   kode_tulisan[n]=0b01100100;n++;
   kode tulisan[n]=0b01100010:n++;kode tulisan[n]=0b000000000;n++;}
else if(kode=='&')
{
   kode_tulin[n]=0b00110110;n++;kode_tulisan[n]=0b01001001;n++;kode tulisan[n]=0b01010101;n++;kode_tulisan[n]=0b00100010;n++;
   kode\_tulisan[n]=0b01010000:n++;kode tulisan[n] = 0b000000000in++;
}
else if(kode==0x27)
{
   kode_tulisan[n]=0b00000100;n++;
   kode_tulisan[n]=0b00000011;n++;
   kode_tulisan[n]=0b00000000;n++;
}
else if(kode=='(')
{
   kode tulisan[n]=0b00111110:n+kode_tulisan[n]=0b01000001;n++;
   kode_tulisan[n]=0b000000000;n++;}
else if(kode==')')
{
   kode_tulisan[n]=0b01000001;n++;
   kode tulisan[n]=0b00111110:n++;kode_tulisan[n]=0b000000000;n++);
}
else if(kode=='*')
{
   kode_tulisan[n]=0b00001000;n++;
   kode_tullisan[n]=0b00101010;n++)kode_tulisan[n]=0b00011100;n++;
   kode tulisan[n]=0b00101010:n++;kode tulisan[n] = 0b00001000;n++);
   kode tulisan[n] = 0b000000000; n++);
}
else if(kode=='+')
{
```

```
kode tulisan[n] = 0b00001000;n++);
   kode tulisan[n]=0b00001000:n++;kode tulisan[n]=0b00111110:n++;kode tulisan[n]=0b00001000:n++;kode_tulisan[n]=0b00001000;n++;
   kode_tulisan[n]=0b000000000:n++;}
else if(kode==',')
{
   kode_tulisan[n]=0b10100000:n++;kode_tulisan[n]=0b01100000:n++;kode_tulisan[n]=0b00000000;n++;
}
else if(kode=='-')
{
   kode tulisan[n]=0b00001000:n++;kode tulisan[n]=0b00001000;n++;kode_tulisan[n]=0b00001000;n++;
   kode\_tulisan[n]=0b000010000;\n  n++);
   kode_tulisan[n]=0b000000000;n++);
}
else if(kode=='.')
{
   kode tulisan[n] = 0b010000000;n++);
   kode\_tulisan[n]=0b0000000000;n++;}
else if(kode=='/')
{
   kode_tulisan[n]=0b010000000;n++;kode_tullisan[n]=0b001000000;n++;kode_tulisan[n]=0b00010000;n++;
   kode_tulisan[n]=0b00001000;n++;
   kode tulisan[n]=0b00000100;n++;
   kode tulisan[n] = 0b00000000;n++;kode tulisan[n]=0b000000001:n++;kode tulisan[n] = 0b000000000; n++);
}
else if(kode=='0')
{
   kode_tulisan[n]=0b00111110;n++;
   kode tulisan[n]=0b01000001:n++;kode_tulisan[n]=0b01000001;n++;
   kode_tulisan[n]=0b00111110;n++;
   kode_tulisan[n]=0b00000000;n++;
}
else if(kode=='1')
{
   kode_tulisan[n]=0b00000010;n++;
   kode_tulisan[n]=0b01111111;n++;
   kode_tulisan[n]=0b00000000;n++;
}
else if(kode=='2')
{
   kode_tulisan[n]=0b01100010;n++;
```

```
kode tulisan[n]=0b01010001:n++;kode tulisan[n]=0b01001001;n++;kode tulisan[n]=0b01000110:n++;kode tulisan[n]=0b00000000;n++;
}
else if(kode=='3')
{
   kode_tulisan[n]=0b00100010;n++;
   kode_tulisan[n]=0b01000001;n++;
   kode_tulisan[n]=0b01001001;n++;
   kode_tulisan[n]=0b00110110;n++;
   kode_tulisan[n]=0b00000000;n++;
}
else if(kode=='4')
{
   kode tulisan[n]=0b00011000;n++;kode tulisan[n]=0b00010100;n++;kode_tulisan[n]=0b00010010;n++;kode_tulin[n]=0b01111111:n++;kode_tulisan[n]=0b000000000;n++);
}
else if(kode=='5')
{
   kode tulisan[n]=0b00100111;n++;kode_tulisan[n]=0b01000101;n++;kode_tulisan[n]=0b01000101;n++;kode_tulisan[n]=0b00111001:n++;kode_tulisan[n]=0b00000000;n++;
}
else if(kode=='6')
{
   kode_tulisan[n]=0b00111100;n++;
   kode tulisan[n]=0b01001010:n++;kode tulisan[n]=0b01001001;n++;kode_tulisan[n]=0b00110000;n++;
   kode tulisan[n] = 0b000000000; n++);
}
else if(kode=='7')
{
   kode_tulisan[n]=0b01100001;n++;
   kode tulisan[n]=0b00010001:n++;kode_tulisan[n]=0b00001001;n++;kode_tulisan[n]=0b00000111;n++;kode_tullisan[n]=0b000000000;n++;}
else if(kode=='8')
{
   kode_tulisan[n]=0b00110110;n++;
   kode tulisan[n]=0b01001001:n++;kode tulisan[n]=0b01001001;n++;kode tulisan[n]=0b00110110:n++;kode tulisan[n] = 0b000000000; n++);
}
else if(kode=='9')
```

```
{
   kode tulisan[n]=0b00000110;n++;kode tulisan[n]=0b01001001;n++;kode tulisan[n]=0b01001001;n++;kode_tulisan[n]=0b00111110;n++;
   kode_tulisan[n]=0b000000000;n++;}
else if(kode==':')
{
   kode_tulisan[n]=0b00100100;n++;
   kode_tulisan[n]=0b00000000;n++;
}
else if(kode==';')
{
   kode tulisan[n]=0b010000000:n++;kode tulisan[n]=0b00100100;n++;kode tulisan[n] = 0b000000000;n++);
}
else if(kode=='<')
{
   kode_tulisan[n]=0b00001000;n++;
   kode_tulisan[n]=0b00010100;n++;
   kode\_tulisan[n]=0b00100010;n++;kode tulisan[n]=0b01000001:n++;kode_tulisan[n]=0b00000000;n++;
}
else if(kode=='=')
{
   kode_tulisan[n]=0b00100100;n++;
   kode_tulisan[n]=0b00100100;n++;
   kode_tulisan[n]=0b00100100;n++;
   kode_tulisan[n]=0b00100100;n++;
   kode tulisan[n]=0b000000000;n++;
}
else if(kode=='>')
                                  AR
{
   kode_tulisan[n]=0b01000001:n++;kode_tulisan[n]=0b00100010;n++;
   kode_tulisan[n]=0b00010100;n++;
   kode_tulisan[n]=0b00001000;n++;
   kode tulisan[n] = 0b000000000; n++);
}
else if(kode=='?')
{
   kode tulisan[n]=0b000000010;n++;kode_tulisan[n]=0b00000001:n++;kode_tulisan[n]=0b01011001;n++;
   kode_tulisan[n]=0b00000101;n++;
   kode tulisan[n]=0b000000010;n++;kode_tulisan[n]=0b00000000;n++;
}
else if(kode=='@')
{
   kode_tulisan[n]=0b00110010;n++;
```

```
kode tulisan[n]=0b01001001:n++;kode tulisan[n]=0b01111001:n++;kode tulisan[n]=0b01000001;n++;kode tulisan[n]=0b00111110:n++;kode_tulisan[n]=0b00000000;n++;
}
else if(kode=='A')
{
   kode_tulisan[n]=0b01111110;n++;
   kode_tulisan[n]=0b00010001;n++;
   kode_tulisan[n]=0b00010001;n++;kode_tulisan[n]=0b01111110;n++;
   kode tulisan[n]=0b000000000;n++;}
else if(kode=='B')
{
   kode tulisan[n]=0b01111111:n++;kode_tulisan[n]=0b01001001;n++;
   kode_tulin[n]=0b01001001;n++;kode_tulisan[n]=0b00110110;n++;kode_tullisan[n]=0b0000000000;n++)}
else if(kode=='C')
{
   kode_tulisan[n]=0b00111110;n++;kode_tulisan[n]=0b01000001:n++;kode_tulisan[n]=0b01000001:n++;kode_tulisan[n]=0b00100010;n++;
   kode_tullisan[n]=0b0000000000;n++;}
else if(kode=='D')
{
   kode tulisan[n] = 0b01111111:n++;kode tulisan[n]=0b01000001;n++;kode tulisan[n]=0b01000001;n++;kode_tulisan[n]=0b00111110;n++;
   kode_tulisan[n]=0b000000000;n++;}
else if(kode=='E')
{
   kodetulisan[n]=0b01111111:n++;kode_tulisan[n]=0b01001001;n++;
   kode_tulisan[n]=0b01001001;n++;kode_tulisan[n]=0b01001001;n++;
   kode_tulisan[n]=0b000000000:n++;}
else if(kode=='F')
{
   kodetulisan[n]=0b01111111:n++;kode tulisan[n]=0b00001001;n++;
   kode tulisan[n]=0b00001001;n++;
   kode tulisan[n]=0b00001001;n++;
   kode_tulisan[n]=0b00000000;n++;
}
```

```
else if(kode=='G')
{
   kode tulisan[n]=0b00111110:n++;kode tulisan[n]=0b01000001;n++;kode_tulisan[n]=0b01001001;n++;
   kode_tulisan[n]=0b00111010;n++;
   kode tulisan[n] = 0b000000000; n++);
}
else if(kode=='H')
{
   kode_tulisan[n]=0b011111111:n++;kode_tulisan[n]=0b00001000;n++;
   kode_tulisan[n]=0b00001000;n++;
   kodetulisan[n]=0b01111111:n++;kode tulisan[n]=0b000000000;n++;}
else if(kode=='I')
{
   kode_tulisan[n]=0b011111111:n++;kode_tullisan[n]=0b000000000;n++)}
else if(kode=='J')
{
   kode tulisan[n] = 0b00100000;n++);
   kode_tulisan[n]=0b01000001;n++;kode_tulisan[n]=0b01000001:n++;kode_tulisan[n]=0b00111111:n++;kode_tulisan[n]=0b00000000;n++;
}
else if(kode=='K')
{
   kode_tulisan[n]=0b01111111;n++;
   kode tulisan[n]=0b00001000:n++;kode tulisan[n]=0b00010100;n++;kode_tulisan[n]=0b00100010;n++;
   kode tulisan[n]=0b01000001;n++;kode_tulisan[n]=0b000000000;n++;}
else if(kode=='L')
{
   kodetulisan[n]=0b01111111:n++;kode_tulisan[n]=0b010000000;n++;kode_tulisan[n]=0b010000000;n++;kode_tulisan[n]=0b01000000;n++;kode_tulisan[n]=0b000000000:n++;}
else if(kode=='M')
{
   kodetulisan[n]=0b01111111:n++;kode tulisan[n] = 0b000000010; n++);
   kode tulisan[n] = 0b00000100;n++);
   kode tulisan[n]=0b00000010;n++;
   kode_tulisan[n]=0b01111111:n++;kode_tulisan[n]=0b00000000;n++;
```

```
}
else if(kode=='N')
{
   kode tulisan[n]=0b01111111:n++;kode_tulisan[n]=0b00000010;n++;
   kode_tulisan[n]=0b00000100;n++;
   kode tulisan[n]=0b00001000;n++;kode_tulisan[n]=0b01111111;n++;
   kode_tulisan[n]=0b00000000;n++;
}
else if(kode=='O')
{
   kode tulisan[n]=0b00111110:n++;kode tulisan[n]=0b01000001:n++;kode tulisan[n]=0b01000001;n++;kode tulisan[n]=0b00111110;n++;kode tulisan[n] = 0b000000000;n++);
}
else if(kode=='P')
{
   kode_tulisan[n]=0b01111111;n++;
   kode_tulisan[n]=0b00010001;n++;
   kode_tulisan[n]=0b00010001;n++;kode tulisan[n]=0b00001110;n++;kode_tulisan[n]=0b00000000;n++;
}
else if(kode=='Q')
{
   kode_tulisan[n]=0b00111110;n++;
   kode_tullisan[n]=0b01100001;n++;kode_tulisan[n]=0b01000001;n++;
   kode_tulisan[n]=0b10111110;n++;
   kode tulisan[n]=0b000000000;n++;
}
else if(kode=='R')
                                   AR
{
   kode_tulisan[n]=0b01111111;n++;
   kode_tulisan[n]=0b00010001;n++;
   kode_tulisan[n]=0b00110001;n++;
   kode_tulisan[n]=0b01001110;n++;
   kode tulisan[n] = 0b000000000; n++);
}
else if(kode=='S')
{
   kode tulisan[n]=0b00100110;n++;kode_tulisan[n]=0b01001001;n++;
   kode_tullisan[n]=0b01001001;n++;kode_tulisan[n]=0b00110010;n++;
   kode_tulisan[n]=0b00000000;n++;
}
else if(kode=='T')
{
   kode_tulisan[n]=0b00000001;n++;
   kode_tulisan[n]=0b00000001;n++;
```

```
kode tulisan[n]=0b01111111;n++;
   kode tulisan[n]=0b00000001;n++;
   kode tulisan[n]=0b00000001;n++;
   kode tulisan[n]=0b00000000;n++;
}
else if(kode=='U')
{
   kode_tulisan[n]=0b00111111:n++;kode_tulisan[n]=0b01000000:n++;kode_tulisan[n]=0b01000000;n++;kode_tulisan[n]=0b00111111:n++;kode_tulisan[n]=0b00000000;n++;
}
else if(kode=='V')
{
   kode tulisan[n]=0b00011111;n++;kode tulisan[n] = 0b00100000;n++);
   kode_tulisan[n]=0b010000000;n++;kode_tulin[n]=0b00100000;\nn++;kode_tulisan[n]=0b00011111;n++;kode tulisan[n]=0b000000000;n++;
}
else if(kode=='W')
{
   kode_tulisan[n]=0b00111111;n++;
   kode_tulisan[n]=0b010000000;n++;kode_tulisan[n]=0b00111100:n++;kode_tulisan[n]=0b010000000;n++;kode_tulisan[n]=0b00111111:n++;kode_tulisan[n]=0b000000000001n++;<br>UNIVERSITAS ISLAM NEGERI
}
else if(kode=='X')
{
   kode tulisan[n]=0b01100011;n++kode tulisan[n]=0b00010100;n++;kode_tulisan[n]=0b00001000;n++;
   kode tulisan[n]=0b00010100;n++;kode_tulisan[n]=0b01100011;n++;
   kode_tulisan[n]=0b00000000;n++;
}
else if(kode=='Y')
{
   kode_tulisan[n]=0b00000011;n++;kode_tulisan[n]=0b00000100;n++;
   kode tulisan[n]=0b01111000:n++;kode_tulisan[n]=0b00000100;n++;kode_tullisan[n]=0b00000011;n++;kode_tulisan[n]=0b00000000;n++;
}
else if(kode=='Z')
{
   kode tulisan[n]=0b01100001;n++;kode_tulisan[n]=0b01010001;n++;
   kode_tulisan[n]=0b01001001;n++;
```

```
kode tulisan[n]=0b01000101:n++;kode tulisan[n]=0b01000011;n++;kode tulisan[n] = 0b000000000; n++);
}
else if(kode=='[')
{
   kode tulisan[n]=0b01111111:n++;kode_tulisan[n]=0b01000001;n++;
   kode_tulisan[n]=0b00000000;n++;
}
else if(kode==0x5c) // kodenya '\'
{
   kode_tulisan[n]=0b00000010;n++;kode tulisan[n] = 0b00000100;n++)kode tulisan[n]=0b00001000:n++;kode tulisan[n]=0b00010000;n++;kode tulisan[n] = 0b00100000;n++);
   kode_tulisan[n]=0b0000000000;n++)}
else if(kode==']')
{
   kode_tulisan[n]=0b01000001;n++;
   kode_tulisan[n]=0b011111111:n++;kode tulisan[n] = 0b000000000; n++);
}
else if(kode=='^')
{
   kode_tulisan[n]=0b00000100;n++;
   kode_tulisan[n]=0b000000010;n++;kode_tullisan[n]=0b00000001;n++;kode_tulisan[n]=0b00000010;n++;
   kode_tulisan[n]=0b00000100;n++;
   kode tulisan[n]=0b000000000;n++;
}
else if(kode=='_')
                                  AR
{
   kode_tulisan[n]=0b01000000;n++;
   kode_tulisan[n]=0b01000000;n++;kode_tulisan[n]=0b010000000;n++;kode_tulisan[n]=0b010000000;n++;kode tulisan[n] = 0b000000000; n++);
}
else if(kode=='`')
{
   kode tulisan[n]=0b000000001;n++;kode_tulisan[n]=0b000000010;n++;kode_tullisan[n]=0b000000000;n++)}
else if(kode=='a')
{
   kode tulisan[n]=0b00100000;n++;
   kode tulisan[n]=0b01010100;n++;kode_tulisan[n]=0b01010100;n++;
   kode_tulisan[n]=0b01111000;n++;
```

```
kode tulisan[n]=0b00000000;n++;
}
else if(kode=='b')
{
   kode_tulisan[n]=0b01111111:n++;kode_tulisan[n]=0b01000100;n++;
   kode tulisan[n]=0b01000100;n++;kode_tulisan[n]=0b00111000;n++;
   kode_tulisan[n]=0b00000000;n++;
}
else if(kode=='c')
{
   kode_tulisan[n]=0b00111000;n++;kode tulisan[n]=0b01000100:n++;kode tulisan[n]=0b01000100:n++;kode tulisan[n]=0b01001000:n++;kode tulisan[n] = 0b000000000;n++);
}
else if(kode=='d')
{
   kode_tulisan[n]=0b00111000:n++;kode_tulisan[n]=0b01000100;n++;
   kode_tulisan[n]=0b01000100:n++;kode tulisan[n]=0b01111111:n++;kode_tulisan[n]=0b00000000;n++;
}
else if(kode=='e')
{
   kode_tulisan[n]=0b00111000;n++;kode_tulisan[n]=0b01010100;n++;
   kode_tulisan[n]=0b01010100;n++;
   kode_tulisan[n]=0b01011000;n++;
   kode tulisan[n]=0b000000000;n++;
}
else if(kode=='f')
                                   AR
{
   kode_tulisan[n]=0b00000100;n++;
   kode_tulisan[n]=0b01111110;n++;
   kode_tulisan[n]=0b00000101;n++;
   kode_tulisan[n]=0b00000101;n++;
   kode tulisan[n] = 0b000000000; n++);
}
else if(kode=='g')
{
   kode tulisan[n]=0b10011000;n++;kode_tulisan[n]=0b10100100;n++;
   kode_tullisan[n]=0b10100100;n++)kode_tulisan[n]=0b01111100;n++;
   kode_tulisan[n]=0b00000000;n++;
}
else if(kode=='h')
{
   kode_tulisan[n]=0b01111111:n++;kode_tulisan[n]=0b00000100;n++;
```

```
kode tulisan[n] = 0b00000100;n++);
   kode tulisan[n]=0b01111000:n++;kode tulisan[n] = 0b000000000; n++);
}
else if(kode=='i')
{
   kode tulisan[n]=0b01111101:n++;kode_tulisan[n]=0b00000000;n++;
}
else if(kode=='j')
{
   kode_tulisan[n]=0b10000000;n++;
   kode tulisan[n]=0b10000100;n++;
   kode tulisan[n]=0b01111101:n++;kode tulisan[n]=0b000000000;n++;}
else if(kode=='k')
{
   kode_tulisan[n]=0b01111111ikode_tulisan[n]=0b00010000;n++;kode tulisan[n]=0b00101000;n++;
   kode_tulisan[n]=0b01000100;n++;
   kode_tullisan[n]=0b0000000000;n++)}
else if(kode=='l')
{
   kode_tulisan[n]=0b011111111:n++;kode_tulisan[n]=0b00000000;n++;
}
else if(kode=='m')
{
   kode_tulisan[n]=0b01111100;n++;
   kode tulisan[n]=0b00000100;n++;kode tulisan[n]=0b01111000;n++;kode_tulisan[n]=0b00000100;n++;
   kode tulisan[n]=0b01111000;n++;kode_tulisan[n]=0b000000000;n++;}
else if(kode=='n')
{
   kodetulisan[n]=0b01111100:n++;kode_tulisan[n]=0b00000100;n++;kode_tulisan[n]=0b00000100;n++;
   kode_tulisan[n]=0b01111000;n++;
   kode_tulisan[n]=0b000000000:n++;}
else if(kode=='o')
{
   kode tulisan[n]=0b00111000:n++;kode tulisan[n]=0b01000100:n++;kode tulisan[n]=0b01000100;n++;kode tulisan[n]=0b00111000:n++;kode_tulisan[n]=0b00000000;n++;
}
```

```
else if(kode=='p')
{
   kode tulisan[n]=0b11111100;n++;
   kode tulisan[n]=0b00100100:n++;kode_tulisan[n]=0b00100100;n++;
   kode_tulisan[n]=0b00011000;n++;
   kode tulisan[n] = 0b000000000; n++);
}
else if(kode=='q')
{
   kode_tulisan[n]=0b00011000:n++;kode_tulisan[n]=0b00100100;n++;
   kode tulisan[n]=0b00100100:n++;kode tulisan[n]=0b11111100;n++;
   kode tulisan[n]=0b000000000;n++;}
else if(kode=='r')
{
   kode_tulin[n]=0b01111100;n++;kode_tullisan[n]=0b00001000;n++;kode tulisan[n] = 0b00000100;n++)kode_tulisan[n]=0b00001000;n++;
   kode_tullisan[n]=0b0000000000;n++)}
else if(kode=='s')
{
   kode_tulisan[n]=0b01001000;n++;
   kode_tulisan[n]=0b01010100;n++;
   kode_tulisan[n]=0b01010100;n++;
   kode_tullisan[n]=0b00100100;n++)kode_tulisan[n]=0b00000000;n++;
}
else if(kode=='t'
{
   kode_tulisan[n]=0b00000100;n++;
   kode_tulisan[n]=0b00111111:n++;kode_tulisan[n]=0b01000100;n++;
   kode_tullisan[n]=0b000000000;n++;}
else if(kode=='u')
{
   kode_tulisan[n]=0b00111100:n++;kode_tulisan[n]=0b010000000;n++;kode_tulisan[n]=0b01000000;n++;kode tulisan[n]=0b01111100:n++;kode_tulisan[n]=0b000000000;n++;}
else if(kode=='v')
{
   kode tulisan[n]=0b00011100;n++;
   kode tulisan[n]=0b00100000;n++;
   kode tulisan[n]=0b01000000;n++;
   kode_tulisan[n]=0b00100000;n++;kode_tulisan[n]=0b00011100;n++;
```

```
kode tulisan[n]=0b00000000;n++;
}
else if(kode=='w')
{
   kode_tulisan[n]=0b00111100:n++;kode_tulisan[n]=0b01000000;n++;kode tulisan[n]=0b00111000;n++;
   kode_tulisan[n]=0b01000000;n++;
   kode_tulisan[n]=0b00111100;n++;
   kode_tullisan[n]=0b000000000;n++;}
else if(kode=='x')
{
   kode tulisan[n]=0b01000100:n++;kode tulisan[n]=0b00101000:n++;kode tulisan[n]=0b00010000;n++;kode tulisan[n]=0b00101000;n++;
   kode_tulisan[n]=0b01000100;n++;
   kode_tulisan[n]=0b000000000;\n n++;}
else if(kode=='y')
{
   kode tulisan[n]=0b10011100:n++;kode tulisan[n]=0b10100000;n++;kode_tulisan[n]=0b10100000;n++;
   kode_tulisan[n]=0b01111100:n++;kode_tulisan[n]=0b000000000;n++;}
else if(kode=='z')
{
   kode_tulisan[n]=0b01000100;n++;
   kode_tulisan[n]=0b01100100;n++;
   kode tulisan[n] = 0b01010100;n++;kode tulisan[n]=0b01001100;n++;kode_tulisan[n]=0b000000000in++;
}
else if(kode==\{\n')
{
   kode_tulisan[n]=0b00001000;n++;
   kode_tulisan[n]=0b00110110;n++;
   kode tulisan[n]=0b01000001:n++;kode_tulisan[n]=0b000000000;n++);
}
else if(kode=='|')
{
   kode_tulisan[n]=0b01110111;n++;kode_tullisan[n]=0b000000000;n++;}
else if(kode=='}')
{
   kode tulisan[n]=0b01000001;n++;kode tulisan[n]=0b00110110;n++;kode_tulisan[n]=0b00001000;n++;
   kode_tulisan[n]=0b00000000;n++;
```

```
}
    else if(kode=='~')
    {
        kode_tulisan[n]=0b00000010;n++;
        kode_tulisan[n]=0b00000001;n++;
        kode_tulisan[n]=0b00000010;n++;
        kode_tulisan[n]=0b00000100;n++;
        kode_tulisan[n]=0b00000010;n++;
        kode_tulisan[n]=0b00000000;n++;
    };
}
void tampilan_karakter()
{
    unsigned char r;
    if(masukkan_tulisan==1)
    {
        for(n=0;n<banyak_kolom;n++)kode_tulisan[n]=0;
        //n=80;
       n=0;// #asm("cli")
        for(r=0;ir++){
            if(tulisan[r]==13)break;
            karakter(tulisan[r]);
            if(n>banyak_kolom-5)break;
        };
       // #asm("sei")
        jumlah_kolom=n<sup>11</sup>1; ERSITAS ISLAM NEGERI
        masukkan_tulisan=0;
        c_kolom=0;
    };
    r=0;r=0;<br>while(i<105) MAKASSAR
    {
        if(r==i){if((counter==0 & & TCNT0>240))PORTC=0;}else
        {
            if((c_kolom<80&&i<104-c_kolom))PORTC=0;
            else if (c_kolom>jumlah_kolom && i>=105-(c_kolom-
jumlah_kolom))PORTC=0;
            else PORTC=kode_tulisan[(i-104)+(c_kolom)];
            r=i;
        };
    };
    PORTC=0;
}
void pilih_angka_jam(unsigned char angka)
{
    if(angka==0)
    {
```

```
jam[n]=0b00111100;n++;
    jan[n] = 0b01000010;n++;jan[n] = 0b01000010;n++;jan[n]=0b00111100:n++;jam[n]=0b000000000:n++;}
else if(angka==1)
{
    jam[n]=0b00000000;n++;
    jam[n]=0b01000100:n++;jam[n]=0b01111110;n++;
    jam[n]=0b010000000;n++;jam[n]=0b0000000000:n++;}
else if(angka==2)
{
    jan[n]=0b01000100:n++;jam[n]=0b01100010;n++;
    jam[n]=0b01010010;n++;jam[n]=0b01001100;n++;jam[n]=0b0000000000;n++;}
else if(angka==3)
{
    jam[n]=0b00100100;n++;
    jam[n]=0b01000010;n++;
    jam[n]=0b01001010;n++;
    jam[n]=0b00110100;n++;
    jam[n]=0b0000000000;n++;}
else if(angka==4)
{
    jam[n]=0b000100000;n++;jam[n]=0b00011000:n++;jam[n]=0b00010100;n++; SS
                                    A
                                       ×
    jam[n]=0b01111110;n++;
    jam[n]=0b00000000;n++;
}
else if(angka==5)
{
    jan[n]=0b00101110:n++;jan[n] = 0b01001010:n++;jam[n]=0b01001010;n++;
    jam[n]=0b00110010;n++;
    jam[n]=0b0000000000;n++;}
else if(angka==6)
{
    jam[n]=0b00111100;n++;
    jan[n] = 0b010010100:n++;jan[n] = 0b010010100:n++;jam[n]=0b00110010;n++;
    jam[n]=0b000000000:n++;}
```

```
else if(angka==7)
    {
        jan[n]=0b01100010:n++;jan[n]=0b00010010:n++;jam[n]=0b00001010;n++;
        jam[n]=0b00000110;n++;
        jan[n]=0b0000000000;n++;}
    else if(angka==8)
    {
        jam[n]=0b00110100;n++;
        jam[n]=0b01001010;n++;
        jam[n]=0b01001010;n++;
        jam[n]=0b00110100:n++;jam[n]=0b0000000000;n++;}
    else if(angka==9)
    {
        jam[n]=0b00001100;n++;
        jam[n]=0b01010010:n++;jam[n]=0b01010010;n++;jam[n]=0b00111100;n++;
        jam[n]=0b0000000000;n++;}
}
void tampilan_jam()
{
    unsigned char m=0;
    while(i<25)<br>{      UNIVERSITAS ISLAM NEGERI
    {
        if(m == i) {if((counter == 0 & & TCNT0 > 240))PORTC = 0; }else
        \{ \}PORTC=jam[i-1];m=i;
        };
    };
    PORTC=0;
    permition=0;
    if(detik_kedip==ok)
        \{if(jam[11]==0)jam[11]=0b00100100;
            else jam[11]=0;
            detik_kedip=0;
            permition=ok;
        };
    if(cek_jam_enable==ok&&permition==ok)
    {
        #asm("cli")
        cek_jam_enable=0;
        m=rtc_read(1);
        h=rtc_read(2);
// if(m=0x59)counter_jam=1;
```

```
// if(m==0 && counter_jam==1)h=rtc_read(2);
       #asm("sei")
       m1=m&0xf0;m1=m1>>4;
       m2=m\&0x0f;n=0;jam[n]=0;n++;// if(counter_jam==1&&m==0)
\frac{1}{2} //
          h1=h&0xf0;h1=h1>>4;
          h2=h&0x0f;
// counter_jam=0;
// };
       pilih_angka_jam(h1);
       pilih_angka_jam(h2);
// if(detik_kedip==ok)
\frac{1}{2} // {
// if(jam[n]==0)jam[n]=0b00100100;
// else jam[n]=0;
// detik_kedip=0;
// permition=ok;
// };
       n++;jam[n]=0;n++;pilih_angka_jam(m1);
       pilih_angka_jam(m2);
       jam[n]=0;};
}
void jurusan()
{
   signed char r,s; WHWEF
   if(masukkan_jurusan==1)
   {
       masukkan_jurusan=0;
       n=0;
       for(r=0;r<24;r++)
       {
          if(kode_jurusan[r]==13)break;
          karakter(kode_jurusan[r]);
           if(n>24)
           \{ s=n-24;
              n=n-s;
              break;
           };
       };
       if(n<4) s=11;else if(n<6) s=10;
       else if(n<8) s=9;
       else if(n<10) s=8;
       else if(n<12) s=7;
       else if(n<14) s=6;
       else if(n<16) s=5;
       else if(n<18) s=4;
       else if(n<20) s=3;
```

```
else if(n<22) s=2;
        else if(n<24) s=1;
        else s=0;
        for(r=0; r<24; r++)nama_jurusan[r]=0;for(r=0;r<n;r++)nama_jurusan[r+s]=kode_tulisan[r];
        masukkan_tulisan=1;
    }
    r=0;while(i>104&&i<=128)
    {
        if(r==i){if((counter==0 & & TCNT0>240))PORTC=0;}else
        {
            PORTC=nama_jurusan[i-105];
            r = i;};
    };
    PORTC=0;
};
void main(void)
{
PORTA=0x00; DDRA=0b11111100;
PORTB=0x00; DDRB=0b11111111;
PORTC=0x00; DDRC=0b11111111;
PORTD=0x08; DDRD=0b11111000; SITAS ISLAM NEGERI
TCCR0=0x02; TCNT0=0; OCR0=0x00;
TIMSK=0x01;
// USART initialization
// Communication Parameters: 8 Data, 1 Stop, No Parity
// USART Receiver: On
// USART Transmitter: On
// USART Mode: Asynchronous
// USART Baud Rate: 115200
UCSRA=0x00;
UCSRB=0x98;
UCSRC=0x86;
UBRRH=0x00;
UBRRL=0x05;
ACSR=0x80;
SFIOR=0x00;
i2c_init();
rtc init(0,0,0);if ((rtc_read(0) & 0x80) == 0x80) rtc_write(0,0);
```

```
// rtc_set_time(15,20,0); // untuk menset jam secara
program
clock=0;
cek_jam=400;
b=0;i=0;delay_ms(50);
cek_jam=lama_cek_jam;
//h = rtc\_read(1);//if(h==0x59) counter_name1;//h=rtc_read(2);
//h1=h&0xf0;h1=h1>>4;
//h2=h&0x0f;
//sprintf(nama_jurusan,"TIN%c",13); masukkan_jurusan=1;
//for(h=0;h<8;h++)//{
// kode_jurusan[h]=nama_jurusan[h];
// if(kode_tulisan[h]==13)break;
//};
//kode_jurusan[h]=13;
//jurusan();
//sprintf(kode_tulisan,"DT-AVR ATMEGA16 BOOTLOADER MICROSYSTEM, catu
daya 6-12vdc atau 3.3-5.5vdc, 32 jalur IO dilengkapi dengan USART
RS-232 & RTC ds1307, XTALL=11.0592 MHz%c",13);
//for(h=0;ih++)//{
// tulisan[h]=kode_tulisan[h];
// if(kode_tulisan[h]==13)break;
//};
permition=ok;
masukkan_jurusan=1; UNIVERSITAS ISLAM NEGERI
masukkan_tulisan=1;
#asm("sei")
while (1)
    \{<br>if(i<25)
                       tampilan_jam();
       else if(i>104) jurusan();
       else tampilan_karakter();
   };
}
```
## **LAMPIRAN C:**

## **LISTING PROGRAM INTERFACE**

```
--------------------------------------------------------------------
                              Informasi
                         .598Format Jam: - History
                         Lumquel ||1108/2012 -
                               Business of the Anti-Anti-
                         Informaci
                                 S_{\text{H}_{\text{in}}\text{H}}E_{\rm obs}Option Explicit
Dim tg_l As String
Dim id As Integer
Dim j_m As String
Private Sub cmdControl1 Click()
Unload Me
End Sub
Private Sub cmdsimpan_Click()
tg_l = Format(DT_tanggal.Value, "mm/dd/yyyy")
j_m = Text5.Text & Text6.Text & LBL_t.Caption & Text7.Text &
Text8.Text
IEXL8.1EXL<br>If edit = "1" Then UNIVERSITAS ISLAM NEGERI
   If Text5 = " Or Text6 = " Or Text7 = " Or Text8 = " Or
txt info = " " Then"MsgBox "zzz"
        Exit Sub MAKASSAR
    Else
        Call buat_koneksi
        JKoneksi.Execute "INSERT INTO Informasi Values ('" +
Trim(id) + "','" + Trim(tg_1) + "','" + Trim(j_m) + "','" +
Trim(txt_info.Text) + "')"
       pilihan = "1"
        clear_all
        JKoneksi.Close
        Unload Me
    End If
ElseIf edit = "2" Then
    If Text5 = "" Or Text6 = "" Or Text7 = "" Or Text8 = "" Or
txt_info = "" Then
        MsgBox "zzz"
        Exit Sub
    Else
       Call buat_koneksi
```

```
JKoneksi.Execute "UPDATE informasi Set tanggal = '" & tg_l &
"', \text{jam} = \text{'''} & \text{j_m} & "',teks = '" & txt_info.Text & "' WHERE \text{id} = \text{'''} &
i_d & "'"
        pilihan = "1"
        clear_all
        JKoneksi.Close
        Unload Me
    End If
End If
End Sub
Private Sub Form_Load()
If edit = "1" Then
    DT tanggal.Value = Now
ElseIf edit = "2" Then
    Text5.Text = Mid(j\_am, 1, 1)Text6.Text = Mid(j\_am, 2, 1)Text7.Text = Mid(j\_am, 4, 1)Text8.Text = Mid(j\_am, 5, 1)DT_tanggal.Value = t_gl
    txt_info.Text = i_nfo
End If
End Sub
Private Sub clear_all()
    'txt_jam.Text = ""
    DT_tanggal.Value = Now
    txt_info.Text = ""
End Sub
Private Sub Text5_KeyPress(KeyAscii As Integer)
    If ((KeyAscii < 48 And KeyAscii <> 8) Or KeyAscii > 50) Then
        KeyAscii = 0
    ElseIf KeyAscii = 8 Then
        If (\text{Len}(\text{Text5}. \text{Text}) = 0) Then
            Text5.SetFocus
        End If
    Else
        Text6.SetFocus
    End If
End Sub
Private Sub Text6_KeyPress(KeyAscii As Integer)
If Val(Text5.Text) > 1 Then
    If ((KeyAscii < 48 And KeyAscii <> 8) Or KeyAscii > 51) Then
        KeyAscii = 0
    ElseIf KeyAscii = 8 Then
        If (Len(Text6.Text) = 0) Then
            Text5.Text = "Text5.SetFocus
        End If
    Else
        Text7.SetFocus
    End If
```

```
Else
    If ((KeyAscii < 48 And KeyAscii <> 8) Or KeyAscii > 57) Then
        KeyAscii = 0
    ElseIf KeyAscii = 8 Then
        If (Len(Text6.Text) = 0) Then
             Text5.Text = ""
             Text5.SetFocus
        End If
    Else
        Text7.SetFocus
    End If
End If
End Sub
Private Sub Text7_KeyPress(KeyAscii As Integer)
    If ((KeyAscii < 48 And KeyAscii <> 8) Or KeyAscii > 53) Then
        KeyAscii = 0
    ElseIf KeyAscii = 8 Then
        If (Len(Text7.Text) = 0) Then
             Text6.Text = ""Text6.SetFocus
        End If
    Else
        Text8.SetFocus
    End If
End Sub
Private Sub Text8_KeyPress(KeyAscii As Integer)
    If ((KeyAscii < 48 And KeyAscii <> 8) Or KeyAscii > 57) Then
        KeyAscii = 0
    ElseIf KeyAscii = 8 Then TAS SLAM NEGERI
        If (Len(Text8.Text) = 0) Then
             Text7.Text = ""Text7.SetFocus
        End If MAKASSAR
    End If
    Text8.Text = ""
End Sub
                                                    --------------------------------------------------------------
                            Dotabase Section
                            Host Kenner
                            Po<sup>2</sup>
                            Udark Ente
                            Database
                            Pastwoul
                             Save Selúny
                                          Cartel
```
Private Sub cmd\_ssetting\_Click()

```
If (txt_host = "") Or (txt_port = "") Or (txt_user = "") Or
(txt_data = "") Or (txt_pass = "") Then
   MsgBox "Semua field harus terisi..."
Else
Open nama_file For Output As #1
   Print #1, txt_host.Text
   Print #1, txt_port.Text
   Print #1, txt_user.Text
   Print #1, txt_data.Text
   Print #1, txt_pass.Text
Close #1
db_server = txt_host.Text
db_name = txt_data.Text
db_port = txt_port.Text
db_user = txt_user.Text
db_pass = txt_pass.Text
frm_secomm.Show
Unload Me
End If
End Sub
Private Sub cmdControl1_Click()
End
End Sub
--------------------------------------------------------------
                                Jam
                     UNIVE
                               S IS, AM
Option Explicit
                        AKASS
                                       AR
Private Sub Form_Activate()
Text1.SetFocus
End Sub
Private Sub Text1_KeyDown(keycode As Integer, Shift As Integer)
   kel (keycode)
End Sub
Private Sub Text1_KeyPress(KeyAscii As Integer)
    If ((KeyAscii < 48 And KeyAscii <> 8) Or KeyAscii > 50) Then
       KeyAscii = 0
    ElseIf KeyAscii = 8 Then
       If (Len(Text1.Text) = 0) Then
           Text1.SetFocus
       End If
   Else
       Text2.SetFocus
    End If
End Sub
```

```
Private Sub Text2_KeyDown(keycode As Integer, Shift As Integer)
    kel (keycode)
End Sub
Private Sub Text2_KeyPress(KeyAscii As Integer)
If Val(Text1.Text) > 1 Then
    If ((KeyAscii < 48 And KeyAscii <> 8) Or KeyAscii > 51) Then
        KeyAscii = 0
    ElseIf KeyAscii = 8 Then
        If (Len(Text2.Text) = 0) Then
            Text1.Text = ""
            Text1.SetFocus
        End If
    Else
        Text3.SetFocus
    End If
Else
    If ((KeyAscii < 48 And KeyAscii <> 8) Or KeyAscii > 57) Then
        KeyAscii = 0
    ElseIf KeyAscii = 8 Then
        If (Len(Text2.Text) = 0) Then
            Text1.Text = ""
            Text1.SetFocus
        End If
    Else
        Text3.SetFocus
    End If
End If
End Sub
                     UNIVERSITAS ISLAM NEGERI
Private Sub Text3_KeyDown(keycode As Integer, Shift As Integer)
    kel (keycode)
End Sub
Private Sub Text3_KeyPress(KeyAscii As Integer)
    If ((KeyAscii < 48 And KeyAscii <> 8) Or KeyAscii > 53) Then
        KeyAscii = 0
    ElseIf KeyAscii = 8 Then
        If (Len(Text3.Text) = 0) Then
            Text2.Text = ""
            Text2.SetFocus
        End If
    Else
        Text4.SetFocus
    End If
End Sub
Private Sub Text4_KeyDown(keycode As Integer, Shift As Integer)
    kel (keycode)
End Sub
Private Sub Text4_KeyPress(KeyAscii As Integer)
    If ((KeyAscii < 48 And KeyAscii <> 8) Or KeyAscii > 57) Then
```

```
KeyAscii = 0
    ElseIf KeyAscii = 8 Then
        If (Len(Text4.Text) = 0) Then
            Text3.Text = ""
            Text3.SetFocus
        End If
    End If
    Text4.Text = ""
End Sub
Private Sub kel(keycode As Integer)
    If keycode = vbKeyEscape Then
        Unload Me
    ElseIf keycode = 13 Then
        If (Text1.Text = "" Or Text2.Text = "" Or Text3.Text = "" Or
Text4.Text = "") Then
            MsgBox "zzz"
        Else
            j_send = Space(1) & Text1.Text & Text2.Text & Text3.Text
& Text4.Text
            j_p = Len(j_send)frm_main.Timer4.Enabled = True
            Unload Me
        End If
    End If
End Sub
--------------------------------------------------------------
                      Tadwal Waktu Shalat
                     Stertade
                            <u>Trabac</u>
                                   Astr
                                         Muglerite
                                                Biyer
                                                 E.
                                    È.
                     Tomas am: "fillitik 4"
                                       Giripan
                                                sekan
Option Explicit
Dim sign As String
Dim s_ As String
Dim d_ As String
Dim a_ As String
Dim m_ As String
Dim is_ As String
Private Sub btn_keluar_Click()
Unload Me
End Sub
Private Sub btn_simpan_Click()
s_ = sb1.Text & sb2.Text & Label9.Caption & sb3.Text & sb4.Text
d_ = dz1.Text & dz2.Text & Label10.Caption & dz3.Text & dz4.Text
a_{-} = as1. Text & as2. Text & Labell1. Caption & as3. Text & as4. Text
m_ = mg1.Text & mg2.Text & Label12.Caption & mg3.Text & mg4.Text
```

```
is_ = is1.Text & is2.Text & Label13.Caption & is3.Text & is4.Text
If sign = "0" Then
    If sb1 = "" Or
         sb2 = "" Orsb3 = "" 0rs b4 = " " Ordz1 = " " Or ]dz2 = " " Or _
         dz3 = " " Or _
         dz4 = " " Or _
         as1 = " " Or _
         as2 = "" Oras3 = " " Or \_as4 = " " Or _
         mg1 = " " Or _
         mg2 = " " Ormg3 = "" Or
         mg4 = " " Or _
         is1 = " " Or \_is2 = "" Or \t\t -is3 = "" Or \_is4 = " " Then"MsgBox "zzz"
    Else
         Call buat_koneksi<br>JKoneksi.Execute "UPDATE jadwal Set shubuh = '" & s_ & "',
         JKoneksi.Execute "UPDATE jadwal Set shubuh = '" & s_ & "',
dzuhur = '" & d_ & "', ashr = '" & a_ & "',maghrib = '" & m_ &
" ' ' , i sya = ' " & i s_ & i''''frm_main.Timer8.Enabled = True
         If Slider1.Value = 0 Then
             zzz = 18000NIVERSITAS ISLAM NEGERI
         Else
             zzz = Slider1.Value * 3600
         End If and If a set of the set of the set of the set of the set of the set of the set of the set of the set of the set of the set of the set of the set of the set of the set of the set of the set of the set of the set of t
         frm_main.Timer15.Enabled = True
    JKoneksi.Close
    End If
ElseIf sign = "1" Then
    If sb1 = " " Or \_sb2 = "" 0rsb3 = " " Or =sb4 = " " Ordz1 = " " Or ]dz2 = " " Or _
         dz3 = "" 0rdz4 = " " Or _
         as1 = " " Or _
         as2 = " " Or =as3 = " " Or \_as4 = " " Or =mg1 = " " Or _
         mg2 = " " Or _
         mg3 = "" 0r _
         mg4 = " " Or
```

```
is1 = " " Oris2 = "" Or _
        is3 = "" Oris4 = "" Then
       MsgBox "zzz"
   Else
        Call buat koneksi
       JKoneksi.Execute "INSERT INTO jadwal Values ('" + Trim(s_) +
" ' ' , ' " + Trim(d_ ) + " ' , ' " + Trim(a_ ) + " ' , ' " + Trim(m_ ) + " ' , ' " +Trim(is_+) + "')If Slider1.Value = 0 Then
           zzz = 18000
        Else
           zzz = Slider1.Value * 3600
        End If
        JKoneksi.Close
        frm_main.Timer8.Enabled = True
   End If
End If
End Sub
Private Sub Form_Load()
Call buat_koneksi
Set JJadwal = New ADODB.Recordset
   JJadwal.Open "SELECT * FROM jadwal", JKoneksi, adOpenDynamic,
adLockOptimistic
    If JJadwal.EOF = True Then
        sb1 = "sb2 = "sb3 = ""<br>sb4 = ""<br>UNIVERSITAS ISLAM NEGERI
        sb4 = "dz1 = "dz2 = ""dz3 = "dz4 = "" MAKASSAR
       as1 = ""as2 = ""as3 = ""as4 = ""mg1 = ""
       mg2 = ""mg3 = ""mg4 = ""
        is1 = "is2 = ""is3 = ""is4 = "sign = "1"Else
        sb1 = Mid(JJadwal!Shubuh, 1, 1)sb2 = Mid(JJadwal!Shubuh, 2, 1)sb3 = Mid(JJadwal!Shubuh, 4, 1)sb4 = Mid(JJadwal!Shubuh, 5, 1)
        dz1 = Mid(JJadwal!Dzuhur, 1, 1)
```

```
dz2 = Mid(JJadwal!Dzuhur, 2, 1)
        dz3 = Mid(JJadwal!Dzuhur, 4, 1)
        dz4 = Mid(JJadwal!Dzuhur, 5, 1)as1 = Mid(JJadwal!Ashr, 1, 1)as2 = Mid(JJadwal!Ashr, 2, 1)
        as3 = Mid(JJadwal!Ashr, 4, 1)as4 = Mid(JJadwal!Ashr, 5, 1)mg1 = Mid(JJadwal!Maghrib, 1, 1)
        mg2 = Mid(JJadwal!Maghrib, 2, 1)
        mg3 = Mid(JJadwal!Maghrib, 4, 1)
        mg4 = Mid(JJadwal!Maghrib, 5, 1)
        is1 = Mid(JJadwal!Isya, 1, 1)is2 = Mid(JJadwal!Isya, 2, 1)is3 = Mid(JJadwal!Isys, 4, 1)is4 = Mid(JJadwal!Isya, 5, 1)sign = "0"End If
Set JJadwal = Nothing
JKoneksi.Close
End Sub
*************************SHUBUH*******
Private Sub sb1_KeyPress(KeyAscii As Integer)
    If ((KeyAscii < 48 And KeyAscii <> 8) Or KeyAscii > 50) Then
        KeyAscii = 0
    ElseIf KeyAscii = 8 Then
        If (Len(sb1.Text) = 0) Then
            sb1.SetFocus
        End If<br>UNIVERSITAS ISLAM NEGERI
    Else
        sb2.SetFocus
    End If
End Sub
Private Sub sb2_KeyPress(KeyAscii As Integer)
If Val(sb1.Text) > 1 Then
    If ((KeyAscii < 48 And KeyAscii <> 8) Or KeyAscii > 51) Then
        KeyAscii = 0
    ElseIf KeyAscii = 8 Then
        If (Len(sb2.Text) = 0) Then
            sb1.Text = "sb1.SetFocus
        End If
    Else
        sb3.SetFocus
    End If
Else
    If ((KeyAscii < 48 And KeyAscii <> 8) Or KeyAscii > 57) Then
        KeyAscii = 0
    ElseIf KeyAscii = 8 Then
        If (Len(sb2.Text) = 0) Then
            sb1.Text = ""
            sb1.SetFocus
```

```
End If
    Else
        sb3.SetFocus
    End If
End If
End Sub
Private Sub sb3_KeyPress(KeyAscii As Integer)
    If ((KeyAscii < 48 And KeyAscii <> 8) Or KeyAscii > 53) Then
        KeyAscii = 0
    ElseIf KeyAscii = 8 Then
        If (Len(sb3.Text) = 0) Then
            sb2.Text = ""
            sb2.SetFocus
        End If
    Else
        sb4.SetFocus
    End If
End Sub
Private Sub sb4_KeyPress(KeyAscii As Integer)
    If ((KeyAscii < 48 And KeyAscii <> 8) Or KeyAscii > 57) Then
        KeyAscii = 0
    ElseIf KeyAscii = 8 Then
        If (Len(sb4.Text) = 0) Then
            sb3.Text = "sb3.SetFocus
        End If
    End If
    sb4.Text = "" UNIVERSITAS ISLAM NEGERI
End Sub
'************************************************************'
'***************************DZUHUR**************************'
Private Sub dz1_KeyPress(KeyAscii As Integer)
    If ((KeyAscii < 48 And KeyAscii <> 8) Or KeyAscii > 50) Then
        KeyAscii = 0
    ElseIf KeyAscii = 8 Then
        If (Len(dz1.Text) = 0) Then
            dz1.SetFocus
        End If
    Else
        dz2.SetFocus
    End If
End Sub
Private Sub dz2_KeyPress(KeyAscii As Integer)
If Val(dz1.Text) > 1 Then
    If ((KeyAscii < 48 And KeyAscii <> 8) Or KeyAscii > 51) Then
        KeyAscii = 0
    ElseIf KeyAscii = 8 Then
        If (Len(dz2.Text) = 0) Then
```

```
dz1.Text = ""dz1.SetFocus
       End If
    Else
        dz3.SetFocus
   End If
Else
    If ((KeyAscii < 48 And KeyAscii <> 8) Or KeyAscii > 57) Then
        KeyAscii = 0
    ElseIf KeyAscii = 8 Then
        If (Len(dz2.Text) = 0) Then
           dz1.Text = ""dz1.SetFocus
       End If
   Else
        dz3.SetFocus
   End If
End If
End Sub
Private Sub dz3_KeyPress(KeyAscii As Integer)
    If ((KeyAscii < 48 And KeyAscii <> 8) Or KeyAscii > 53) Then
       KeyAscii = 0
    ElseIf KeyAscii = 8 Then
        If (Len(dz3.Text) = 0) Then
           dz2.Text = ""dz2.SetFocus
        End If
   Else
       dz4.SetFocus<br>Tf
    End If
End Sub
Private Sub dz4_KeyPress(KeyAscii As Integer)
    If ((KeyAscii < 48 And KeyAscii <> 8) Or KeyAscii > 57) Then
       KeyAscii = 0
    ElseIf KeyAscii = 8 Then
        If (Len(dz4.Text) = 0) Then
           dz3.Text = ""dz3.SetFocus
        End If
    End If
   dz4.Text = ""End Sub
'************************************************************'
'***************************ASHAR**************************'
Private Sub as1_KeyPress(KeyAscii As Integer)
    If ((KeyAscii < 48 And KeyAscii <> 8) Or KeyAscii > 50) Then
       KeyAscii = 0
    ElseIf KeyAscii = 8 Then
        If (Len(as1.Text) = 0) Then
           as1.SetFocus
```
```
End If
    Else
        as2.SetFocus
    End If
End Sub
Private Sub as2_KeyPress(KeyAscii As Integer)
If Val(as1.Text) > 1 Then
    If ((KeyAscii < 48 And KeyAscii <> 8) Or KeyAscii > 51) Then
        KeyAscii = 0
    ElseIf KeyAscii = 8 Then
        If (Len(as2.Text) = 0) Then
           as1.Text = ""as1.SetFocus
        End If
    Else
        as3.SetFocus
    End If
Else
    If ((KeyAscii < 48 And KeyAscii <> 8) Or KeyAscii > 57) Then
        KeyAscii = 0
    ElseIf KeyAscii = 8 Then
        If (Len(as2.Text) = 0) Then
           as1.Text = ""
           as1.SetFocus
        End If
    Else
        as3.SetFocus
    End If
End If
                     UNIVERSITAS ISLAM NEGERI
End Sub
Private Sub as3_KeyPress(KeyAscii As Integer)
    If ((KeyAscii < 48 And KeyAscii <> 8) Or KeyAscii > 53) Then
        KeyAscii = 0
    ElseIf KeyAscii = 8 Then
        If (Len(as3.Text) = 0) Then
           as2.Text = ""as2.SetFocus
        End If
    Else
        as4.SetFocus
    End If
End Sub
Private Sub as4_KeyPress(KeyAscii As Integer)
    If ((KeyAscii < 48 And KeyAscii <> 8) Or KeyAscii > 57) Then
        KeyAscii = 0
    ElseIf KeyAscii = 8 Then
        If (Len(as4.Text) = 0) Then
           as3.Text = ""as3.SetFocus
        End If
    End If
```

```
as4.Text = ""End Sub
'************************************************************'
'***************************MAGHRIB**************************'
Private Sub mg1_KeyPress(KeyAscii As Integer)
    If ((KeyAscii < 48 And KeyAscii <> 8) Or KeyAscii > 50) Then
        KeyAscii = 0
    ElseIf KeyAscii = 8 Then
        If (Len(mg1.Text) = 0) Then
           mg1.SetFocus
        End If
    Else
        mg2.SetFocus
    End If
End Sub
Private Sub mg2_KeyPress(KeyAscii As Integer)
If Val(mg1.Text) > 1 Then
    If ((KeyAscii < 48 And KeyAscii <> 8) Or KeyAscii > 51) Then
       KeyAscii = 0
    ElseIf KeyAscii = 8 Then
        If (Len(mq2.Text) = 0) Then
           mg1. Text = ""mg1.SetFocus
        End If
    Else
        mg3.SetFocus
    End If
                     UNIVERSITAS ISLAM NEGERI
Else
    If ((KeyAscii < 48 And KeyAscii <> 8) Or KeyAscii > 57) Then
        KeyAscii = 0
    ElseIf KeyAscii = 8 Then
        If (Len(mg2.Text) = 0) Then
            mg1. Text = " "mg1.SetFocus
        End If
    Else
        mg3.SetFocus
    End If
End If
End Sub
Private Sub mg3_KeyPress(KeyAscii As Integer)
    If ((KeyAscii < 48 And KeyAscii <> 8) Or KeyAscii > 53) Then
        KeyAscii = 0
    ElseIf KeyAscii = 8 Then
        If (Len(mg3.Text) = 0) Then
           mq2.Text = ""mg2.SetFocus
        End If
    Else
        mg4.SetFocus
```

```
End If
End Sub
Private Sub mg4_KeyPress(KeyAscii As Integer)
    If ((KeyAscii < 48 And KeyAscii <> 8) Or KeyAscii > 57) Then
         KeyAscii = 0
    ElseIf KeyAscii = 8 Then
         If (Len(mg4.Text) = 0) Then
              mg3.Text = ""
              mg3.SetFocus
         End If
    End If
    mq4.Text = ""End Sub
'************************************************************'
'***************************ISYA**************************'
Private Sub is1_KeyPress(KeyAscii As Integer)
    If ((KeyAscii < 48 And KeyAscii <> 8) Or KeyAscii > 50) Then
         KeyAscii = 0
    ElseIf KeyAscii = 8 Then
         If (Len(is1.Text) = 0) Then
              is1.SetFocus
         End If
    Else
         is2.SetFocus
    End If
End Sub
Private Sub is2_KeyPress(KeyAscii As Integer)
If Val(is1.Text) > 1 Then
    If ((KeyAscii < 48 And KeyAscii <> 8) Or KeyAscii > 51) Then
         KeyAscii = 0ь
                                               The Contract of the Contract of the Contract of the Contract of the Contract of the Contract of the Contract of The Contract of The Contract of The Contract of The Contract of The Contract of The Contract of The Contract 
                                                     ALL 1
     ElseIf KeyAscii = 8 Then
          If (Len(is2.Text) = 0) Then
              is1.Text = ""is1.SetFocus
         End If
    Else
         is3.SetFocus
    End If
Else
    If ((KeyAscii < 48 And KeyAscii <> 8) Or KeyAscii > 57) Then
         KeyAscii = 0
    ElseIf KeyAscii = 8 Then
         If (Len(is2.Text) = 0) Then
              is1.Text = ""
              is1.SetFocus
         End If
    Else
         is3.SetFocus
    End If
End If
```

```
End Sub
Private Sub is3_KeyPress(KeyAscii As Integer)
    If ((KeyAscii < 48 And KeyAscii <> 8) Or KeyAscii > 53) Then
        KeyAscii = 0
    ElseIf KeyAscii = 8 Then
        If (Len(is3.Text) = 0) Then
            is2.Text = ""is2.SetFocus
        End If
    Else
        is4.SetFocus
    End If
End Sub
Private Sub is4_KeyPress(KeyAscii As Integer)
    If ((KeyAscii < 48 And KeyAscii <> 8) Or KeyAscii > 57) Then
        KeyAscii = 0
    ElseIf KeyAscii = 8 Then
        If (Len(is4.Text) = 0) Then
            is3.Text = ""is3.SetFocus
        End If
    End If
    is4.Text = ""End Sub
'************************************************************'
--------------------------------------------------------------
                      UNIV
                            Kode Jurusan
                      M
                            ĸ
                               A
Option Explicit
Private Sub Form_Activate()
Text1.SetFocus
End Sub
Private Sub Label1_Click()
Text1.SetFocus
End Sub
Private Sub Picture1_Click()
Text1.SetFocus
End Sub
Private Sub Picture2_Click()
Text1.SetFocus
End Sub
Private Sub Text1_KeyDown(keycode As Integer, Shift As Integer)
```

```
If keycode = 13 Then
       Call buat_koneksi
       k_jur = Space(1) & Text1.Textk_p = Len(k_jur)frm_main.Timer5.Enabled = True
        frm_main.lbl_kode.Caption = Text1.Text
       If sgn1 = "0" Then
           JKoneksi.Execute "UPDATE session Set info_ = '" &
frm_main.lbl_teks.Caption & "', k_jur = '" & Text1.Text & "'"
       ElseIf sgn1 = "1" Then
           JKoneksi.Execute "INSERT INTO session Values ('" +
Trim(frm_main.lbl_teks.Caption) + "','" + Trim(Text1.Text) + "')"
       End If
       JKoneksi.Close
       Unload Me
    ElseIf keycode = vbKeyEscape Then
       Unload Me
   End If
End Sub
```
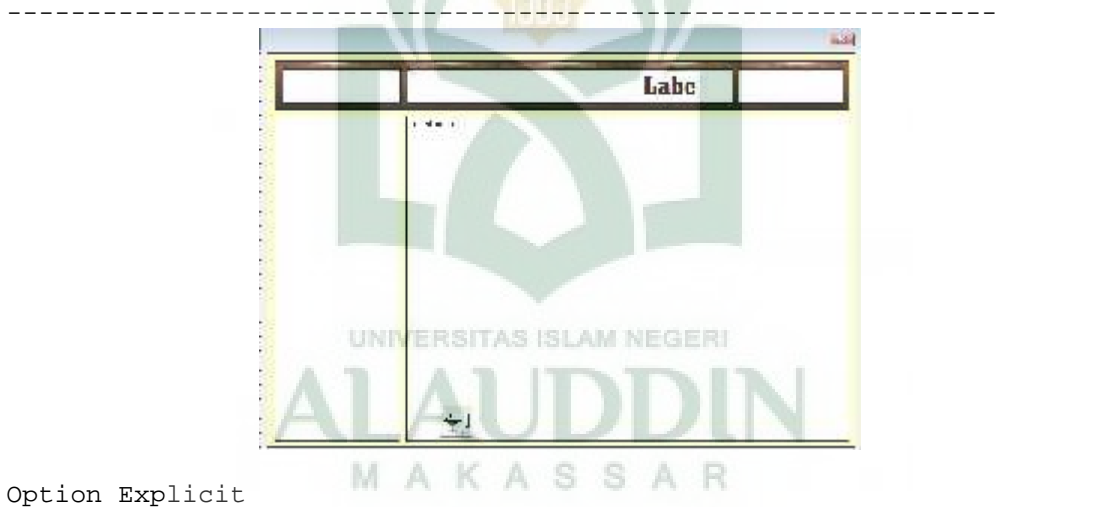

```
Dim tgl As String
Dim Info(1000) As String
Dim jam(1000) As String
Dim itmx As ListItem
Dim btn As String
Dim a As String
Dim asa As Integer
Dim l As Integer
Dim zzz_ As Long
Private Sub Form_Load()
If tanda = 1 Then
    Call create table
    'tanda = 0
    'Exit Sub
End If
CreateTaskPanel
lbl_teks.Left = pic_teks.Width
```

```
Timer6.Enabled = True
zzz = 18000
no = 1l = 0i = 0asa = 1Timer3.Enabled = True
'Timer8.Enabled = True
Timer2.Enabled = True
t_gl = Format$(Now, "mm/dd/yyyy")
select_db_j
select_db
select_db_s
'Label4.Caption = no
End Sub
Private Sub ListView1_MouseDown(Button As Integer, Shift As Integer,
X As Single, Y As Single)
If Button = vbRightButton Then
    PopupMenu frm_popup.pop
ElseIf Button = vbLeftButton Then
   Unload frm_popup
End If
End Sub
Private Sub lst_informasi_Click()
On Error GoTo ErrTrap
    j_am = lst_informasi.SelectedItem.Text
    a = "1"ErrTrap:
    'j_am = "" UNIVERSITAS ISLAM NEGERI
   Exit Sub
End Sub
Private Sub Timer1_Timer() K A S S A R
i = i + 1tanda_ = Mid$(i_1, i, 1)If i = 1 Then
    MSComm1.Output = "1"
ElseIf (i > 1) And (i < = p_{char} + 1) Then
    MSComm1.Output = tanda_
ElseIf i > p_char Then
    MSComm1.Output = Chr(13)
    i = 0Timer1.Enabled = False
    'Timer6.Enabled = True
End If
End Sub
Private Sub Timer10_Timer()
If isy = \text{Format}(\text{Now}, \text{ "hh:mm"}) Then
        informasi = "Waktunya Shalat Isya"
        lbl_teks.Caption = informasi
        i_{-} = Space(1) & informasi
```

```
p_char = Len(informasi)
        'Timer1.Enabled = True
        'Timer8.Enabled = True
        Timer14.Enabled = True
        Timer7.Enabled = True
        Timer15.Enabled = True
        Timer10.Enabled = False
End If
End Sub
Private Sub Timer11_Timer()
If mgb = Format(Now, "hh:mm") Then
        informasi = "Waktunya Shalat Maghrib"
        lb_lT
        i_ = Space(1) & informasi
        p_{char} = Len(intormasi)'Timer1.Enabled = True
        'Timer8.Enabled = True
        Timer10.Enabled = True
        Timer7.Enabled = True
        Timer15.Enabled = True
        Timer11.Enabled = False
End If
End Sub
Private Sub Timer12_Timer()
If ash = Format(Now, "hh:mm") Then
        informasi = "Waktunya Shalat Ashar"
        lb_lT
        i_{-} = Space(1) & informasi
        p_char = Len(informasi)
        'Timer1.Enabled = True
        'Timer8.Enabled = True
        Timer11.Enabled = True
        Timer7.Enabled = True A S S A R
        Timer15.Enabled = True
        Timer12.Enabled = False
End If
End Sub
Private Sub Timer13_Timer()
If dzh = Format(Now, "hh:mm") Then
        informasi = "Waktunya Shalat Dzuhur"
        lb_lT
        i_{-} = Space(1) & informasi
        p_char = Len(informasi)
        'Timer1.Enabled = True
        'Timer8.Enabled = True
        Timer12.Enabled = True
        Timer7.Enabled = True
        Timer15.Enabled = True
        Timer13.Enabled = False
End If
End Sub
```

```
Private Sub Timer14_Timer()
If sbh = Format(Now, "hh:mm") Then
    informasi = "Waktunya Shalat Shubuh"
    lb_lT
    i_{-} = Space(1) & informasi
    p_char = Len(informasi)
        'Timer1.Enabled = True
        'Timer8.Enabled = True
    Timer15.Enabled = True
    Timer13.Enabled = True
    Timer7.Enabled = True
    Timer14.Enabled = False
End If
End Sub
Private Sub Timer15_Timer()
zzz = zzz + 1
If zzz_ = zzz Then
    select_db_s
    informasi = info_
    i_{-} = Space(1) & informasi
    p_char = Len(informasi)
    Timer1.Enabled = True
    zzz = 0
    Timer15.Enabled = False
End If
End Sub
Private Sub Timer2_Timer()
    lbl_jam = Format$(Now, "hh:mm")
End Sub
Private Sub Timer3 Timer()
If pilihan = "1" Then M \land K \land S \text{ } S \text{ } A \text{ } Rno = 1asa = 1lst_informasi.ListItems.Clear
    Call select_db
    pilihan = "0"
    Timer3.Enabled = False
End If
End Sub
Sub CreateTaskPanel()
    Dim Group As TaskPanelGroup
    Dim Item As TaskPanelGroupItem
    Set Group = wndTaskPanel.Groups.Add(0, "Manage Data")
    'Group.Special = True
    Group.Items.Add 1, "Add", xtpTaskItemTypeLink, 1
    Group.Items.Add 2, "Edit", xtpTaskItemTypeLink, 2
```

```
Group.Items.Add 3, "View", xtpTaskItemTypeLink, 3
    Group.Items.Add 4, "Delete", xtpTaskItemTypeLink, 4
    Set Group = wndTaskPanel.Groups.Add(1, "Setting")
    Group.Items.Add 1, "Informasi", xtpTaskItemTypeLink, 5
    Group.Items.Add 2, "Kode Jurusan", xtpTaskItemTypeLink, 6
    Group.Items.Add 3, "Jam", xtpTaskItemTypeLink, 7
    Group.Items.Add 4, "Set Jam", xtpTaskItemTypeLink, 7
    Group.Items.Add 5, "Jadwal Shalat", xtpTaskItemTypeLink, 8
    wndTaskPanel.SetImageList imlTaskPanelIcons
End Sub
Private Sub Timer4 Timer()
i = i + 1j tanda = Mid$(j send, i, 1)
If i = 1 Then
    MSComm1.Output = "3"
ElseIf (i > 1) And (i < = j_p) Then
    MSComm1.Output = j_tanda
ElseIf i > j_p Then
   MSComm1.Output = Chr(13)
    i = 0Timer4.Enabled = False
End If
End Sub
Private Sub Timer5_Timer()
i = i + 1k\_tanda = Mid$(k\_jur, \frac{11}{3}, N_{1}RSITAS ISLAM NEGERI
If i = 1 Then
    MSComm1.Output = "2"
ElseIf (i > 1) And (i < = k p) Then
   MSComm1.Output = k_tanda A S S A R
ElseIf i > k_p Then
   MSComm1. Output = Chr(13)i = 0Timer5.Enabled = False
End If
End Sub
Private Sub Timer6_Timer()
    If jam(asa) = Format(Now, "hh:mm") Theninformasi = Info(asa)
        i_{-} = Space(1) & informasi
        p_char = Len(informasi)
        lb_lT
        If sgn1 = "0" Then
            Call buat koneksi
            JKoneksi.Execute "UPDATE session Set info_ = '" &
informasi & "', k_jur = '" & lbl_kode.Caption & "'"
            JKoneksi.Close
```

```
ElseIf sgn1 = "1" Then
           Call buat koneksi
           JKoneksi.Execute "INSERT INTO session Values ('" +
Trim(informasi) + "','" + Trim(lbl_kode.Caption) + "')"
           JKoneksi.Close
       End If
       Timer1.Enabled = True
       asa = asa +1End If
End Sub
Private Sub Timer7 Timer()
1 = 1 + 1If l = 1 Then
   MSComm1. Output = "4" & Chr(13)ElseIf l = 10 Then
   MSComm1.Output = "5" & Chr(13)
   Timer1.Enabled = True
   1 = 0Timer7.Enabled = False
   'Timer6.Enabled = True
End If
End Sub
Private Sub Timer8_Timer()
Call select_db_j
Timer8.Enabled = False
'Timer9.Enabled = True
End Sub
Private Sub Timer9_Timer()
If lbl_teks.Left < -lbl_teks.Width Then
   lbl_teks.Left = pic_teks.Width
End If
lbl_teks.Move (lbl_teks.Left - 20)
End Sub
Private Sub wndTaskPanel_ItemClick(ByVal Item As
XtremeTaskPanel.ITaskPanelGroupItem)
   btn = Item.Caption
   If btn = "Add" Then
       edit = "1"Timer3.Enabled = True
       frm_autoteks.Show 1, Me
   ElseIf btn = "Edit" Then
       If a = "1" Then
           edit = "2"Timer3.Enabled = True
           edit_db
           frm_autoteks.Show 1, Me
       Else
```

```
MsgBox "VB", vbCritical
        End If
    ElseIf btn = "View" Then
        frm_view.Show 1, Me
    ElseIf btn = "Delete" Then
        Timer3.Enabled = True
        delete_db
    ElseIf btn = "Informasi" Then
       Timer3.Enabled = True
        'Timer1.Enabled = True
        frm_teks.Show 1, Me
    ElseIf btn = "Kode Jurusan" Then
        frm_kode.Show 1, Me
    ElseIf btn = "Jam" Then
        j_send = Space(1) & Mid(Format(Now, "hh:mm"), 1, 2) &
Mid(Format(Now, "hh:mm"), 4, 2)
        jp = Len(i] send)Timer4.Enabled = True
    ElseIf btn = "Jadwal Shalat" Then
        frm_jadwal.Show 1, Me
    ElseIf btn = "Set Jam" Then
        frm_e_jam.Show 1, Me
   End If
End Sub
Private Sub select_db()
Call buat_koneksi
Set JInformasi = New ADODB.Recordset
    JInformasi.Open "SELECT * FROM informasi WHERE tanggal = '" &
t_gl & "' ORDER BY jam", JKoneksi, adOpenDynamic, adLockOptimistic
    While Not JInformasi.EOF MASISLAM NEGERI
    Set itmx = lst_informasi.ListItems.Add(, , JInformasi!jam)
           itmx.SubItems(1) = JInformasi!teks
        If JInformasi!jam > Format(Now, "hh:mm") Then
            jam(no) = JInformasi!jam
           Info(no) = JInformasi!teks
           no = no + 1End If
    JInformasi.MoveNext
   Wend
Set JInformasi = Nothing
JKoneksi.Close
End Sub
Private Sub edit_db()
Call buat_koneksi
    Set JInformasi = New ADODB.Recordset
    JInformasi.Open "SELECT * FROM informasi WHERE tanggal = '" &
t ql & "'and jam ='" & j am & "'", JKoneksi, adOpenDynamic,
adLockOptimistic
   While Not JInformasi.EOF
        i_nfo = JInformasi!teks
```

```
Label3.Caption = i_nfo
        i_d = JInformasi!id
    JInformasi.MoveNext
    Wend
Set JInformasi = Nothing
JKoneksi.Close
End Sub
Private Sub delete_db()
Call buat_koneksi
Set JInformasi = New ADODB.Recordset
    JInformasi.Open "SELECT * FROM informasi WHERE tanggal = '" &
t_gl & "'and jam ='" & j_am & "'", JKoneksi, adOpenDynamic,
adLockOptimistic
    While Not JInformasi.EOF
        i_nfo = JInformasi!teks
        Label3.Caption = i nfo
        i_d = JInformasi!id
    JInformasi.MoveNext
    Wend
    JKoneksi.Execute "DELETE FROM informasi WHERE id = '" & i_d &
\mathbf{u}^{\dagger} " \mathbf{u}pilihan = "1"
Set JInformasi = Nothing
JKoneksi.Close
End Sub
Private Sub select_db_j()
Call buat_koneksi
    Set JJadwal = New ADODB.Recordset
    JJadwal.Open "SELECT * FROM jadwal", JKoneksi, adOpenDynamic,
adLockOptimistic
    While Not JJadwal.EOF
        sbh = JJadwal!Shubuh
        dzh = JJadwal!Dzuhur
        ash = JJadwal!Ashr
        mgb = JJadwal!Maghrib
        isy = JJadwal!Isya
    JJadwal.MoveNext
    Wend
Set JJadwal = Nothing
JKoneksi.Close
End Sub
Private Sub select db s()
Call buat_koneksi
    Set jsession = New ADODB.Recordset
    jsession.Open "SELECT * FROM session", JKoneksi, adOpenDynamic,
adLockOptimistic
    If jsession.EOF = True Then
        sgn1 = "1"Else
        info_ = jsession!info_
        kjur_ = jsession!k_jur
```

```
lbl_teks.Caption = info_
        lbl_kode.Caption = kjur_
        lbl_teks.Left = pic_teks.Width
        sgn1 = "0"End If
Set jsession = Nothing
JKoneksi.Close
End Sub
Private Sub lb_lT()
    With lbl_teks
            .Caption = informasi
            .Left = pic_teks.Width
        End With
End Sub
--------------------------------------------------------------
                           W Form1
Private Sub edit_click()
If Delete.Checked = False Then
    frm_kode.Show
End If
End Sub
--------------------------------------------------------------
                        O
                           Port Setting
                         Tomediant
                                  cmh_comm
                          Bi. Per Second
                                  emb_ba.d
                             ox
                                       Finse
Option Explicit
Dim i1 As Integer
Dim s1 As Integer
Dim d1 As String
Dim p_c As Integer
Dim d2 As String
Private Sub cmdControl1_Click()
End
End Sub
Private Sub cmdControl2_Click()
p_c = Len(cmb_comm.Text)
If p_c = 5 Then
    d2 = Mid(cmb\_comm.Text, 5, 1)With frm main
        .MSComm1.Settings = cmb_baud.Text & ",n,8,1"
```

```
.MSComm1.CommPort = d2
        .MSComm1.PortOpen = True
    End With
    frm_main.Show
Unload Me
ElseIf p_c = 6 Then
    d2 = Mid\xi (cmb_comm.Text, 5, 2)
End If
End Sub
Private Sub Form_Load()
Timer1.Enabled = True
i1 = 0End Sub
Private Sub Timer1 Timer()
    Dim ret As Long
    Dim sec As SECURITY_ATTRIBUTES
    i1 = i1 + 1If COMAvailable(i1) Then
            d1 = i1cmb_{comm.List(s1)} = "COM " & d1s1 = s1 + 1ElseIf i1 = 20 Then
            Timer1.Enabled = False
        End If
End Sub
--------------------------------------------------------------
                               Informasi
                      M
                        A
                                  S.
                                     s
                               A
Option Explicit
Dim tgl As String
Dim jam As String
Dim id As Integer
Private Sub Form_Activate()
With txt_inf
    .SetFocus
End With
End Sub
Private Sub Form_Load()
tgl = Format$(Now, "mm/dd/yyyy")
Label1.Caption = jam
End Sub
Private Sub Label2_Click()
txt_inf.SetFocus
End Sub
```

```
Private Sub Picture1_Click()
txt_inf.SetFocus
End Sub
Private Sub Picture2_Click()
txt_inf.SetFocus
End Sub
Private Sub txt_inf_KeyDown(keycode As Integer, Shift As Integer)
If keycode = 13 Then
   If txt_inf.Text = "" Then
       MsgBox "", vbCritical, "zzz"
   Else
       Call buat_koneksi
       informasi = txt_inf.Text
       frm main.lbl teks.Caption = informasi
       frm_main.lbl_teks.Left = frm_main.pic_teks.Width
       information = txt_info.Fext & Space(25)i_{-} = Space(1) & informasi
       p_char = Len(informasi)
       p_char1 = Len(informasi1)
       in_f_o = Left(informasi1, 1)
       jam = Format$(Now, "hh:mm")
       JKoneksi.Execute "INSERT INTO Informasi Values ('" +
Trim(id) + "','" + Trim(tgl) + "','" + Trim(jam) + "','" +
Trim(txt_inf.Text) + "')"
       If sgn1 = "0" Then
           JKoneksi.Execute "UPDATE session Set info_ = '" &
txt_inf \& "', k_jur = '" \& frm_main.lbl_kode.Caption \& "'"
       ElseIf sgn1 = "1" Then 8514MNEGERJKoneksi.Execute "INSERT INTO session Values ('" +
Trim(txt_inf) + "','" + Trim(frm_main.lbl_kode.Caption) + "')"
        End If
        pilihan = "1"
        frm_main.Timer1.Enabled = True
       frm_main.Timer9.Enabled = False
       frm_main.Timer9.Enabled = True
       no = 0JKoneksi.Close
       Unload Me
   End If
ElseIf keycode = vbKeyEscape Then
   Unload Me
End If
End Sub
--------------------------------------------------------------
```
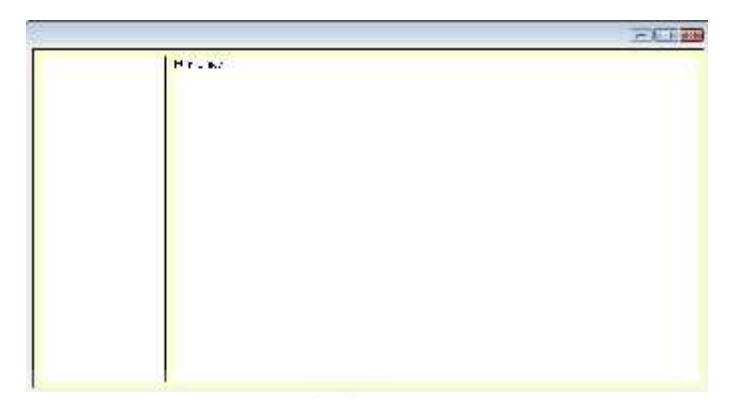

```
Option Explicit
Dim n_o As Long
Dim itmx As ListItem
Dim b_tn, a As String
Dim t_, j_, in As String
Private Sub Form_Load()
n_0 = 1CreateTaskPanel
select_db
End Sub
Sub CreateTaskPanel()
    Dim Group As TaskPanelGroup
    Dim Item As TaskPanelGroupItem
    Set Group = wndTaskPanel.Groups.Add(0, "Manage Data")
    Group.Special = True
    Group.Items.Add 1, "Edit", xtpTaskItemTypeLink, 1
    Group.Items.Add 2, "Delete", xtpTaskItemTypeLink, 2
    wndTaskPanel.SetImageList imlTaskPanelIcons
    'wndTaskPanel.SetMargins 5, 5, 5, 5, 5
End Sub
Private Sub lst_informasi_Click()
On Error GoTo ErrTrap
    j_ = lst_informasi.SelectedItem.SubItems(1)
    j_am = lst_informasi.SelectedItem.SubItems(1)
    Label1.Caption = j_am
    in_ = lst_informasi.SelectedItem.SubItems(3)
    i_nfo = lst_informasi.SelectedItem.SubItems(3)
    t_ = lst_informasi.SelectedItem.SubItems(2)
    a = "1"ErrTrap:
    'j_am = ""
   Exit Sub
End Sub
```

```
Private Sub Timer1_Timer()
If pilihan = "1" Then
    lst_informasi.ListItems.Clear
   n \circ = 1select_db
   pilihan = "0"
End If
End Sub
Private Sub wndTaskPanel_ItemClick(ByVal Item As
XtremeTaskPanel.ITaskPanelGroupItem)
    b_tn = Item.Caption
    If b_tn = "Edit" Then
        If a = "1" Then
            edit = "2"Label2.Caption = edit
           frm_main.Timer3.Enabled = True
           edit_db
           Timer1.Enabled = True
           frm_autoteks.Show 1, Me
        Else
           MsgBox "VB", vbCritical
        End If
    ElseIf b tn = "Delete" Then
        frm_main.Timer3.Enabled = True
        delete_db
        lst_informasi.ListItems.Clear
       n_0 = 1select_db
                     UNIVERSITAS ISLAM NEGERI
    End If
End Sub
Private Sub select_db()
Call buat koneksi
Set JInformasi = New ADODB.Recordset
    JInformasi.Open "SELECT * FROM informasi ORDER BY tanggal,jam",
JKoneksi, adOpenDynamic, adLockOptimistic
    While Not JInformasi.EOF
    Set itmx = lst_informasi.ListItems.Add(, , n_o)
            itmx.SubItems(1) = JInformasi!jam
            itmx.SubItems(2) = JInformasi!tanggal
            itmx.SubItems(3) = JInformasi!teks
    JInformasi.MoveNext
   n_o = n_o + 1Wend
JKoneksi.Close
End Sub
Private Sub delete_db()
Call buat koneksi
Set JInformasi = New ADODB. Recordset
```

```
JInformasi.Open "SELECT * FROM informasi WHERE tanggal = '" & t_
\& "'and jam ='" \& j_ \& "'", JKoneksi, adOpenDynamic,
adLockOptimistic
   While Not JInformasi.EOF
       i_nfo = JInformasi!teks
       'Label3.Caption = i_nfo
       i_d = JInformasi!id
   JInformasi.MoveNext
   Wend
   JKoneksi.Execute "DELETE FROM informasi WHERE id = '" & i_d &
" " " "
   pilihan = "1"
Set JInformasi = Nothing
JKoneksi.Close
End Sub
Private Sub edit_db()
Call buat_koneksi
   Set JInformasi = New ADODB. Recordset
   JInformasi.Open "SELECT * FROM informasi WHERE tanggal = '" & t_
\& "'and jam ='" \& j_ \& "'", JKoneksi, adOpenDynamic,
adLockOptimistic
   While Not JInformasi.EOF
       i_nfo = JInformasi!teks
       i_d = JInformasi!id
   JInformasi.MoveNext
   Wend
Set JInformasi = Nothing
JKoneksi.Close
End Sub
               --------------------------------------------------------------
                         MODULE DECLARATE
Option Explicit MAKASSAR
Public pilihan As String
Public informasi As String
Public informasi1 As String
Public informasi2 As String
Public in_f_o As String
Public l_ As Long
Public no As Long
Public JInformasi As New ADODB.Recordset
Public JJadwal As New ADODB.Recordset
Public jsession As New ADODB.Recordset
Public sbh, s_bh As String
Public dzh, d_zh As String
Public ash, a_sh As String
Public mgb, m_gb As String
Public isy, i_sy As String
Public choice As String
Public edit As String
Public j_am, t_gl, i_nfo, tgl As String
```
Public i\_d As Integer Public i As Integer Public i\_ As String Public p\_char As Integer Public p\_char1 As Integer Public tanda\_ As String Public j\_send As String Public j\_p As Integer Public j\_tanda As String Public k\_jur As String Public k\_p As Integer Public k\_tanda As String Public info\_ As String Public kjur\_ As String Public sgn1 As String Public zzz As Long --------------------------------------------------------------

**MODULE KONEKSI**

Option Explicit

Public JKoneksi As New ADODB.Connection Public ConnString As String Public db\_name As String Public db\_server As String Public db\_port As String Public db\_user As String Public db\_pass As String Public nama\_file As String Public tanda As Integer WERSITAS ISLAM NEGERI Public Sub buat\_koneksi() 'On Error GoTo buat\_koneksi\_Error ConnString = "DRIVER= $\{MySQL$  ODBC 5.1 Driver $\}$ ;"  $&$  "SERVER="  $&$  db\_server  $&$  ";"  $\&$  "DATABASE="  $\&$  db\_name  $\&$  ";" \_  $\&$  "UID="  $\&$  db\_user  $\&$  ";"  $&$  "PORT="  $&$  db\_port  $&$  ";"  $&$  "PWD="  $&$  db\_pass  $&$  ";" & "OPTION=" & 1 + 2 + 8 + 32 + 2048 + 16384 With JKoneksi .ConnectionString = ConnString .Open End With On Error GoTo 0 Exit Sub buat\_koneksi\_Error:

MsgBox "Ada kesalahan dengan server, periksa apakah server sudah berjalan !", vbInformation, "Cek Server"

```
End Sub
Sub Main()
create_setting
End Sub
Public Sub create_setting()
nama_file = App.Path & "\setting.ini"
'On Error GoTo buat
Open nama_file For Input As #1
Do Until EOF(1)
Input #1, db_server
Input #1, db_port
Input #1, db_user
Input #1, db_name
Input #1, db_pass
Loop
Close #1
If db_server = "" Then
    tanda = 1frm_conec.Show
Else
    tanda = 0frm_secomm.Show
End If
'Exit Sub
'buat:
'Open nama_file For Output As #1
'Close #1
End Sub
Public Sub create_table() K A S
                                      s
Call buat koneksi
JKoneksi.Execute "DROP TABLE IF EXISTS informasi"
JKoneksi.Execute "CREATE TABLE informasi (" _
  & "id INT UNSIGNED NOT NULL AUTO_INCREMENT PRIMARY KEY," _
  & "tanggal varchar(20) NOT NULL," _
  \& "jam varchar(20) NOT NULL," \_& "teks varchar(255) NOT NULL)"
JKoneksi.Execute "DROP TABLE IF EXISTS jadwal"
JKoneksi.Execute "CREATE TABLE jadwal (" _
  \& "Shubuh varchar(20) NOT NULL," \&& "Dzuhur varchar(20) NOT NULL, " \overline{\phantom{a}}& "Ashr varchar(20) NOT NULL," _
  & "Maghrib varchar(20) NOT NULL," _
  & "Isya varchar(20) NOT NULL)"
JKoneksi.Execute "DROP TABLE IF EXISTS session"
JKoneksi.Execute "CREATE TABLE session (" _
  \& "info_ varchar(255) NULL," _
```

```
& "k_jur varchar(20) NULL)"
JKoneksi.Close
End Sub
--------------------------------------------------------------------
```
**MODULE PORT**

Option Explicit

'API Declarations Public Declare Function CreateFile Lib "kernel32.dll" Alias "CreateFileA" (ByVal lpFileName As String, ByVal dwDesiredAccess As Long, ByVal dwShareMode As Long, lpSecurityAttributes As SECURITY\_ATTRIBUTES, ByVal dwCreationDisposition As Long, ByVal dwFlagsAndAttributes As Long, ByVal hTemplateFile As Long) As Long Public Declare Function CloseHandle Lib "kernel32.dll" (ByVal hObject As Long) As Long 'API Structures Public Type SECURITY\_ATTRIBUTES nLength As Long lpSecurityDescriptor As Long bInheritHandle As Long

End Type

'API constants Public Const FILE\_SHARE\_READ = &H1 Public Const FILE\_SHARE\_WRITE = &H2 Public Const OPEN\_EXISTING = 3 Public Const FILE\_ATTRIBUTE\_NORMAL = &H80 Public hCOM As Long UNIVERSITAS ISLAM NEGERI Public ret As Long Public sec As SECURITY\_ATTRIBUTES

از سنگاه با

Public Function COMAvailable(COMNum As Integer) As Boolean

'try to open the COM port hCOM = CreateFile("COM" & COMNum & "", 0, FILE\_SHARE\_READ + FILE\_SHARE\_WRITE, sec, OPEN\_EXISTING, FILE\_ATTRIBUTE\_NORMAL, 0) If  $hCOM = -1$  Then COMAvailable = False Else COMAvailable = True 'close the COM port ret = CloseHandle(hCOM) End If End Function

--------------------------------------------------------------------